### **REPUBLIQUE ALGERIENNE DEMOCRATIQUE ET POPULAIRE MINISTERE DE L'ENSEIGNEMENT SUPERIEUR**

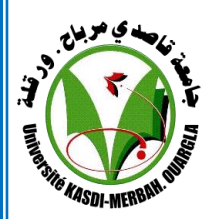

**ET DE LA RECHERCHE SCIENTIFIQUE** 

**Université KASDI MERBAH Ouargla**

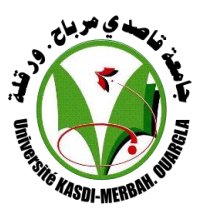

**Faculté des Nouvelles Technologies de l'Information et de la Communication Département d'Informatique et Technologie de l'Information**

# **Mémoire**

# **MASTER ACADEMIQUE**

**Domaine :** Informatique et Technologie de l'Information

**Filière :** Informatique

**Spécialité :** Informatique Industrielle

*Présenté par : Melle . Lamia TEDJADJNA M<sup>r</sup> . Karim SAYAH* 

**Thème :**

**Etude des solutions d'Affichage Dynamique** 

**Multi-écrans sur IP – Optimisation et** 

**Intégration d'une solution open source**

**Soutenu publiquement Le : 14 / 06 /2014**

**M. Mohamed Salim MEFLAH (MAA)** Président UKM Ouargla **Mme. Chafika BENKHEROUROU (MAA)** Examinatrice UKM Ouargla **Dr. Dris KORICHI (MCA)** Encadreur/ Rapporteur UKM Ouargla

**Année universitaire 2013/2014**

Remerciements

*Nous souhaitons adresser nos vifs remerciements à :*

*Notre créateur (Allah) pour nous avoir donné de la force à accomplir ce travail.*

*Nous remerciements d'abord notre encadreur Dr. Dris KORICHI pour tous ses efforts, ses conseils, sa bienveillance et son aide.*

*Nous remercions tous, nos camarade, nos enseignants, nos responsables qui ont veillé sur nous pendant ces années universitaires.*

**Lamia & Karim**

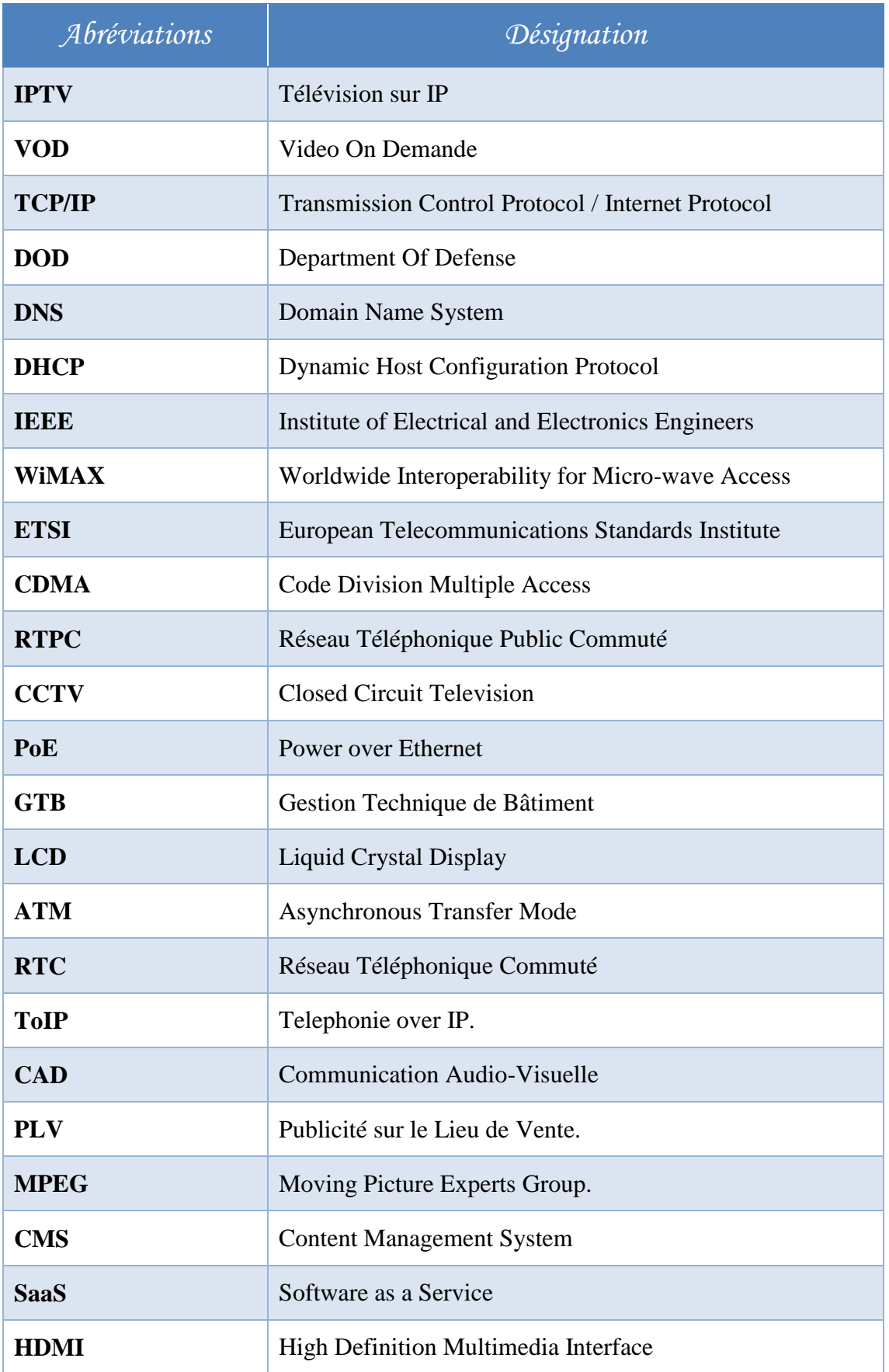

# **SOMMAIRE**

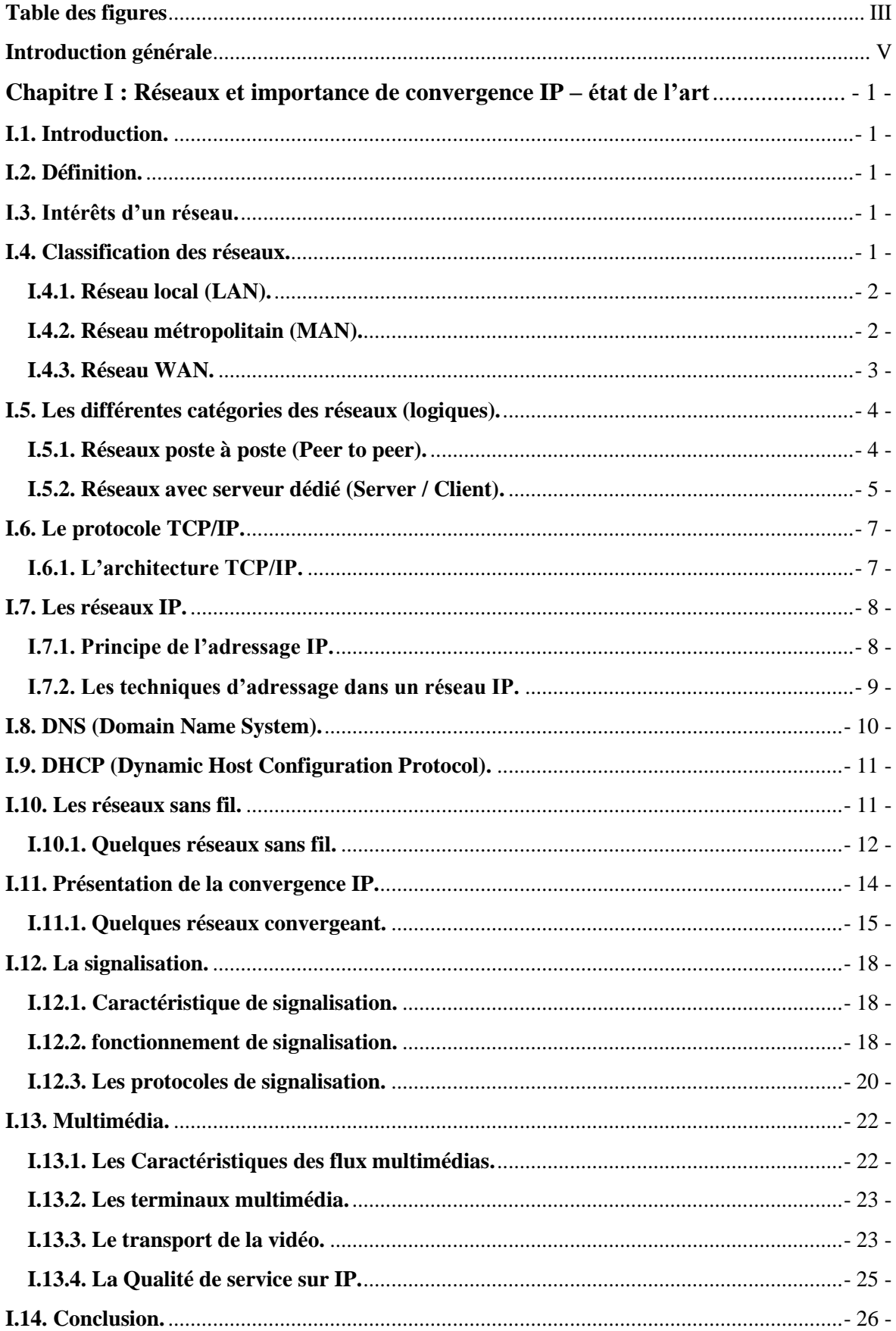

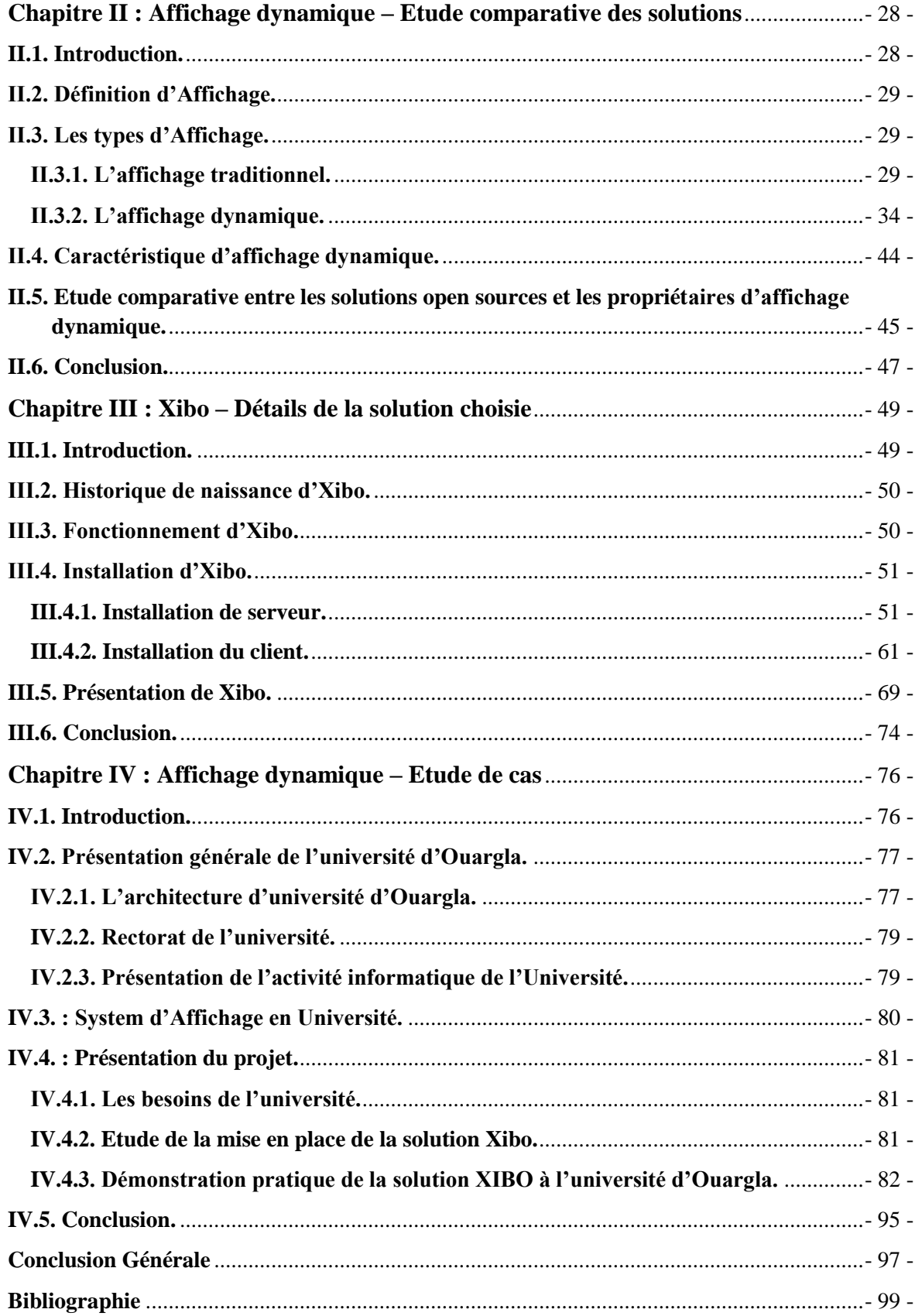

<span id="page-5-0"></span>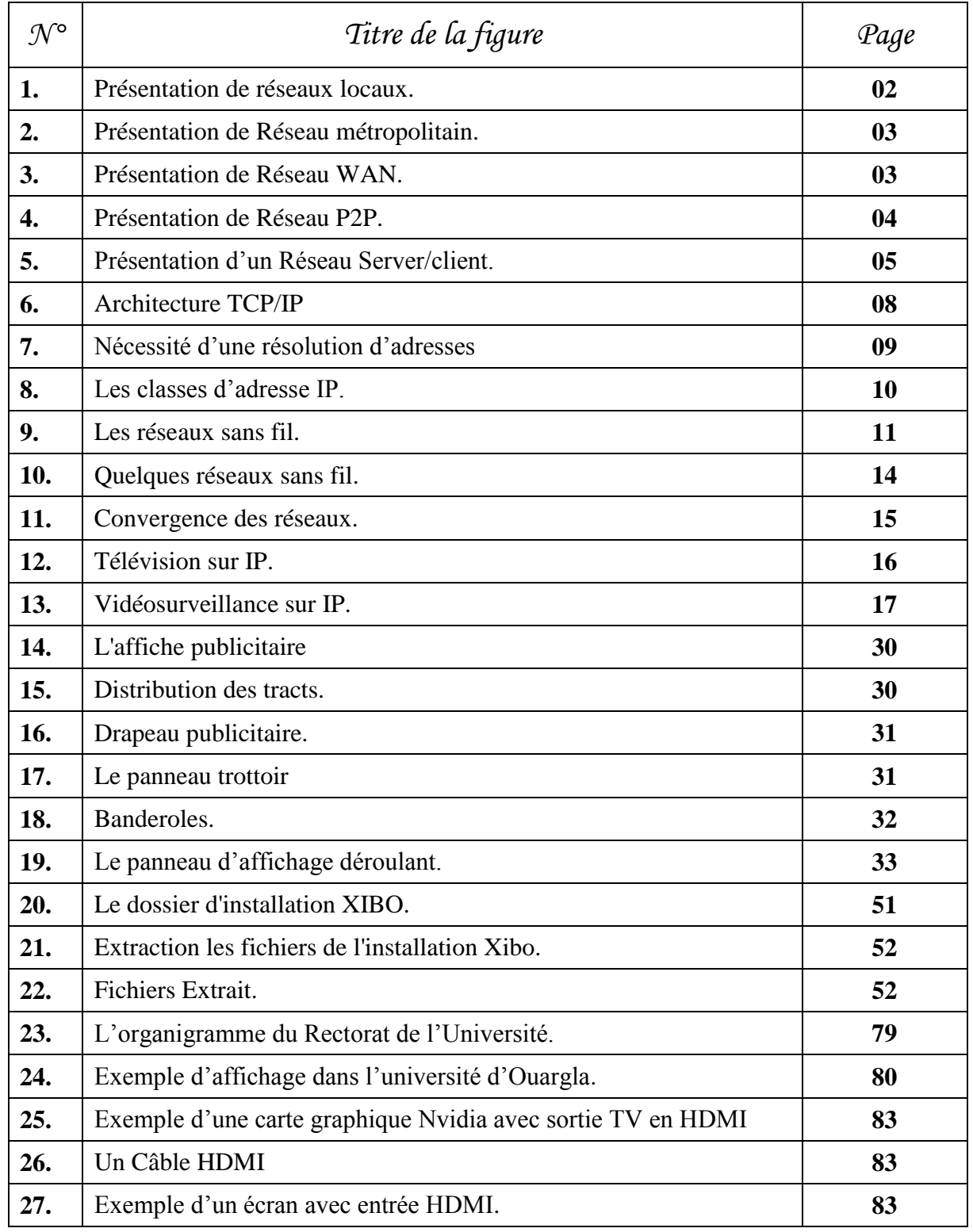

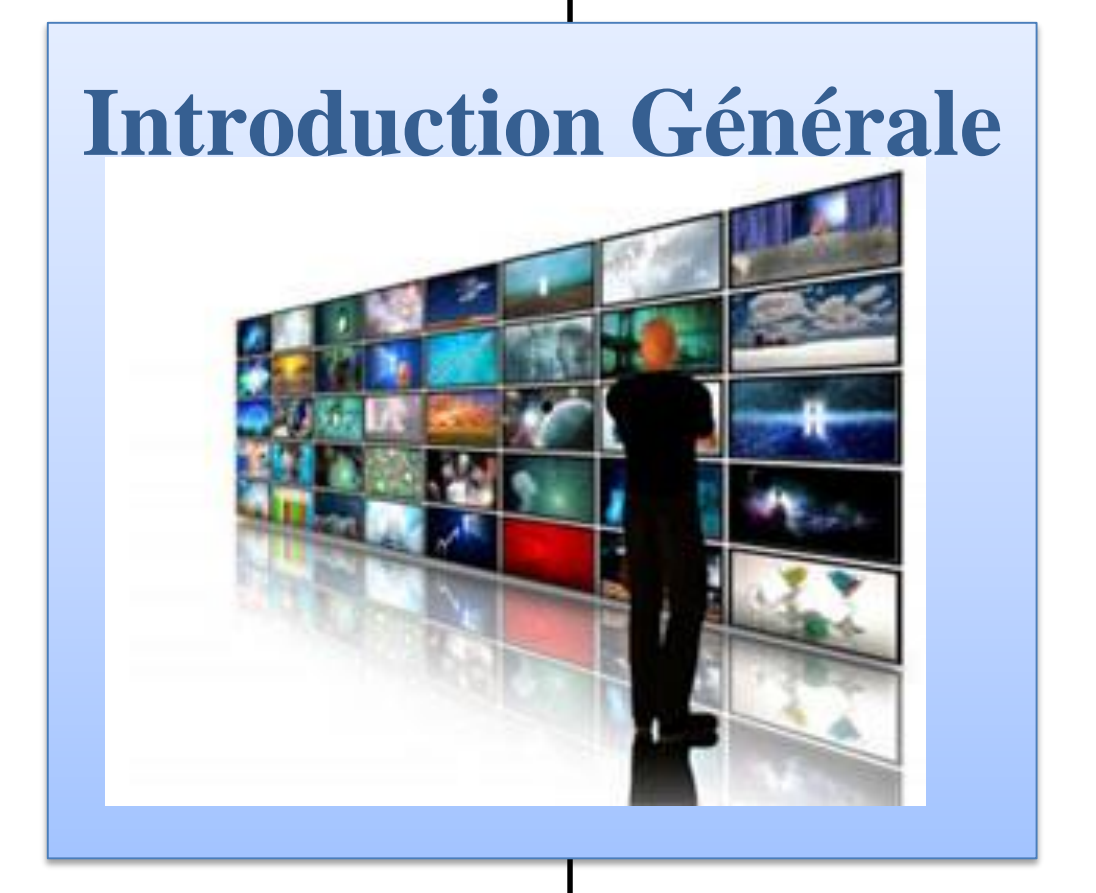

*Introduction Générale*

<span id="page-7-0"></span>L'affichage des annonces ou des publicités, comme technique de promotion utilisée pour faire connaître, faire valoir une organisation, un produit ou un service, un événement ou une idée, est devenue un phénomène fréquemment répandu qui caractérise les sociétés modernes. Ce type d'affichage « Dynamique » est un outil performant pour la communication interne et externe. Il offre de nombreuses opportunités pour dynamiser les espaces de vie de l'entreprise, l'établissement scolaire, les aéroports, hôpitaux…etc. Déployer sous forme d'écrans ou de bornes interactives dans les lieux de passage, d'attente, de pose et d'accueil, ils permettent la diffusion de l'information à grande échelle.

Les écrans de présentation « numérique » sont des outils efficaces de diffusion d'informations, de messages illustrés et animés, et de données dans un cadre très large. Ce système moderne de diffusion de données est à la fois dynamique et mobile. Il s'adresse à un large public qui n'était pas nécessairement concerné jusqu'à présent. Ce type de diffusion est particulièrement adapté à l'information du public dans des lieux où celui-ci est en attente (caisses de magasin, hall d'accueil...), ou en quête d'information (hôtel, lieux public, commerces de proximité...). Egalement dans l'entreprise, pour disposer d'un support d'information visuel, rapide et économique, qui permet de renseigner le personnel sur l'organisation, les plannings de réunions ou l'actualité de son entreprise…

L'affichage dynamique peut aussi être utilisé pour la publicité sur le lieu de vente (PLV) pour faire passer des informations publicitaires immédiates et pertinentes.

L'objectif « global » de notre travail est de faire une étude détaillée sur ce type de solution innovante. Une étude comparative entre les solutions d'affichage dynamique doit nous permettre de choisir une solution optimale en vue d'une intégration et une adaptation de la solution aux besoins locaux. Nous avons fait le choix d'imaginer l'intégration de ce type de solution au sein de notre établissement universitaire.

La présentation écrite de notre travail sera organisée comme suit :

**Le premier chapitre**, nous aborderons les fondements des réseaux informatiques, le matériel utilisé ainsi que les architecteurs protocolaires nécessaires à leur construction. Nous exposerons aussi l'importance de convergence des IP.

**Dans le deuxième chapitre,** nous allons d'abord présenter quelques exemples de solutions propriétaires (payantes) et open source. Une étude comparative entre les solutions open sources et les solutions propriétaires d'affichage dynamique sera détaillée.

**Le troisième chapitre**, sera consacré à la présentation de l'étude détaillée de la solution choisie (Xibo) pour notre projet. Nous exposerons quelques raisons pour justifier notre choix.

Dans **le dernier chapitre**, et comme étude de cas pratique, nous allons d'abord présenter l'université de KASDI MERBAH Ouargla d'une manière générale. L'essentiel du chapitre sera le détail de la mise en œuvre de notre solution d'affichage dynamique.

Nous finirons cette étude par une **conclusion générale** et quelques idées pour les perspectives à donner à ce travail.

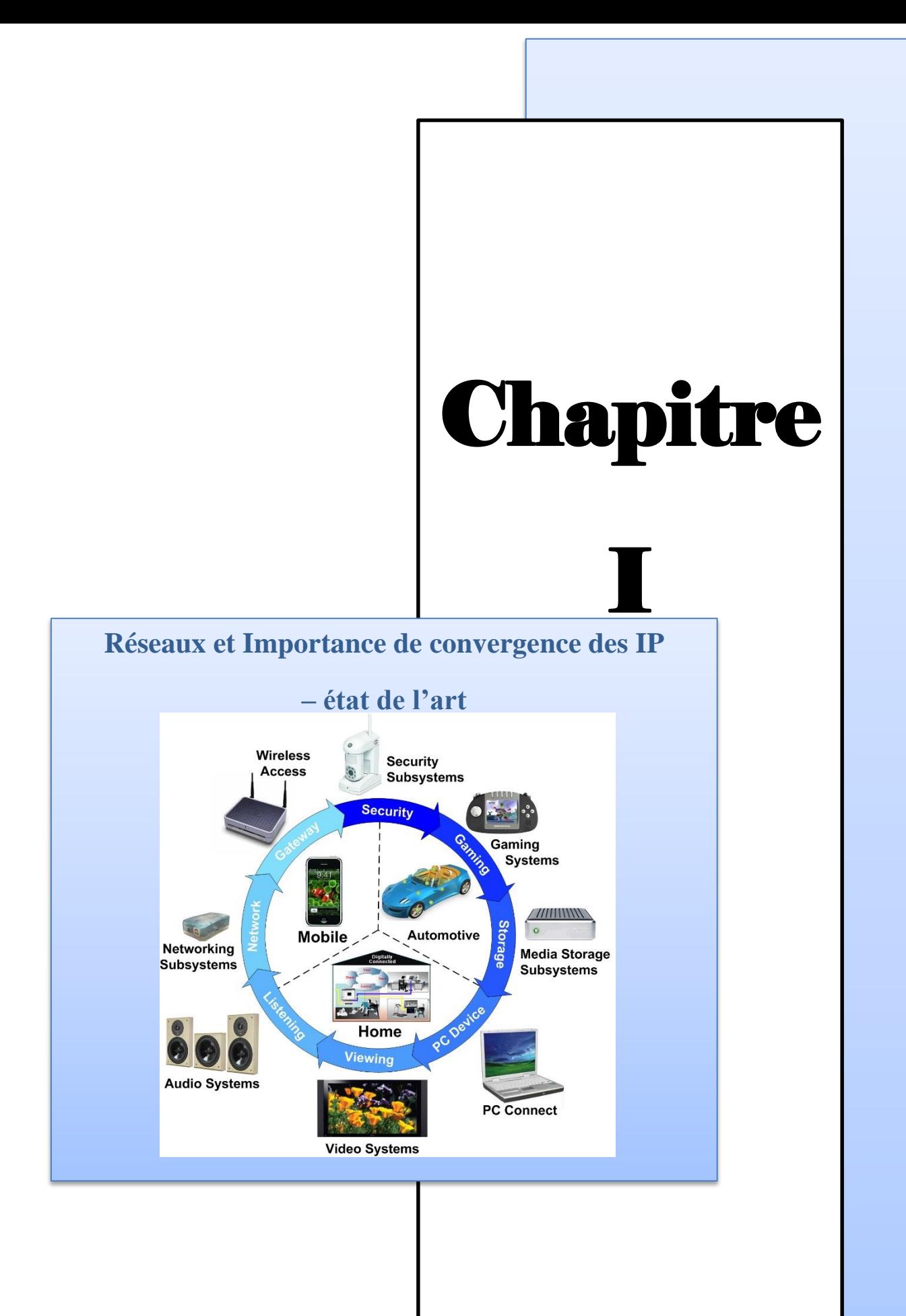

# <span id="page-10-1"></span><span id="page-10-0"></span>**I.1. Introduction.**

L'évolution des besoins et des applications informatiques a conduit à l'acheminement, dans un même réseau des données informations traditionnelles, de la voix (téléphonie sur IP), de la vidéo (IPTV et VOD), et autres flux sur IP. Les réseaux ont pour fonction de transporter des données d'une machine terminale vers une autre machine terminale. Les services qu'ils offrent font partie aujourd'hui de la vie courante des entreprises et administrations (banques, gestion, commerce, bases de données, recherche, etc.), et même chez de simples particuliers.

Dans ce chapitre, nous aborderons les fondements des réseaux informatiques, le matériel utilisé ainsi que les architecteurs protocolaires nécessaires à leur construction.

# <span id="page-10-2"></span>**I.2. Définition.**

Un réseau est un ensemble de moyens matériels et logiciels géographiquement dispersés destinés à offrir un service, comme le réseau téléphonique, ou à assurer le transport de données.

Les techniques à mettre en œuvre diffèrent en fonction des finalités du réseau et de la qualité de service désirée. **[1]**

## <span id="page-10-3"></span>**I.3. Intérêts d'un réseau.**

Un réseau informatique permet d'habitude :

- \* Le partage des données;
- \* Le partage des ressources (les imprimantes en particulier)
- \* Le partage d'une connexion internet (fonctionne quel que soit le type de connexion).
- Mais avec la convergence vers IP, plusieurs autres flux sont partagés sur le réseau informatique (Téléphonie sur IP, Vidéo sur IP, …etc.).

Un réseau local peut fonctionner avec plusieurs protocoles simultanés. **[2]**

## <span id="page-10-4"></span>**I.4. Classification des réseaux.**

Il existe plusieurs critères pour classifier les réseaux informatiques. Une classification (traditionnelle) est basée sur la notion d'étendue géographique (selon la distance). Une autre

classification logique très utilisée se base sur la nature de communication entre les terminaux (Client / Client ou Client / Serveur). **[3]**.

### <span id="page-11-0"></span>**I.4.1. Réseau local (LAN).**

LAN signifie Local Area Network (en français Réseau Local). Il s'agit d'un ensemble d'ordinateurs appartenant à une même organisation et reliés entre eux dans une petite aire géographique par un réseau, souvent à l'aide d'une même technologie (la plus répandue étant Ethernet).

Un réseau local est donc un réseau sous sa forme la plus simple. La vitesse de transfert de données d'un réseau local peut s'échelonner entre 10 Mbps (pour un réseau ethernet par exemple) et 1 Gbps (en FDDI ou Gigabit Ethernet par exemple). La taille d'un réseau local peut atteindre jusqu'à 100 voire 1000 utilisateurs.

En élargissant le contexte de la définition aux services qu'apporte le réseau local, il est possible de distinguer deux modes de fonctionnement :

- dans un environnement d'"égal à égal" (en anglais peer to peer), dans lequel il n'y a pas d'ordinateur central et chaque ordinateur a un rôle similaire.

- dans un environnement "client/serveur", dans lequel un ordinateur central fournit des services réseau aux utilisateurs. **[4]**

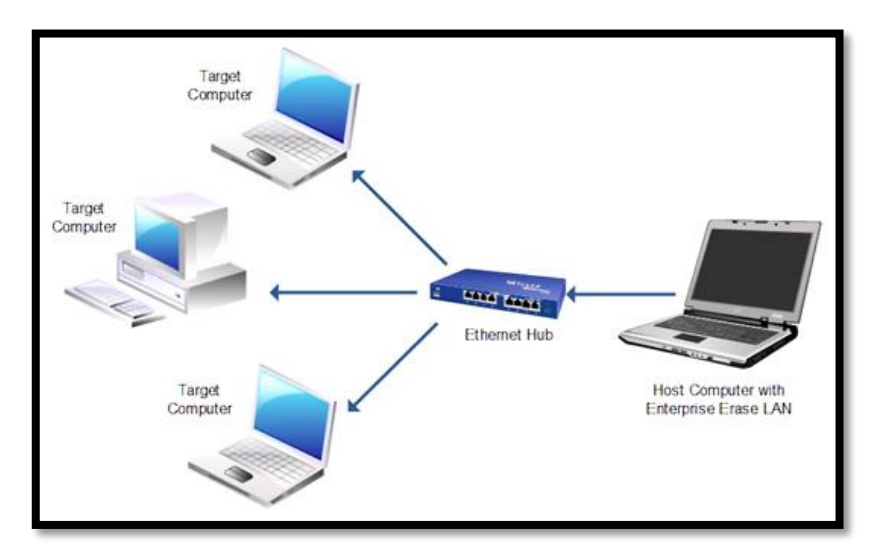

**Fig. N° 01 Présentation de réseaux locaux.**

#### <span id="page-11-1"></span>**I.4.2. Réseau métropolitain (MAN).**

Les MAN (Metropolitan Area Network), d'une étendue de l'ordre d'une centaine de kilomètres, les MAN sont généralement utilisés pour fédérer les réseaux locaux ou assurer

la desserte informatique de circonscriptions géographiques importantes (réseau de campus).**[4]**

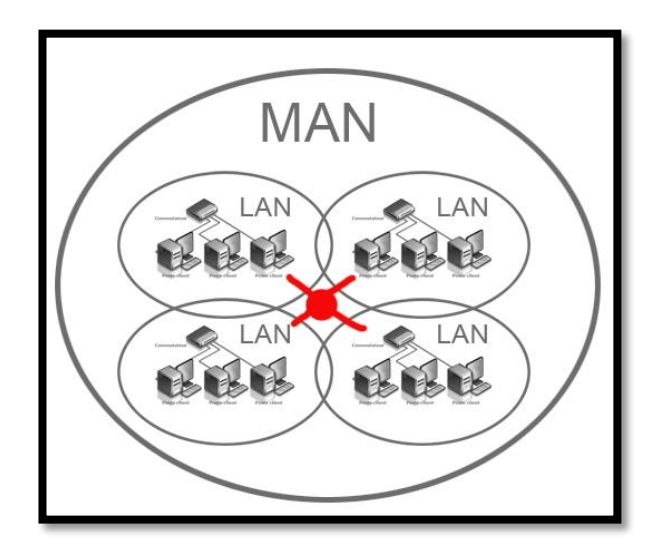

**Fig. N° 02 Présentation de Réseau métropolitain.**

## <span id="page-12-0"></span>**I.4.3. Réseau WAN.**

Les WAN (Wide Area Network), sont destinés à transporter des données numériques sur des distances à l'échelle d'un pays, voire d'un continent ou de plusieurs continents. Le réseau est soit terrestre, et il utilise en ce cas des infrastructures au niveau du sol, essentiellement de grands réseaux de fibre optique, soit hertzien, comme les réseaux satellite.**[5]**

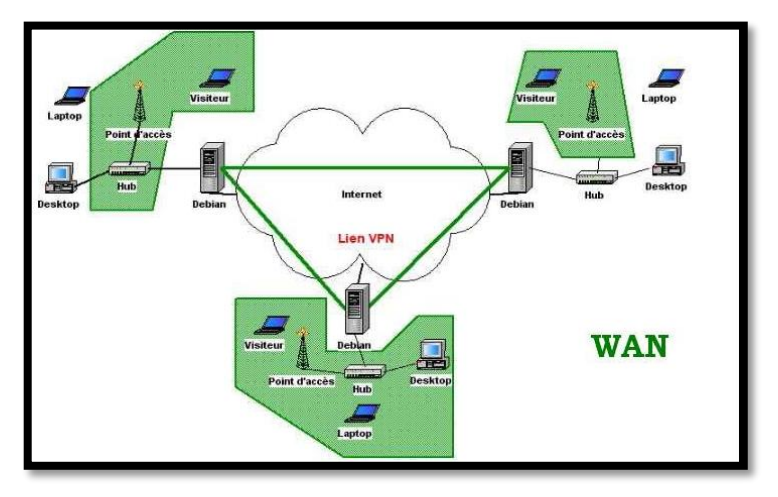

**Fig. N° 03 Présentation de Réseau WAN**

D'autres classifications, plus proches des préoccupations quotidiennes, peuvent être adoptées. Le critère organisationnel prédomine.

# **Chapitre I** *Réseaux et importance de convergence IP – état de l'art*

Le réseau est accessible à tous moyennant une redevance d'usage, il est alors dit public; s'il ne l'est qu'à une communauté d'utilisateurs appartenant à une même organisation, il est alors dit privé. Un réseau public peut être géré par une personne privée (opérateur de télécommunication de droit privé), et un réseau privé peut être sous la responsabilité d'une personne de droit public (réseau d'un ministère...). Un réseau privé est dit virtuel (VPN, Virtual Private Network) lorsque, sur une infrastructure partagée (réseau public ou privé), on développe des mécanismes tels que la communication ne soit possible qu'entre clients du VPN. **[1]**

## <span id="page-13-0"></span>**I.5. Les différentes catégories des réseaux (logiques).**

#### <span id="page-13-1"></span>**I.5.1. Réseaux poste à poste (Peer to peer).**

Peer-to-peer signifie littéralement pair à pair (Client à Client). Ce concept introduit ainsi une relation d'égal à égal entre deux ordinateurs.

Dans son essence, l'informatique paire à pair se définit comme le partage des ressources et des services par échange direct entre systèmes. Ces échanges peuvent porter sur les informations, les cycles de traitement, la mémoire cache ou encore le stockage sur disque des fichiers.

**- Principe :** Les postes de travail sont simplement reliés entre eux par le réseau. Aucune machine ne joue un rôle particulier. Chaque poste peut partager ses ressources avec les autres postes.

\* C'est à l'utilisateur de chaque poste de définir l'accès à ses ressources. Il n'y a pas obligatoirement d'administrateur attitré. **[6]**

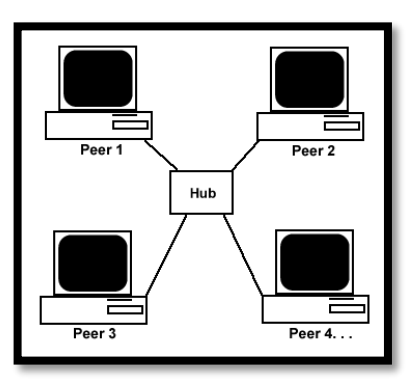

**Fig. N° 04 Présentation de Réseau P2P.**

#### <span id="page-14-0"></span>**I.5.2. Réseaux avec serveur dédié (Server / Client).**

Il ressemble un peu au réseau poste à poste mais cette fois-ci, on y rajoute un poste plus puissant, dédié à des tâches bien précises. Cette nouvelle station s'appelle serveur. Le serveur centralise les données relatives au bon fonctionnement du réseau.

#### **Principe :**

- Les ressources réseau sont centralisées.
- Un ou plusieurs serveurs sont dédiés au partage de ces ressources et en assurent la sécurité.
- Les postes clients ne sont en principe que des clients, ils ne partagent pas de ressources, ils utilisent celles qui sont offertes par les serveurs. **[6]**

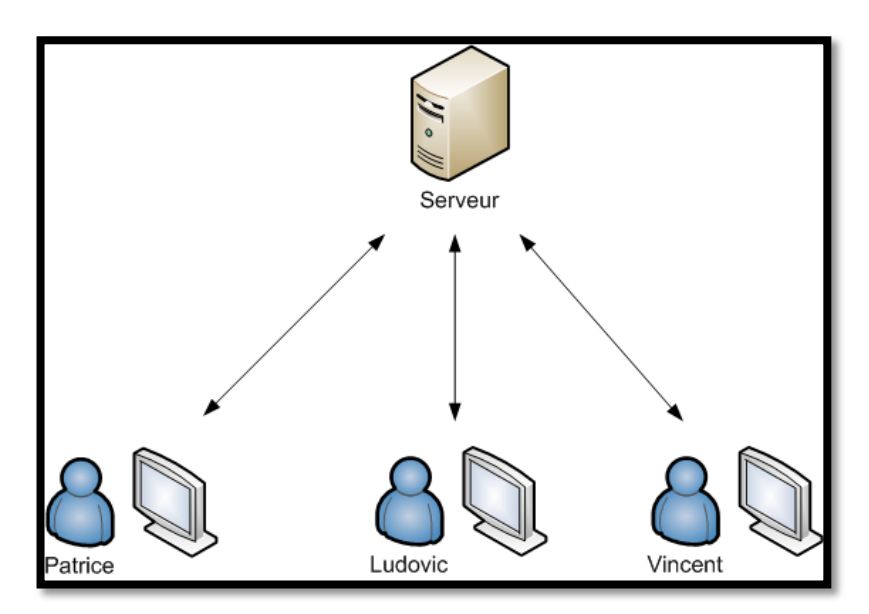

**Fig. N° 05 Présentation d'un Réseau Server/client**

#### **I.5.3. Quelques exemple de Serveurs et Clients.**

#### **a. Quelques types de serveurs :**

**\* Serveur de messagerie :** Les serveurs de messagerie vous permettent de traiter efficacement vos emails professionnels, grâce plusieurs options comme partager les calendriers du Cabinet, les contacts du Cabinet, les dossiers publics, et les fax. **[7]**

# **Chapitre I** *Réseaux et importance de convergence IP – état de l'art*

**\* Serveur de fichiers :** Un serveur de fichiers est un serveur utilisé pour le stockage et la gestion des fichiers d'utilisateurs qui sont généralement partagés dans des bases de données. **[8]**

**\* Serveur web dynamique :** Il permet d'accéder aux applications et documents présents sur le serveur d'entreprise via un simple navigateur internet. **[9]**

**\* Serveur de communication :** Un serveur de communication est essentiellement utilisé pour contrôler les connexions et des échanges avec l'extérieur.

Il comprend un serveur classique et généralement de nombreuses interfaces de communication comme des cartes modem.

Un serveur de communication permet à des postes nomades d'accéder au système informatique en permettant de les authentifier, permettre le cryptage/décryptage des communications et des échanges… **[8]**

**\* Serveur d'impression :** Un serveur d'impression est un serveur dédié à la gestion des impressions en permettant le raccord au réseau de dispositif d'impression comme des imprimantes. **[8]**

Parmi les serveurs les plus utilisés, c'est une machine avec un système d'exploitation serveur (comme Windows 2008 server) :

#### **\* Système d'exploitation serveur :**

Les systèmes d'exploitation utilisés sur les micro-ordinateurs (OS du Mac et Windows) sont tous les deux utilisables pour réaliser un réseau poste à poste. Un serveur dédié, par contre, nécessite un système d'exploitation particulier. Deux grands logiciels s'affrontent sur le marché : Unix et Windows NT Server. Le logiciel Netware de Novell est en perte de vitesse, et son éditeur vient de traverser des moments difficiles.

A l'heure actuelle, Unix est principalement utilisé pour les serveurs de taille moyenne et de grande taille, car le marché des serveurs de petite taille a été en majeure partie conquis par Windows NT. Unix est un système d'exploitation puissant mais coûteux, plus complexe d'emploi que Windows, et dont le marché est fragmenté. Chacun des grands fabricants de serveurs fournit sa propre version d'Unix avec sa machine : le client qui choisit Unix se retrouve en fait "enfermé" par son fournisseur. L'unification des différentes versions d'Unix est le grand "serpent de mer" du monde informatique. **[10]**

**b. Quelques types de clients :** On distingue deux types principaux, et deux types intermédiaires :

\* le terminal : le stockage et le traitement de l'information s'effectuent sur le serveur d'application ;

\* le micro-ordinateur : les opérations précédentes s'effectuent localement ;

Le terminal est utilisé pour les tâches simples et répétitives : saisie de bordereaux, distribution de billets, opérations de caisse, etc. Le micro-ordinateur est utilisé pour les tâches élaborées et créatives, ou dans le cas où il faut pouvoir brancher un périphérique, ou lorsqu'on traite rapidement un grand volume de données (retouche d'image, par exemple).**[10]**

## <span id="page-16-0"></span>**I.6. Le protocole TCP/IP.**

Ces vingt dernières années ont vu émerger de nouvelles techniques rendant possible l'interconnexion de réseaux différents (*inter-networking*) en les faisant apparaît comme un unique environnement de communication homogène. Le réseau Internet est un bon exemple de ce type d'inter-networking. *Internet* désignent l'ensemble de ces réseaux dont le point commun est de fonctionner suivant les protocoles TCP/IP (*Transmission Control Protocol / Internet Protocol*). **[11]**

#### <span id="page-16-1"></span>**I.6.1. L'architecture TCP/IP.**

Dans les années 70, le département de la Défense américain, ou DOD (Department Of Defense), décide, devant le foisonnement de machines utilisant des protocoles de communication différents et incompatibles, de définir sa propre architecture.

Cette architecture, dite TCP/IP, est à la source du réseau Internet. Elle est aussi adoptée par de nombreux réseaux privés, appelés intranet.

Les deux principaux protocoles définis dans cette architecture sont les suivants :

\* IP (Internet Protocol), de niveau réseau, qui assure un service sans connexion.

\* TCP (Transmission Control Protocol), de niveau transport, qui fournit un service fiable avec connexion.

# **Chapitre I** *Réseaux et importance de convergence IP – état de l'art*

TCP/IP définit une architecture en couches qui inclut également, sans qu'elle soit définie explicitement, une interface d'accès au réseau. En effet, de nombreux sous-réseaux distincts peuvent être pris en compte dans l'architecture TCP/IP, de type aussi bien local qu'étendu.

Cette architecture est illustrée à la figure  $N^{\circ}$  6. Il faut noter dans cette figure l'apparition d'un autre protocole de niveau message (couche 4), UDP (User Datagram Protocol). Ce protocole utilise un mode sans connexion, qui permet d'envoyer des messages sans l'autorisation du destinataire. **[12]**

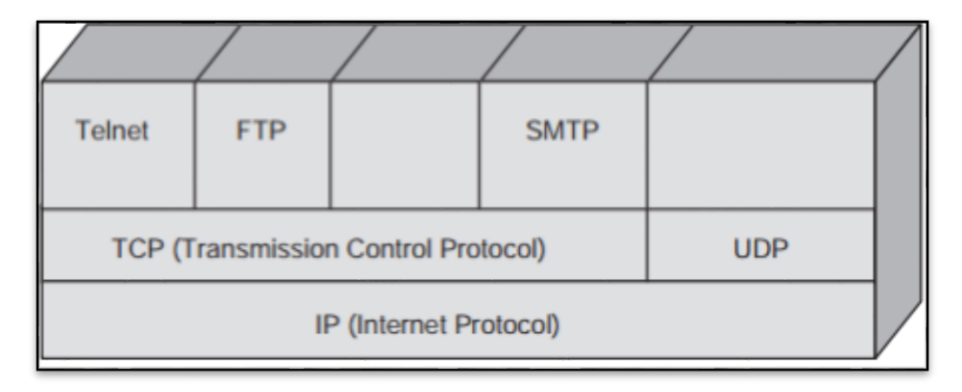

**Fig. N° 06 Architecture TCP/IP**

## <span id="page-17-0"></span>**I.7. Les réseaux IP.**

C'est le réseau Internet qui a introduit le protocole IP. Ce protocole a été ensuite repris pour réaliser des réseaux privés, appelés réseaux intranets, ainsi que dans d'autres contextes, comme les réseaux extranets, prolongements externes des réseaux intranets, et les réseaux mis en place pour la domotique. Ces réseaux IP présentent de nombreuses propriétés communes. **[13]**

#### <span id="page-17-1"></span>**I.7.1. Principe de l'adressage IP.**

Chaque machine (Host), raccordée au réseau logique IP, est, indépendamment de l'adressage physique utilisé dans le sous-réseau réel (figure N° 7), identifiée par un identifiant logique ou une adresse IP. Le réseau logique IP masque le réseau physique. Pour assurer l'acheminement des données dans le réseau physique, il est nécessaire de définir des mécanismes de mise en relation de l'adresse logique, seule connue des applications, avec l'adresse physique correspondante (résolution d'adresses). **[3]**

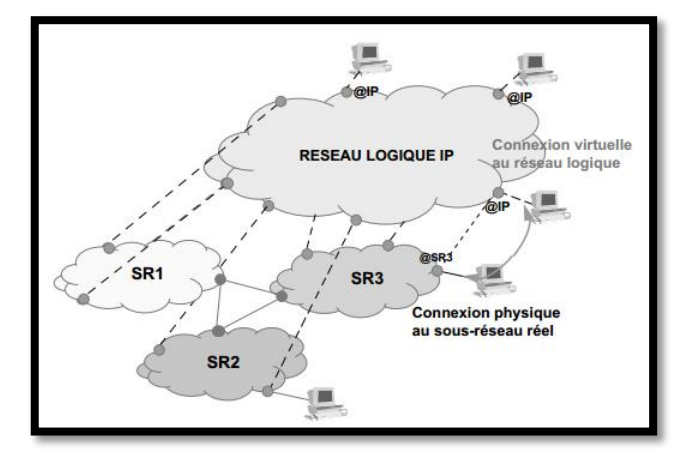

**Fig. N° 07 Nécessité d'une résolution d'adresses**

#### <span id="page-18-0"></span>**I.7.2. Les techniques d'adressage dans un réseau IP.**

**- Les classes d'adressage :** À chaque interface d'un système, connecté à un réseau IP, est assignée une adresse IP ou numéro IP. Cependant, l'adressage IP est un adressage à plat, il n'est pas possible, à partir de l'adresse IP, de déterminer la localisation géographique du réseau logique IP.

Limitée à 4 octets (32 bits), on représente l'adresse IPv4 par quatre valeurs décimales séparées par un point, la notation est dite décimale pointée (*Dotted-decimal notation*). Afin d'assurer une meilleure utilisation de l'espace d'adressage et d'adapter celui-ci à la taille et au besoin de chaque organisation, il a été introduit une modularité dans la répartition des octets entre l'identifiant réseau (Net\_ID) et l'identifiant machine (Host\_ID). Ainsi, cinq classes d'adresse (figure N° 8) ont été définies. Les premiers bits du champ adresse réseau (ID réseau ou Net\_ID) permettent de distinguer la classe d'adressage.

Les adresses de classe A s'étendent de 1.0.0.1 à 126.255.255.254. Elles permettent d'adresser 126 réseaux<sup>\*</sup> (2<sup>7</sup>-2) et plus de 16 millions de machines<sup>\*\*</sup> (2<sup>24</sup>-2), soit 16 77 214)**[3].**

1

Les valeurs 0 et 127 sont réservées.

<sup>\*\*</sup> Les valeurs du champ Host\_ID 0 et 255 ont une signification spécifique.

# **Chapitre I** *Réseaux et importance de convergence IP – état de l'art*

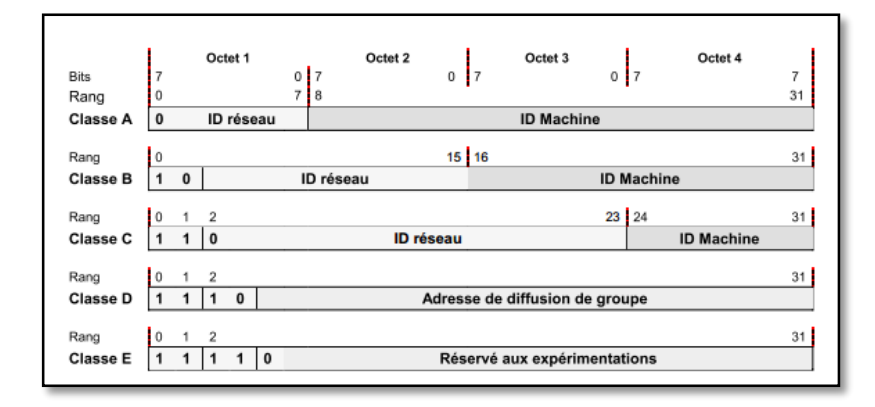

**Fig. N° 08 Les classes d'adresse IP.**

Les adresses de classe B vont de 128.0.0.1 à 191.255.255.254, ce qui correspond à plus de 16 384 réseaux de 65 533 machines. Cette classe est la plus utilisée et les adresses sont aujourd'hui pratiquement épuisées.

La classe C couvre les adresses 192.0.0.1 à 223.255.255.254, elle adresse plus de deux millions de réseaux (2 097 152) de 254 machines.

Les adresses de la classe D sont utilisées pour la diffusion (Multicast) vers les machines d'un même groupe. Elles vont de 224.0.0.0 à 239.255.255.255. Ce groupe peut être un ensemble de machines, mais aussi un ensemble de routeurs (diffusion des tables de routage). Tous les systèmes ne supportent pas les adresses de multicast.

Enfin, les adresses de la classe E sont réservées aux expérimentations **[3]**.

## <span id="page-19-0"></span>**I.8. DNS (Domain Name System).**

Le Domain Name System (ou DNS, système de noms de domaine) est un système permettant d'établir une correspondance entre une adresse IP et un nom de domaine et, plus généralement, de trouver une information à partir d'un nom de domaine. À la demande de Jon Postel, Paul Mockapetris inventa le « Domain Name system » en 1983 et écrivit la première implémentation.

Le rôle du DNS est de permettre la mise en correspondance des adresses physiques dans le réseau et des adresses logiques **[14]**.

# <span id="page-20-0"></span>**I.9. DHCP (Dynamic Host Configuration Protocol).**

Il s'agit d'un protocole qui permet à un ordinateur qui se connecte sur un réseau d'obtenir dynamiquement (c'est-à-dire sans intervention particulière) sa configuration (principalement, sa configuration réseau) en lui assignant automatiquement une adresse IP et un masque de sous réseau. Le but principal étant la simplification de l'administration d'un réseau **[15]**.

## <span id="page-20-1"></span>**I.10. Les réseaux sans fil.**

Un réseau sans fil (en anglais : *Wireless Network*) est, comme son nom l'indique, un réseau dans lequel au moins deux périphériques (ordinateur, PDA, imprimante, routeur, etc.) peuvent communiquer sans liaison filaire.

Les réseaux sans fils ont recours à des ondes radioélectriques (radio et infrarouges) en lieu et place des câbles habituels. Il existe plusieurs technologies se distinguant d'une part par la fréquence d'émission utilisée ainsi que le débit et la portée des transmissions.**[16]**.

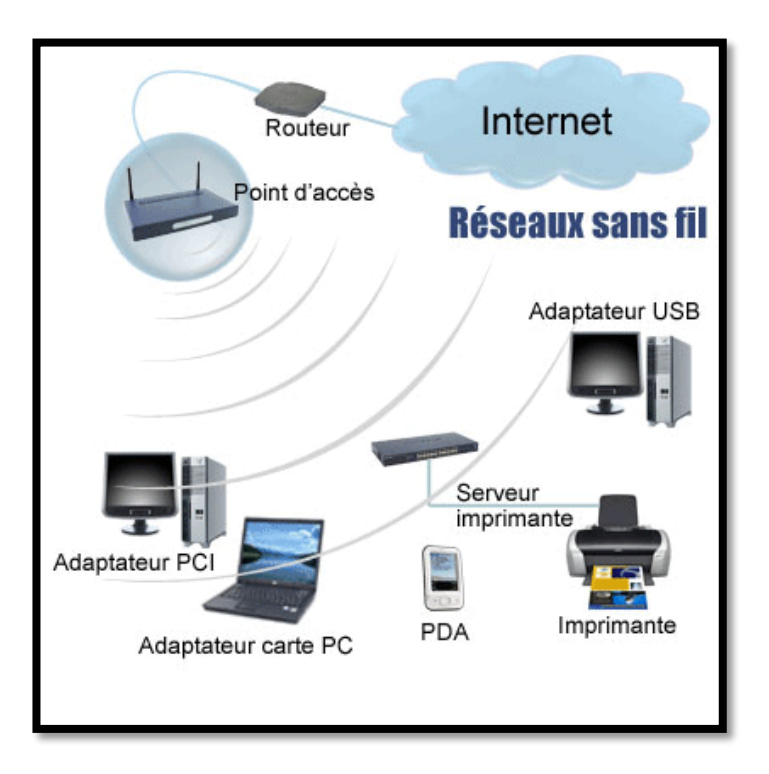

**Fig. N° 09 Les réseaux sans fil.**

### <span id="page-21-0"></span>**I.10.1. Quelques réseaux sans fil.**

**- Réseau Wi-Fi :** Il existe plusieurs normes des réseaux Wifi :

\* **la norme 802.11b** : permet d'obtenir un débit théorique de 11 Mbps, pour une portée d'environ une cinquantaine de mètres en intérieur et jusqu'à 200 m en extérieur.

\* **la norme 802.11g** : permet d'obtenir un débit théorique de 54 Mbps, pour des portées équivalentes à celles de la norme802.11b. D'autre part, dans la mesure où la norme 802.11g utilise la bande de fréquence 2,4 GHz avec un codage OFDM (*Orthogonal Frequency Division Multiplexing*), cette norme est compatible avec les matériels 802.11b, à l'exception de certains anciens matériels.

\* **la norme 802.11n** : est attendue fin 2008. Le débit théorique atteint les 600 Mbit/s (débit réel de 100 Mbit/s dans un rayon de 90 m). Le 802.11n a été conçu pour pouvoir utiliser les fréquences 2,4 GHz ou 5 GHz.

\* **la norme 802.11ac** : est un standard de transmission sans fil de la famille Wi-Fi, normalisé par l'IEEE (*Institute of Electrical and Electronics Engineers*) le 8 janvier 2014, qui permet une connexion sans fil haut débit utilisant une bande de fréquence sous les 6 GHz (qui est communément connue comme la bande des 5 GHz). Les canaux offrent un débit pouvant atteindre 500 Mbps chacun, soit jusqu'à 7 Gbps de débit global grâce au multiplexage et à l'utilisation de la technique multi-antennes MIMO (*Multiple-Input Multiple-Output*).

\* **WiMAX** : est l'abréviation de *Worldwide Interoperability for Micro-wave Access*. Il s'agit un standard de réseau sans fil métropoitain crée par les sociétés Intel et Alvarion en 2002 et ratifié par l'IEEE sous le nom IEEE 802.16, plus exactement, WiMAX. Permet d'obtenir des débits montants et descendants de 70 Mbit/s avec une portée de 50 km .

**- Réseau Satellitaires (WWAN) :** Les réseaux étendus sans fil ou WWAN (*Wireless Wide Area Network*) également nommé **réseaux cellulaires étendu,** puisque tous les téléphones mobiles ont connectés à un réseau étendu sans fil. **[16]**.

#### **- Réseau Operateurs :**

\* **GSM** : Le réseau GSM (*Global System for Mobile Communication*) constitue au début du XXI<sup>e</sup> siècle le standard de téléphonie mobile le plus utilisé en Europe. Il s'agit d'un standard de téléphonie dit de **seconde génération (2G)** car, contrairement à la première génération de téléphones portables, les communications fonctionnent selon un mode entièrement numérique. La norme GSM autorise un débit maximal de 9,6 kbps, ce qui permet de transmettre la voix ainsi que des données numériques de faible volume.

**\* GPRS (2.5G)** : L'une des activités majeures du développement de la phase 2+ du GSM concerne le GPRS (*General Packet Radio Service*), qui représente une nouvelle génération pour le standard GSM. Le GPRS prend en charge les applications multimédias dans le cadre de la mobilité. Il constitue également une transition vers la troisième génération des réseaux de mobiles par le passage d'un débit de 9,6 Kbit/s ou 14,4 Kbit/s à un débit beaucoup plus important, pouvant atteindre 170 Kbit/s.

Le GPRS peut être considéré comme un réseau de transfert de données avec un accès par interface air. Ce réseau utilise le protocole IP pour le formatage des données. Le transport des paquets IP s'effectue par des réseaux à commutation de trames, notamment le relais de trames.

\* **EDGE(2.75G)** : (*Enhanced Data Rates for GSM Evolution*) : présentée comme 2.75 G, quadruple les améliorations du débit de la norme GPRS en annonçant un débit théorique de 384 kbit/s, ouvrant ainsi la porte aux applications multimédias.

**\* UMTS :** (*Universal Mobile Telecommunications System*) : L'UIT-T travaille sur une nouvelle génération de réseau de mobiles depuis 1985. D'abord connue sous le nom de FPLMTS (Future Public Land Mobile Téléphone System) puis sous celui d'IMT-2000 (International Mobile Télécommunications for the year 2000), sa standardisation a commencé en 1990 en Europe, à l'ETSI. La version européenne s'appelle désormais UMTS. Aux États-Unis, plusieurs propositions se sont fait jour, notamment une extension de l'IS-95 et le CDMA 2000.

Les propriétés générales de cette génération, appelée **3G**, sont les suivantes :

- Couverture totale et mobilité complète jusqu'à 144 Kbit/s, voire 384 Kbit/s ;

- Couverture plus limitée et mobilité jusqu'à 2 Mbit/s ;
- Grande flexibilité pour introduire de nouveaux services. **[16].**

**\* LTE :** (Long Term Evolution) est l'évolution la plus récente des normes de téléphonie mobile GSM/EDGE, UMTS, CDMA2000 et TD-SCDMA.

Le LTE est aussi appelé « 3,9G » car proche de la 4G. Bien que souvent commercialisé comme un service de réseau mobile **4G**, le LTE dans ses versions 8 et 9, ne satisfait pas encore, en 2012, toutes les spécifications techniques imposées pour les normes 4G par l'Union internationale des télécommunications (spécifications IMT-Advanced) et par le consortium 3GPP1, notamment en termes de bande passante et de débits utilisables. **[16].**

# **Chapitre I** *Réseaux et importance de convergence IP – état de l'art*

Le LTE utilise des bandes de fréquences hertziennes d'une largeur pouvant varier de 1,4 MHz à 20 MHz, permettant ainsi d'obtenir (pour une bande 20 MHz) un débit binaire théorique pouvant atteindre 300 Mbit/s en « downlink » (vers le mobile), alors que la "vraie 4G 2" doit offrir un débit descendant atteignant 1 Gbit/s; ce débit nécessitera l'utilisation de bandes de fréquences de 2x100 MHz de largeur.

Le LTE sera réellement une norme de 4<sup>ème</sup> génération dans sa version 10 (3GPP release 10) appelée LTE Advanced. **[16].**

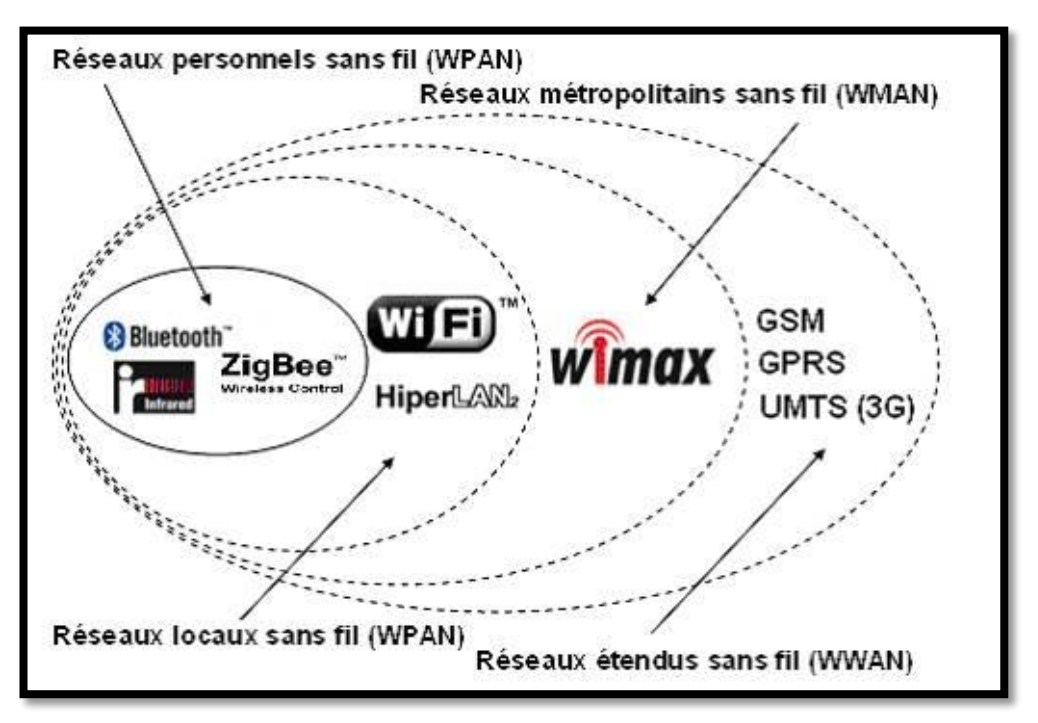

**Fig. N° 10 Quelques réseaux sans fil.**

### <span id="page-23-0"></span>**I.11. Présentation de la convergence IP.**

La convergence IP désigne l'intégration et le transfert du trafic voix, télécopie, vidéo et données sur un seul réseau fondé sur le protocole d'Internet (IP). Auparavant, la voix et les données étaient acheminées séparément : la voix, par les réseaux téléphoniques publics commutés (RTPC), et les données, par des réseaux de données indépendants.

Grâce à la technologie IP, les signaux voix ou vidéo, par exemple, sont convertis en données numériques ensuite compressées en paquets IP qui sont transportés sur un seul réseau IP à commutation de paquets, éliminant la nécessité de recourir aux RTPC. Le réseau IP utilisé peut être un réseau public, Internet ou un intranet privé.

La convergence IP ouvre la porte à une multitude d'applications et de services inédits qui comblent le fossé entre la téléphonie et la transmission de données. En effet, les réseaux

RTPC et de données actuelles sont non seulement distincts, mais aussi exclusifs, ce qui rend difficile, voire impossible, d'y ajouter des applications novatrices. Mais la souplesse et l'ouverture d'un réseau IP permettent l'intégration d'applications et de services de la prochaine génération, dont un vaste éventail de capacités multimédias et multiservices comme la vidéoconférence, la messagerie instantanée, les tableaux blancs électroniques et les centres d'appels multimédias sur le Web – des capacités de plus en plus courantes dans le monde des affaires actuel. **[17]**

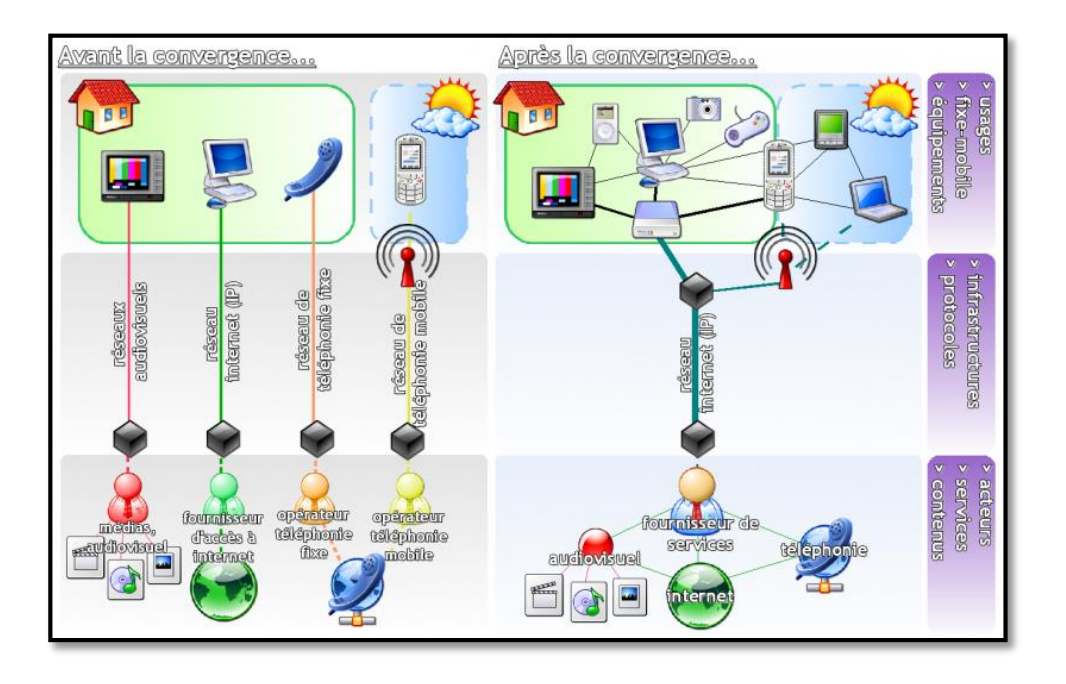

**Fig. N° 11 Convergence des réseaux.**

#### <span id="page-24-0"></span>**I.11.1. Quelques réseaux convergeant.**

**1. Télévision sur IP :** (IPTV) est le processus de transmission et de diffusion de programmes de télévision par Internet en utilisant le protocole Internet (IP). IPTV offre des fonctions dynamiques à l'utilisateur d'améliorer l'expérience utilisateur par rapport à une émission de télévision traditionnelle tels que la fréquence d'émission de radio, la diffusion par satellite et / ou la télévision par câble. Une connexion à large bande est utilisée comme milieu de transmission pour la télévision sur IP, qui est très efficace par rapport à des modes de transmission antérieurs. **[18]**

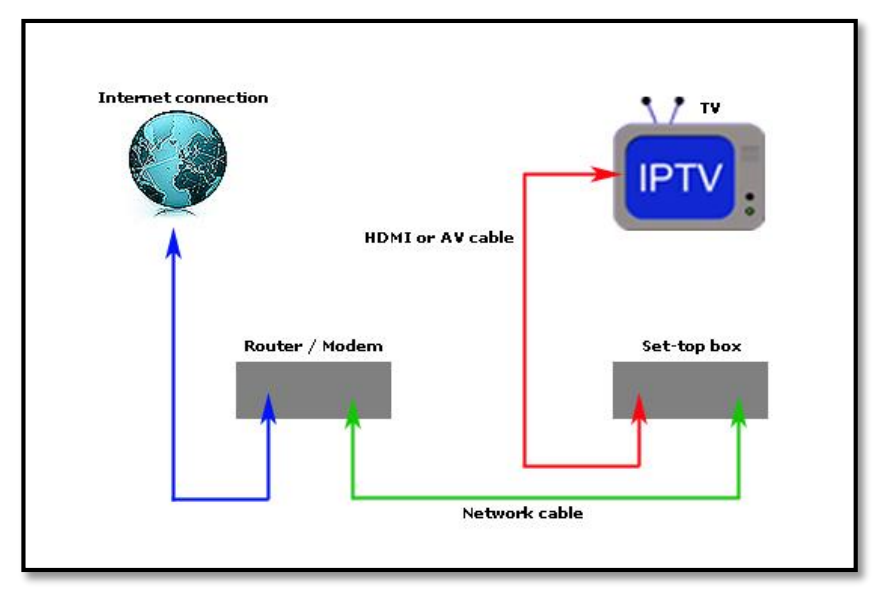

**Fig. N° 12 Télévision sur IP.**

**2. Vidéosurveillance sur IP :** La vidéosurveillance, parfois désignée par le sigle anglais CCTV (closed-circuit television), est un système de caméras et de transmission d'images, disposé dans un espace public ou privé pour le surveiller. Les images obtenues avec ce système, peuvent être traitées automatiquement et/ou visionnées puis archivées ou détruites. La surveillance a pour but de contrôler les conditions de respect de la sécurité, de la sûreté ou de l'exécution d'une procédure particulière.

La vidéosurveillance numérique sur IP offre évolutivité et flexibilité aux systèmes vidéo. En effet, il est possible d'ajouter autant de caméras sur IP sans avoir à modifier l'infrastructure de manière significative. L'architecture IP permet ainsi d'étendre les systèmes en fonction des évolutions nécessaires.

La vidéo sur IP permet également de profiter de la technologie d'alimentation par Ethernet (PoE, Power over Ethernet). Cette technologie permet à des périphériques en réseau (caméras) d'être alimentés par le même câble qui transporte les données vidéo. La vidéo sur IP offre à tout moment l'accès, depuis n'importe quel point réseau, aux caméras de votre installation. **[19]**

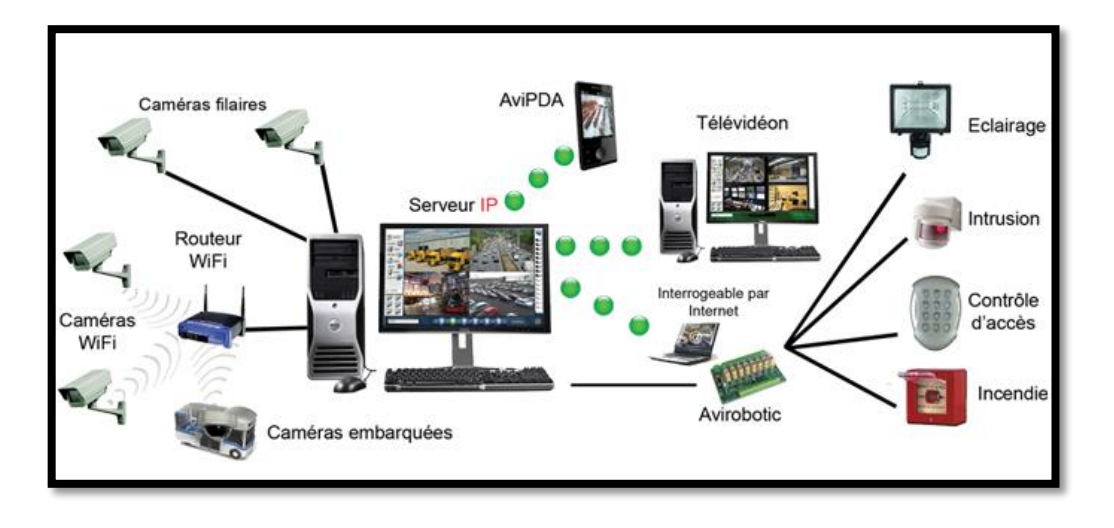

**Fig. N° 13 Vidéosurveillance sur IP.**

**3. GTB :** La Gestion Technique de Bâtiment (GTB) est un système informatique généralement installé dans de grands bâtiments ou dans des installations industrielles afin de superviser l'ensemble des équipements qui y sont installés.

Un système de GTB est constitué :

- a) D'un poste informatique de gestion équipé d'un logiciel de Supervision (SCADA) ;
- b) D'un réseau reliant les concentrateurs au poste de gestion ;
- c) De plusieurs Automates concentrateurs recueillant les informations des équipements au plus près du bâtiment **[20].**

**4. Domotique sur IP :** est l'ensemble des techniques de l'électronique, de physique du bâtiment, d'automatisme, de l'informatique et des télécommunications utilisées dans les bâtiments, plus ou moins « interopérables » et permettant de centraliser le contrôle des différents systèmes et sous-systèmes de la maison et de l'entreprise (chauffage, volets roulants, porte de garage, portail d'entrée, prises électriques, etc.). La domotique vise à apporter des solutions techniques pour répondre aux besoins de confort (gestion d'énergie, optimisation de l'éclairage et du chauffage), de sécurité (alarme) et de communication (commandes à distance, signaux visuels ou sonores, etc.) que l'on peut retrouver dans les maisons, les hôtels, les lieux publics, etc. **[21]**.

**5. Affichage dynamique sur IP :** L'affichage dynamique est une technologie novatrice issue de la banalisation des lignes Haut-Débit et de la puissance des outils informatiques et vidéo. Ce nouveau support de communication offre l'opportunité de diffuser sur des écrans TV, plasma ou LCD, un contenu riche, combinant vidéo, son, animation,

image et texte, permettant ainsi d'augmenter l'impact visuel et de capter l'attention sur des lieux de ventes. L'affichage dynamique est transmission de signaux (vidéo et audio) via le réseau sous forme de paquets de données (live streaming) à plusieurs écrans distants au moyen de TCP/IP. **[22]**

## <span id="page-27-0"></span>**I.12. La signalisation.**

Le transport de l'information de commande, ou signalisation, est un aspect capital de l'infrastructure des réseaux. On peut même dire que l'avenir des réseaux réside dans la capacité de les piloter et d'automatiser leur configuration. L'objectif est de signaler une information, par exemple celle de déclencher les processus de mise en place de l'infrastructure, afin qu'une application puisse se dérouler.

La signalisation est depuis longtemps étudiée par les organismes de normalisation, et plus particulièrement par l'UIT-T. Elle a beaucoup évolué au cours des dix dernières années et elle continue à s'adapter aux bouleversements du monde IP. Par exemple, la signalisation SIP (Session Initiation Protocol) est devenue en quelques années la plus importante dans le monde des réseaux. Elle est notamment utilisée à des fins de convergence dans l'IMS (IP Multimedia SubSystem) **[3]**.

#### <span id="page-27-1"></span>**I.12.1. Caractéristique de signalisation.**

- La signalisation désigne les moyens à mettre en œuvre pour transmettre une information telle que l'ouverture ou la fermeture d'un chemin Elle existe dans tous les réseaux, y compris ceux qui, comme IP, souhaitent la réduire au minimum afin de préserver la simplicité du système.

- La signalisation demande généralement un mode routé.

-La signalisation est capable de prendre en charge des services à différents niveaux de l'architecture.**[3]**.

#### <span id="page-27-2"></span>**I.12.2. fonctionnement de signalisation.**

- Un protocole de signalisation comporte deux modes de fonctionnement : dans la bande (inband) et hors bande (outband).

- Une autre caractéristique de la signalisation est la possibilité de couplage (pathcoupled) ou au contraire de découplage du chemin (path-decoupled)

- La signalisation doit être capable de fonctionner à la fois dans les modes interdomaines et intradomaines. La signalisation doit également pouvoir fonctionner en modes bout-en-bout, bordure à bordure et end-to-edge (signalisation entre un end-host et un edge-node).

- La signalisation doit supporter la gestion de toutes les ressources du réseau. Elle prend en charge le transport des informations permettant d'exprimer les demandes des applications en termes de réservation et d'allocation de ressources.

- La sécurité : La signalisation joue un rôle très important dans la sécurisation d'un réseau. En premier lieu, elle doit être elle-même sécurisée. Les primitives doivent pouvoir s'authentifier pour garantir qu'elles ne proviennent pas d'attaquants. La signalisation doit aussi implémenter des moyens de protection des messages de signalisation contre leur modification malicieuse. Elle doit en outre permettre de détecter qu'un ancien message est réutilisé, afin d'éviter le rejeu, et de cacher les informations de topologie du réseau. Elle peut enfin supporter des mécanismes de confidentialité des informations, tels que le chiffrement.

Les protocoles de signalisation peuvent coopérer avec les protocoles d'authentification et les agréments de clés (Key Agreement) pour négocier les associations de sécurité.

La signalisation doit aussi posséder des moyens pour négocier des mécanismes de sécurité selon les besoins des applications et des utilisateurs. **[3]**

-La mobilité : La signalisation joue un rôle important dans la gestion de la mobilité. Elle intervient dans les diverses actions à effectuer quand le mobile change de cellule, quand il effectue un roaming, lorsqu'il négocie son SLA ou bien pour la mise en place d'une application.

Quand un handover a lieu, la signalisation doit être capable de rétablir la connexion et de reconstituer rapidement et efficacement les états installés dans la nouvelle station de base. Le processus de rétablissement peut être local ou de bout en bout. Si le réseau mobile est surchargé, la signalisation des handovers doit avoir une priorité plus élevée que celle d'une signalisation démarrant une nouvelle connexion.

-La charge du réseau : Dans une situation normale, le trafic de signalisation occupe une part peu importante du trafic du réseau. Cependant, dans certaines situations de congestion, de panne ou de problème, le trafic de signalisation peut augmenter de façon significative et créer une sévère congestion de la signalisation dans le réseau. Par exemple, une erreur de routage d'un paquet de signalisation peut entraîner une explosion en chaîne des messages de notification. Un protocole de signalisation doit être capable de maintenir la stabilité de la signalisation.

La signalisation doit être robuste, efficace et consommer le moins possible de ressource dans le réseau. Ce dernier doit être capable de fonctionner, même dans le cas d'une forte congestion **[3]**.

#### <span id="page-29-0"></span>**I.12.3. Les protocoles de signalisation.**

**\* Le protocole RSVP :** Le protocole RSVP (Resource reSerVation Protocol) est conçu pour supporter la réservation unicast et multicast de ressources de bout en bout. Repris dans l'environnement IntServ (Integrated Services), RSVP est un protocole de signalisation modulaire, qui offre la possibilité de définir de nouveaux objets pour des extensions à venir.

**\* Le protocole H.323 :** En 1996, l'UIT (Union Internationale des Télécommunications) proposa la famille de protocoles H.32x, très fortement soutenue par Microsoft et Intel. L'UIT parvint rapidement à convaincre les différents équipementiers et fournisseurs de services de la nécessité d'adopter pour norme commune ces protocoles H.32x. **[3]**

Le protocole H.323 devenait de la sorte stable, tout en autorisant des enrichissements progressifs. Il offrait en outre un bon niveau de souplesse puisque les équipementiers étaient libres d'implémenter certaines extensions des GEF (Generic Extensibility Framework) et pas d'autres, tout en restant compatibles avec le socle du standard. De fait, le protocole atteignait une certaine maturité, et ses acteurs n'étaient plus obligés de suivre en permanence les évolutions et de mettre à jour la norme pour garantir la compatibilité.

Dans cette version, le protocole H.323 se rapprochait du protocole MGCP (Media Gateway Control Protocol), dont les travaux étaient menés en parallèle. Il offrait en effet une nouvelle conception architecturale, qui décomposait l'équipement de passerelle originale, jugé trop lourd, en deux sous-parties. **[3].**

**\* Le protocole SIP : (Session Initiation Protocol) :** SIP est un protocole de signalisation dont la première version est apparue sous forme de draft à l'IETF en 1997 dans le groupe de travail MMUSIC. Repris dans le groupe SIP en 1999, il a été normalisé en mars 1999 sous la RFC 2543.

SIP a pour objectif l'établissement, la modification et la terminaison de sessions multimédias entre deux terminaux. Il ne définit pas le corps de ses messages. Le corps, qui contient la description du média (vidéo, audio, codeur, etc.), est décrit par le protocole SDP (Session Description Protocol). Outre la description du flux, SIP peut transporter les médias utilisés dans une session, ou session media, en particulier des informations de QoS ou de sécurité. Le média de session est dissocié des échanges SIP. **[3]**

**\* Le protocole SDP : (Session Description Protocol) :** SDP est une syntaxe de description de médias normalisée dans la RFC 2327 d'avril 1998. Cependant, comme nous le verrons un peu plus loin, SDP n'offre pas de possibilité complète de négociation de capacité de média. Issue du groupe MMUSIC de l'IETF précédant SIP, sa première application a été la description de sessions multicast combinée avec le protocole d'annonce de session multimédia SAP (Session Announcement Protocol), qui officie très largement dans le réseau multicast expérimental MBONE (Multicast Backbone).

SDP est ensuite devenu le protocole naturel de description des médias de session intégrés à l'établissement de session réalisé avec le protocole SIP. **[3]**

**\* Le protocole MGCP :** L'une des raisons ayant expliqué l'émergence et le succès du protocole H.323 est le besoin de regrouper les différents acteurs du multimédia, qu'ils soient équipementiers ou fournisseur de services, autour de normes communes. La concurrence engendrée par le protocole SIP a réduit cet effet d'universalité puisque les réseaux IP ont désormais une solide solution de rechange à H.323. Dès lors, se pose la question de la communication entre des réseaux de nature différente (ATM, RNIS, RTC ou IP) ou bien de même nature mais exploitant des protocoles de signalisation différents (H.323, SIP ou autre).Si les passerelles ont déjà été introduites avec le protocole H.323, elles demeurent des entités complexes, onéreuses et non administrables, qui plus est fortement sollicitées alors qu'elles tiennent difficilement la montée en charge. Pour combler ce nouveau besoin, le protocole MGCP (Media Gateway Control Protocol), ou protocole de contrôle des passerelles multimédias, a été proposé. Il fonctionne au niveau applicatif et permet d'offrir une couverture plus large en fédérant toutes les signalisations, qu'elles soient

de type IP ou RTC entre autres. C'est le maître d'œuvre de l'interopérabilité entre tous les protocoles de signalisation et tous les réseaux, de quelque nature qu'ils soient. **[3]**

## <span id="page-31-0"></span>**I.13. Multimédia.**

Le multimédia concerne tout ce qui a trait à l'utilisation de plusieurs supports d'information en même temps. L'application multimédia type rassemble la voix, les données et l'image. D'autres propriétés peuvent se rajouter, comme le multipoint, le coopératif, etc.

#### <span id="page-31-1"></span>**I.13.1. Les Caractéristiques des flux multimédias.**

Initialement, un réseau IP, tel que l'internet, était conçu pour véhiculer des données entre deux machines : transfert de fichier, connexion web messagerie, etc. Depuis, la voix et l'image ont fait leur apparition et ont étendu le champ d'utilisation du réseau : téléphonie, diffusion de films à plusieurs. Dans ce dernier domaine, on distingue l'audioconférence (voix uniquement), la visioconférence (voix + vidéo + données).

Ces flux multimédias induisent un certain nombre de contraintes nouvelles :

- les signaux audio et vidéo doivent être numérisés, ce qui veut dire convertir les signaux analogiques en bits numériques. **[22]**

- la voix nécessite une bonne synchronisation entre l'émetteur et récepteur.

- la vidéo engendre une augmentation du volume des données transférées.

- la téléconférence nécessaire de diffuser un flux entre l'émetteur et plusieurs récepteurs qui peuvent devenir, à leur tour, émetteurs.

La numérisation de signaux nécessite d'échantillonner la voix, de la quantifier, de la coder et, de plus en plus souvent, de la compresser :

- l'échantillonnage consiste à prélever des échantillons du signal à intervalles réguliers, à l'instar du cinéma qui utilise 24 images par seconde pour traduire le mouvement.

- le quantification fait correspondre une valeur à l'amplitude d'un échantillon par rapport à des valeurs-étalons appelées e niveau de quantification

- le codage consiste à transmettre un flux d'information binaires correspondant à l'échantillon représenté par un octet.

- de plus en plus souvent, le codage est associé à un algorithme de compression. **[22]**

#### <span id="page-32-0"></span>**I.13.2. Les terminaux multimédia.**

Les terminaux multimédias font appel à plusieurs médias pour communiquer avec l'utilisateur. Ces différents médias doivent être transmis à distance si deux machines multimédias veulent communiquer par l'intermédiaire d'un réseau. En d'autres termes, deux ou plusieurs terminaux multimédias doivent pouvoir communiquer entre eux au travers d'un réseau.

Les médias utilisés proviennent de la parole, de la vidéo et des données. Chacun de ces médias possède ses propres contraintes. Pourtant, il faut essayer d'utiliser la même signalisation et les mêmes commandes pour simplifier la gestion de l'ensemble. La normalisation joue un rôle important dans cette intégration des médias lors de l'émission des flots.

En particulier, l'UIT-T a normalisé durant les années 1990 plusieurs terminaux multimédias. La notion de multimédia pour un terminal ne s'applique pas dans la terminologie réseau aux fonctions multimédias du terminal mais aux protocoles réseau supportés par le terminal. **[3]**

#### <span id="page-32-1"></span>**I.13.3. Le transport de la vidéo.**

Le multimédia concerne le transport de données en association avec la parole et la vidéo Nous avons longuement vu dans cet ouvrage les problèmes liés au transport des données et de la parole téléphonique. Cette section se concentre sur le transport de la vidéo Le transport de la vidéo est dépendant du type d'application, en particulier si elle est interactive ou non. Dans le cas d'une application interactive, le délai aller-retour est limité à 600 ms. Dans le cas d'une application de vidéo unidirectionnelle, sans voie de retour, le délai peut bien sûr être beaucoup plus long. Il suffit de différer la reproduction des images avec un délai constant, qui peut être de 5 s, voire nettement plus. La seule difficulté dans ce dernier cas est de faire attendre le client devant son écran pendant les quelques secondes nécessaires au départ.

**- La vidéo sur ATM :** La première manière de créer un flot vidéo constant consiste à utiliser un codeur adapté, par exemple H.320, et de choisir le service CBR (Constant Bit Rate) de l'ATM. Lorsqu'une interactivité existe dans la communication, cette solution est la

# **Chapitre I** *Réseaux et importance de convergence IP – état de l'art*

plus utilisée La seconde solution consiste à utiliser un service VBR-rt (Variable Bit Ratereal-time) sur une AAL-5.La vidéo sans interactivité peut être prise en charge par plusieurs sortes de services. Il faut que les octets du flot soient remis à des instants précis, mais ces derniers peuvent être retardés par rapport au temps d'entrée dans le réseau. Il est possible de regarder un programme de télévision, par le biais d'un service de vidéo à la demande, ou VoD, avec, par exemple, 10 s de retard sur son émission. Les services VBR, ABR, GRF et ABT sont des candidats possibles pour réaliser le transfert .Avec VBR, la synchronisation est contrôlée, et le transport ne pose pas de problème. Les services ABR et GFR ne peuvent garantir complètement le retard, mais si le temps de latence choisi avant la rediffusion de l'image est suffisant, il est démontré qu'une resynchronisation est possible. Le service ABT propose également une solution garantissant le transfert de la vidéo. Si l'on suppose que la vidéo est sous forme MPEG-2, plusieurs solutions sont acceptables. La taille du bloc d'information est calculée sur un groupe d'images, c'est-à-dire généralement 12 images représentant 1/2 s de vidéo. L'avantage de cette solution est que les blocs représentent un débit à peu près similaire. Une autre solution consiste à définir chaque bloc à chaque image, c'est-à-dire chaque 1/25 s. **[3]**

- **La vidéo sur Internet** : La vidéo est de plus en plus souvent transportée sur des réseaux IP avec l'apparition de la télévision sur Internet. Pour cela, il faut une qualité de service adaptée à la qualité visuelle désirée. Les techniques de gestion de la qualité de service les plus utilisées son DiffServ dans les réseaux d'entreprise et MPLS dans les réseaux d'opérateur. Concernant DiffServ, les applications de streaming sans voie de retour, comme la télévision ou la vidéo à la demande, utilisent un service, ou PHB (Per Hop Behavior), de type AF (Assured Forwarding), avec une probabilité de perte de paquet acceptable par le codeur-décodeur choisi pour la communication. En règle générale, il s'agit d'un service de type Olympique Bronze mais avec une priorité la plus haute possible. Il faut éviter que des paquets arrivent en retard par rapport au temps de latence qui a été choisi pour la communication. Cette solution permet d'obtenir un coût de communication très bas .Lorsqu'il existe une voie de retour, cela indique généralement un fonctionnement avec interactivité humaine et donc un temps de transit inférieur à 300 ms, voire 150 ms pour une bonne qualité de l'interactivité. Cette contrainte correspond à la téléphonie ToIP ou à la visioconférence interactive de bonne qualité. Dans ce type d'application, il faut choisir un service EF (Expedided Forwarding), beaucoup plus cher .Dans le cadre d'un réseau MPLS, les solutions sont assez similaires, surtout si l'on considère un réseau MPLS-DiffServ. Dans

ce cas, il faut choisir un chemin, ou LSP (Label Switched Path), correspondant au meilleur PHB pour réaliser le service. Si le réseau MPLS ne suit pas la norme DiffServ, l'application doit choisir la meilleure catégorie de LSP pour le service attendu. Beaucoup d'opérateurs MPLS ouvrent des LSP spécifiques aux applications pour essayer de bien faire correspondre le SLA demandé par l'application avec la qualité de service rendue. **[3]**

### <span id="page-34-0"></span>**I.13.4. La Qualité de service sur IP.**

Par défaut, un réseau IP se contente d'acheminer les paquets au mieux de ses possibilité, et sans distinction. Tant que la bande passante est suffisante, il n'y a pas de problème. Mais, en cas de saturation, les routeurs sont obligés de rejeter des paquets, invitant tous les émetteurs à réduire leur flux. En conséquence, l'utilisateur constate une dégradation des performances du réseau.

La gestion de la qualité de service est déjà prise en compte par des protocoles de niveau 2, tels qu'ATM et Frame Relay. Alors pour quoi gérer la QoS sur IP ? parce que, lorsqu'une application génère des flux sur un réseau Ethernet, qui traversent ensuite un réseau ATM ou Frame Relay pour arriver sur un autre réseau local, le seul dénominateur commun est IP.**[22]**

## <span id="page-35-0"></span>**I.14. Conclusion.**

Dans ce premier chapitre nous avons introduit les premiers concepts des réseaux informatiques, ainsi que quelques notions importante sur la convergence IP et la convergence des réseaux provenant de différents horizons, comme l'informatique, les télécommunications, la vidéo, …etc., vers un seul et unique réseau. Cela engendre certainement des difficultés à résoudre pour l'intégration des réseaux hertziens et terrestres. Notamment la mise à niveau de la sécurité, la gestion de la mobilité et le transport des applications avec une forte qualité de service.

L'affichage dynamique sur IP est un exemple de flux utilisé dans le cadre d'une convergence vers IP. Le même réseau informatique ordinaire sera utilisé pour afficher dynamiquement des informations sur le réseau IP (local ou sur Internet).

Puisque l'affichage dynamique est notre sujet, le prochain chapitre sera entièrement consacré à ce type de solutions. Nous nous intéressons plus particulièrement aux solutions les plus utilisées dans l'affichage dynamique par les utilisateurs pour justement mieux comprendre les enjeux et choisir les solutions optimales pour nos besoin en Algérie actuellement.
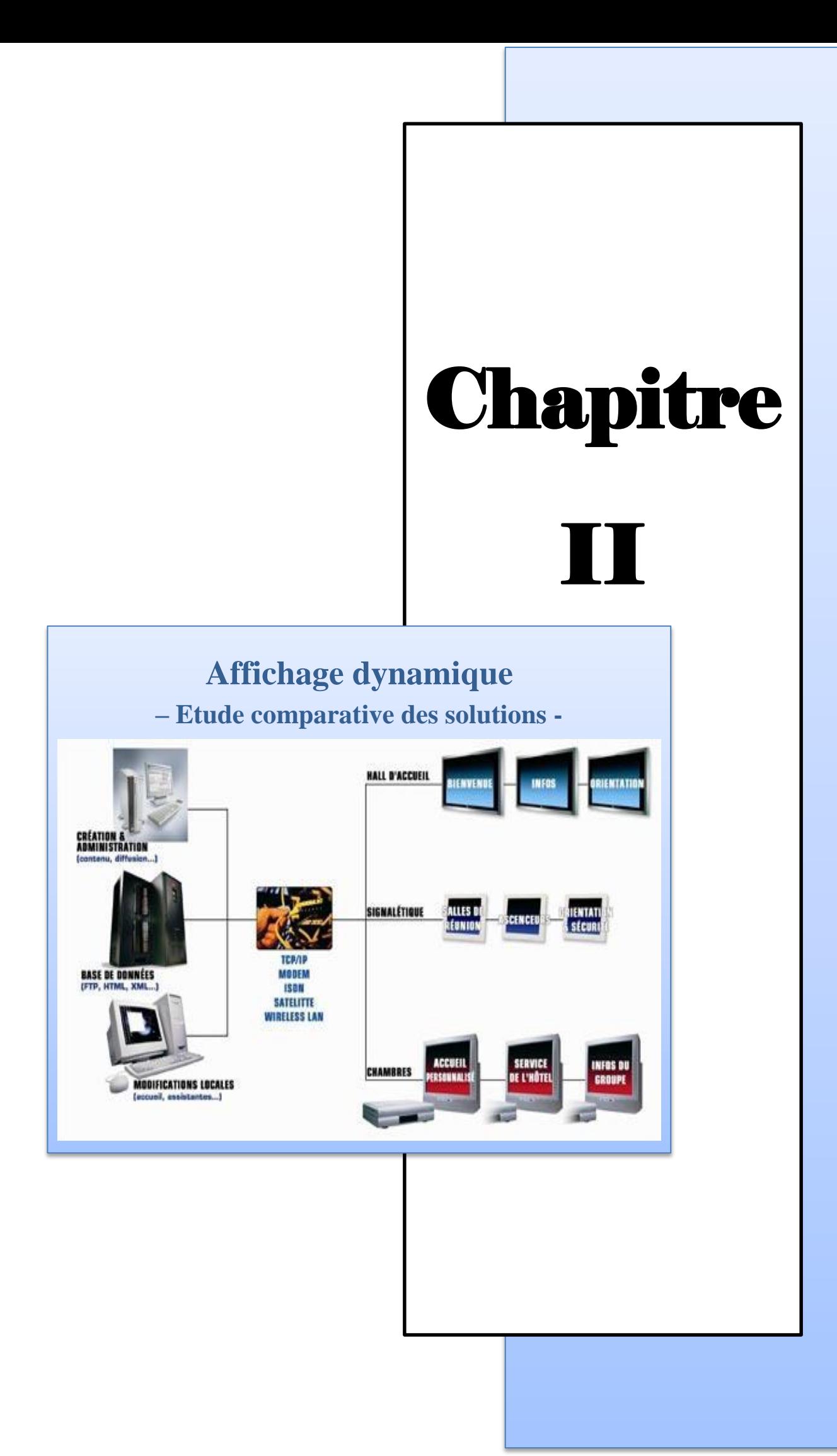

# **II.1. Introduction.**

La communication audio-visuelle dynamique (CAD) tire son nom du mode de communication qu'elle propose. Le terme «dynamique» est synonyme de réactivité et rapidité. Le CAD met en avant tous les avantages de ce média en termes de facilité de création de contenus et d'instantanéité de diffusion de l'information.

L'affichage dynamique qu'il soit destiné à une entreprise pour sa communication interne, un point de vente pour la promotion commerciale ou à un lieu public pour diriger ses visiteurs, se résume à travers une solution matérielle / logicielle.

Dans le présent chapitre, on va d'abord présenter quelques exemples de solutions prop riétaires (payantes) et open source. Une étude comparative entre les solutions open sources et les solutions propriétaires d'affichage dynamique sera aussi détaillée.

# **II.2. Définition d'Affichage.**

L'affiche est un support de publicité ou de propagande destiné à être vu dans la rue et plus généralement dans les espaces publics. Traditionnellement, l'affiche est imprimée sur papier, sur du tissu, sur des supports synthétiques, ou encore moderne aujourd'hui sur des écrans numériques. Elle adopte des dimensions variables, pouvant aller jusqu'à plusieurs mètres.

Historiquement, on dit que tout a commencé avec William Caxton en 1477 pour vanter les bienfaits des eaux de Salisbury. C'est la première affiche courante de ce type. Avec François I<sup>er</sup>, en 1539, les ordonnances, après avoir été publiées avec du son de trompe et de cri public, seront attachées à un tableau. C'est le début de l'affichage en France.

Les murs se couvrent d'affiches diverses qui concernent le Roi et l'Eglise, les thèses historiées ou illustrées, ancêtres de l'affiche artistique, les affiches de spectacle et les premières affiches commerciales. A la fin du XVIIIème siècle, un trop plein d'affiches entraîne les premières législations. En 1791, la loi Le Chapelier réserve à l'affiche officielle l'impression en noir sur papier blanc. **[23]**

# **II.3. Les types d'Affichage.**

#### **II.3.1. L'affichage traditionnel.**

#### **- Définition :**

La publicité traditionnelle est un moyen de communication de masse qui englobe toutes les formes de communication. Un outil qui s'avère toujours aussi efficace pour influencer une cible choisit au préalable. La cible peut être soit un consommateur, un utilisateur, un usager ou un électeur. **[24]**

#### **- Les types d'affichage traditionnel :**

**1- L'affiche publicitaire :** L'affiche publicitaire est un élément important de votre communication visuelle qui doit s'intégrer aux paysages urbains et attirer l'attention sur le message que vous souhaitez transmettre.

C'est un support de communication de format variable qui permet de diffuser un message et d'attirer l'attention d'une cible en particulier.

Une affiche publicitaire peut être constituée de :

- messages verbaux : texte, slogan ;
- messages visuels : représentation d'une marque, d'un produit, etc. **[25]**

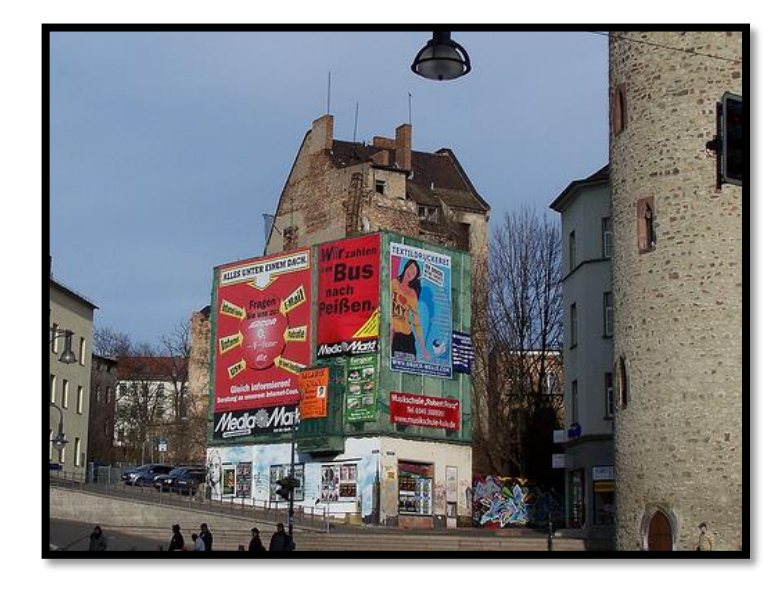

#### **Fig. N° 14 L'affiche publicitaire**

**2- Définition Flyer (tract) :** Un flyer est un tract au format papier qui est distribué ou déposé dans des endroits de passage pour promouvoir un événement.

Les flyers sont par exemple souvent utilisés pour promouvoir des soirées ou événements ou des commerces locaux. L'utilisation du flyer permet de cibler une zone de chalandise précise. Les dimensions d'un flyer peuvent être variables mais sont les plus souvent inférieures au format A4.le flyer peut être imprimé recto/verso ou seulement sur le verso. **[26]**

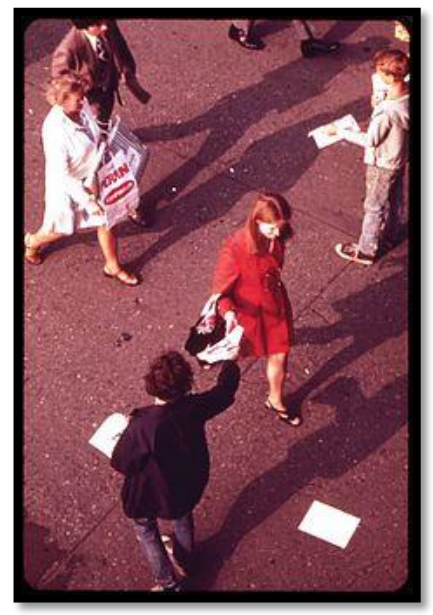

**Fig. N° 15 Distribution des tracts.**

**3- Les drapeaux :** Le drapeau publicitaire est un support de communication des plus appréciés dans le domaine de la PLV et du marketing. Comme tous les drapeaux, ce concept vous permettra non seulement d'être visible de loin, mais aussi d'attirer de façon innovante le regard des passants sur vos offres, marques ou entreprises.

Idéal aussi bien en intérieur qu'en extérieur, avec la sélection de drapeau publicitaire de Sigma Signalisation, vous disposerez d'un outil de communication transportable et entièrement personnalisable mettant parfaitement en avant votre identité visuelle. **[27]**

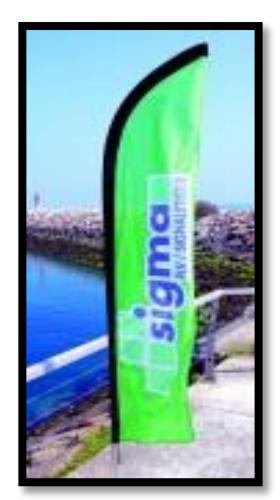

**Fig. N° 16 Drapeau publicitaire.**

**4- Cadres et chevalets (le panneau trottoir) :** Qu'il soit installé sur ressort, sur silentbloc ou encore rotatif, le panneau trottoir est un outil de premier ordre pour attirer l'attention du chaland... il se place en extérieur pour une exposition provisoire. Soyez visible dans la rue et attirez la vue des passants. Le panneau publicitaire de trottoir est particulièrement adapté pour signaler un restaurant, un magasin ou même un événement, une promotion, la période des soldes, ... [27]

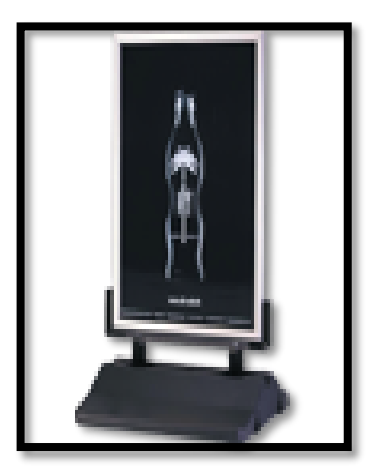

**Fig. N° 17 Le panneau trottoir.**

**5- Banderoles publicitaires :** Une bâche publicitaire, aussi appelée banderole publicitaire, se compose d'une toile publicitaire, généralement de très grande dimension, apposée directement sur la façade d'un immeuble ou en intérieur.

La bâche publicitaire est en général utilisée pour :

\* communiquer sur un événement, une offre promotionnelle ;

\* ou bien pendant une période de travaux de rénovation, afin de couvrir les échafaudages qui recouvrent les enseignes. **[28]**

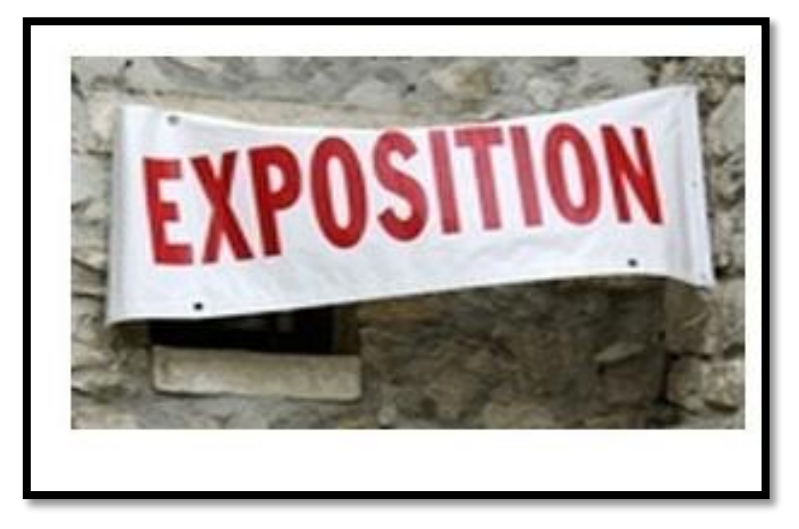

**Fig. N° 18 Banderoles.**

**6- Les panneaux d'affichage déroulant :** Les panneaux d'affichage déroulant. Une présentation simple et attrayante de tous les aspects de la communication municipale : Administration, Cadastre, Tourisme, Association, Culture…

Le tableau d'affichage déroulant permet de remplacer l'intégralité des vitrines d'affichage traditionnel présentant l'information municipale légale, institutionnelle, associative, culturelle… Son fonctionnement est automatique et permet une présentation continue de l'information. L'utilisateur a la possibilité de choisir son thème d'information ou d'interrompre la présentation automatique pour prendre connaissance d'un document.**[29]**

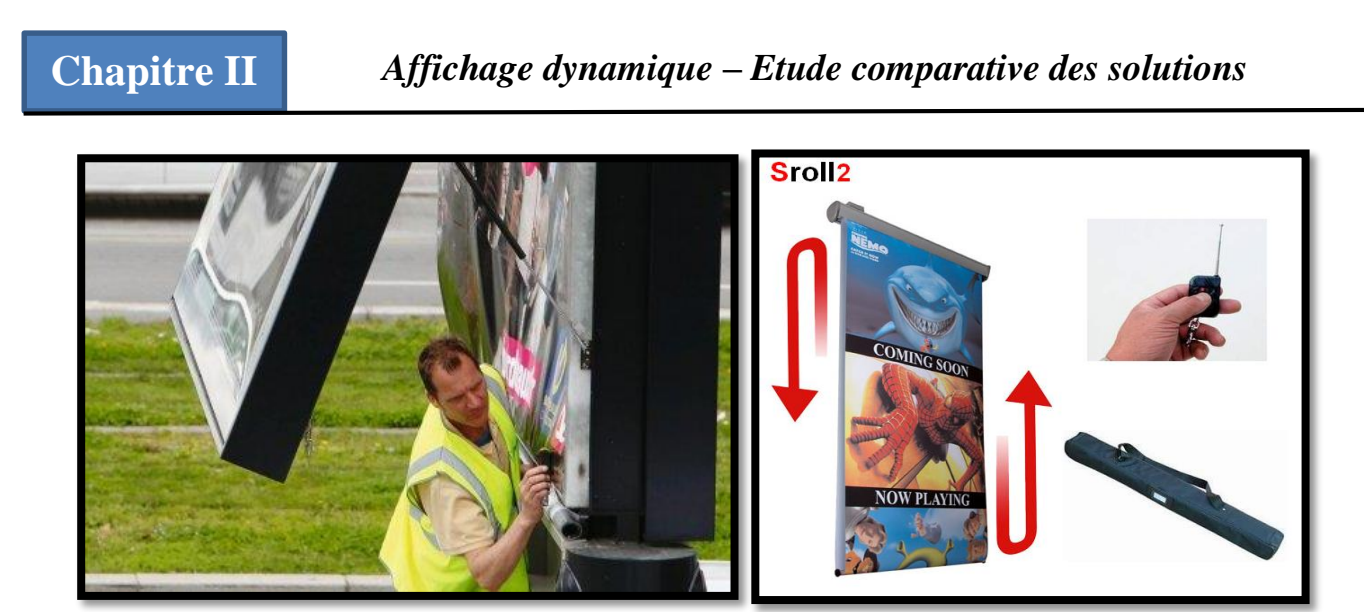

**Fig. N° 19 Le panneau d'affichage déroulant.**

**7- La télévision :** Ensemble de techniques qui nous émettent des séquences audiovisuelles, différents programmes diffusés comme les films, les émissions et les publicités. Un média utilisés mondialement qui amène une large audience, coût important selon la durée de diffusion. **[24]**

**8- La radio** : Elle se compose de signaux grâce aux ondes électromagnétiques. Elle permet la diffusion d'informations sonore, écouter de la musique, publicité. Le coût est assez élevé selon le nombre et les horaires de diffusions. **[24]**

**9- Cinéma** : C'est un art qui permet de cultiver, raconter, partager de nouveaux films, reportages projetées sur un écran blanc accompagné d'une bande sonore. C'est aussi un type de média car avant la diffusion d'un film, des publicités sont diffusés. Une bonne qualité de diffusion du message et touche un public assez restreint car tout le monde ne va pas au cinéma régulièrement. **[24]**

#### **- Avantage et inconvénient d'affichage traditionnel :**

**L'avantage :** 

- Excellente sélectivité géographique
- officialise et valorise la marque
- forte interpellation
- influence la distribution
- possibilité créatrice étendue
- souplesse d'utilisation
- crédibilité.
- effets rapides

#### **L'inconvénient :**

- peu d'argumentation
- nécessite une répétition importante pour imprimer le souvenir.
- le message est éphémère.
- coût de revient élevé.
- risque de saturation publicitaire sur certains supports.
- encombrement publicitaire. **[30]**

#### **II.3.2. L'affichage dynamique.**

La communication interactive est devenue l'un des outils de diffusion les plus importants. L'affichage dynamique offre à ses utilisateurs un moyen stratégique de communication simple et efficace. L'utilisation de cette solution multimédia vous permet de diffuser, compléter ou modifier tout type d'information en temps réel. **[31]**

#### **- Définition :**

Le terme "affichage dynamique", ou digital signale (*en anglais*), définit toutes les solutions d'affichage numérique qui permettent une communication grâce à un écran. Cette nouvelle forme de communication apparaît de plus en plus dans notre quotidien, pour diffuser des informations utiles et commerciales dans les gares, les aéroports, les lieux publics, les banques, les assurances, les magasins, etc. ... **[31]**

#### **- Les types d'affichage dynamique :**

#### **1- Les logiciels propriétaires :**

**a**- **Neoscreen** : est un système de communication innovant, évolutif et particulièrement puissant.

Conçu pour animer vos espaces en diffusant une information multimédia sur de multiples écrans (TV, moniteurs, écrans plasma, murs d'images, bornes interactives, etc.), cet outil très complet, offre une alternative intéressante aux supports traditionnels et dispose de nombreux avantages concurrentiels sur les autres moyens de diffusion du marché. **[32]**

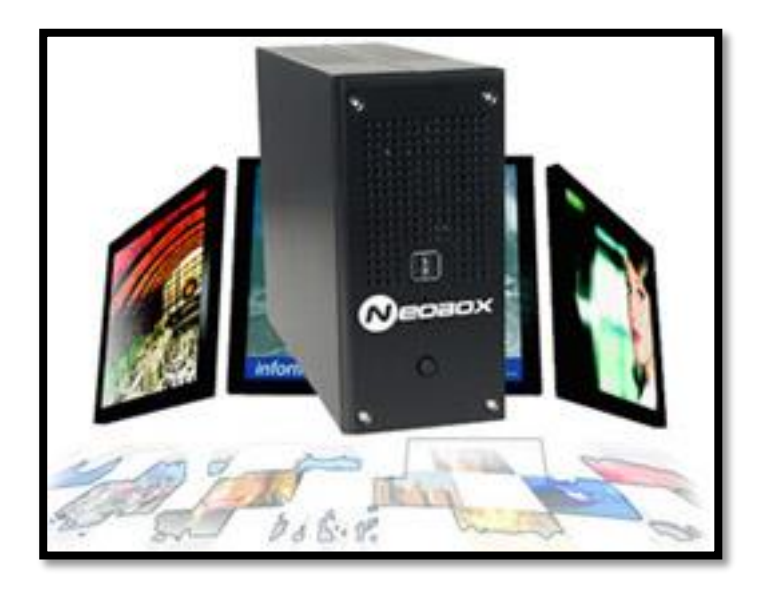

#### **Caractéristiques de Noescreen :**

- Rendez l'information plus vivante par l'utilisation des nouvelles technologies (animations, vidéos, DVD, TV, DTV).

- Diffusez des messages multimédias, le logiciel est compatible avec TOUS LES FORMATS.

- Réalisez et gérez de véritables scénarii de communication.
- Uniformisez les opérations de conception, de gestion et de contrôle.
- Réagissez rapidement aux besoins du public et intervenez en temps réel.
- Affichez en vitrine et en permanence : animations, promotions, etc…

- Gérez également des bornes interactives pour les points de vente, les collectivités (mairies, préfectures…) et autres.

Formats compatibles avec un système Neoscreen :

- images (JPG, GIF, PNG, BMP)
- textes (seuls ou lies à un modèle graphique)
- animations (Flash, Powerpoint)
- vidéos (MPG1, MPEG2, MPEG4, DIVX, XVID, AVI, MOV, REAL, WMV,…)
- autres (Excel, Word, PDF, HTML)

Créez rapidement un contenu attractif grâce aux outils integrés

- Editeur de scénarii speaker (MIMIC)
- WEB4U (composition de pages simples)
- Editeur de modèles graphiques
- Editeur de modèles RSS (fils d'information en continu)
- Diaporama. **[32]**

#### **b**- **Softscreen** :

A sa création en 1996, la société Multimédia Concept, société de communication, était spécialisée dans la réalisation et la maintenance de sites Internet et de CD-ROM interactifs.

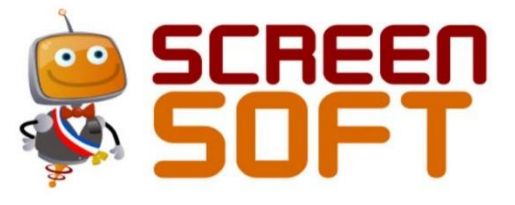

La expérience de société en communication ainsi que dans le développement et la mise en place d'outils de gestion de contenu ils a permis de créer la solution Screensoft, le CMS idéal pour solution d'affichage dynamique.

Spécialisée dans la conception, la mise en place et l'intégration de solutions d'affichage dynamique, ayant pour objectif de trouver ensemble des solutions dans le domaine de la communication (interne, externe, marketing, évènementielle, etc.) **[33].**

#### **\* Caractéristiques de Softscreen** :

- **Interface web ergonomique, multilingue, accessible aux néophytes :** Plateforme CMS conviviale, intuitive et homogène alliant performance (de réalisation de la tâche), satisfaction (procurée par l'utilisation de l'outil) et facilité (à apprendre à s'en servir).

- **CMS décline par secteur d'activité :** Etude initiale de longue haleine pour décrypter les besoins en communication in extenso du domaine visé, et ainsi satisfaire plus de 90% des besoins majeurs + mise en place d'outils de personnalisation pour permettre au client de combler les 10% restants.

- **Bibliothèque centralisée et partagée entre les administrateurs** : Envoi des médias une fois pour toutes, utilisable dans X messages. Permet également de faire déposer les médias par une régie externe indépendante, qui n'aura aucun droit d'action ni même de visualisation sur la gestion des viewers et de la diffusion.

**- Commercialisation en mode licence / mode SaaS** :

- **\* Mode licence** : acquisition, mise en place d'un serveur dans vos locaux ou sur serveur existant pour une parfaite indépendance.
- \* **Mode SaaS** (Software as a Service) : application hébergée sur les serveurs online de Screensoft, par abonnement, administration accessible en tout temps et en tout lieu.

**- Economie de déploiement :** En utilisant votre réseau informatique en place, Screensoft évite le déploiement inutile et coûteux d'un réseau dédié pour l'affichage.

- **Gabarits esthétiques et élabores par des graphistes** : Permettre de ne gérer que le contenu sans se préoccuper de la mise en forme, un des défis majeurs relevés par Screensoft.

**- Supervision et reporting des points d'affichage, rapport de diffusion, courriel automatique en cas de problème :** Supervision (affichage en temps réels / prise en main à distance / reporting / ...) et contrôle total de vos viewers et de leur diffusion.

- **Indépendance des postes d'affichage :** Chaque écran possède sa propre liste de diffusion, les messages sont attribués par écran ou groupe d'écrans. De plus, en cas de perte de connexion avec le serveur, le poste d'affichage continue de diffuser normalement

(invisible donc pour le public, mais plus de mise à jour tant que la connexion n'est pas revenue).

**- Système de sauvegarde intègre** : Création automatique de points de restauration vous permettant de retrouver un système sain (dernière bonne configuration connue) en cas de réinstallation (uniquement pour le mode Licence / Intranet).

**- Protection de l'affichage :** Screensoft empêche toute utilisation malveillante en verrouillant l'accès au système d'exploitation des postes d'affichage.

**- Optimisation de la bande passante** : Chaque écran enregistre ses messages en local. L'occupation de la bande passante est donc minimale. **[34]**

**c**- **CAYIN** : CAYIN Technology fournit des solutions d'affichage dynamique comprenant des players, des serveurs, et des logiciels de gestion avancés. L'affichage dynamique aussi connu sous le nom de communication audiovisuelle dynamique (CAD) est une plateforme multimédia et même interactive qui permet de diffuser de l'information de façon efficace à des clients ciblés dans des lieux variés, tels que l'entreprise, l'éducation, les musées, les points de vente, les hôpitaux, les hôtels, les banques, les infrastructures gouvernementales, et les transports en commun. **[35]**

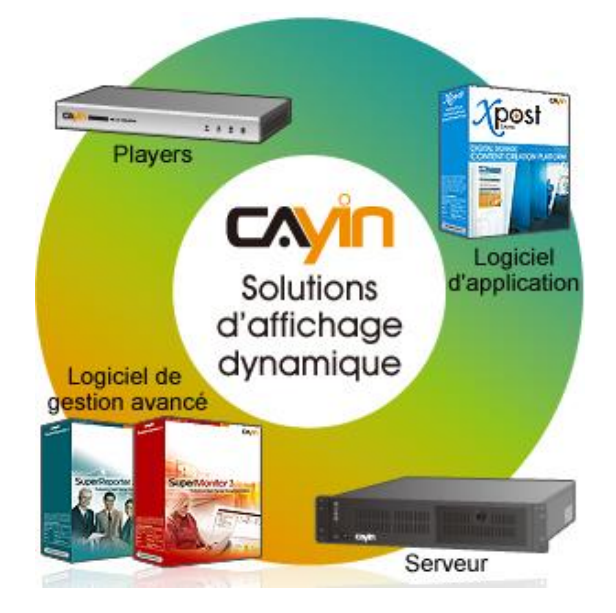

**\* Caractéristiques de CAYIN** : CAYIN Technology se consacre à développer et à fournir des solutions complètes d'affichage dynamique qui comprennent des players multimédia, des serveurs de gestion de contenu, et des logiciels de gestion avancé pour

# **Chapitre II** *Affichage dynamique – Etude comparative des solutions*

surveiller les player et serveurs et produire des rapports lecture. CAYIN développe également des solutions comme le produit XPOST. Ce logiciel gérable a distance par page web offre une combinaison d'outils essentiels pour créer du contenu riche pour des applications affichage dynamique.

Tirant profit des avantages des technologies intégrées, CAYIN développe des produits d'affichage dynamique selon les différents besoin tout en conservant le souci d'assurer la qualité sur le long terme. CAYIN participe activement au déroulement des projets d'affichage dynamique de ses partenaires dans diverses applications, telles que l'éducation, les points de vente, hospitalité, le corporate, les musées, les transports, les gouvernements, et les institutions financières. Dans le but de faciliter le déploiement de ses produits, CAYIN fournit également des services de personnalisation pour répondre aux exigences particulières de tous les clients pour des applications sans limites. **[35]**

#### **2- Les logiciels Open sources :**

**a- OPEN VDS** : est un logiciel d'affichage dynamique Open Source basé sur une architecture, fiable, puissante et évolutive.

L'intérêt de l'Open VDS :

- Respect des standards actuels et à venir. Cette solution vous offrira les dernières technologies dans le domaine de l'affichage dynamique.
- Solution évolutive et déployable rapidement.
- Développement communautaire : Permet de favoriser la réactivité lorsqu'il s'agit de corriger un bug ou une faille de sécurité. En utilisant ce type de solution, on apporte une pierre à l'édifice. **[25]**

**Caractéristique de Open VDS** : Il dispose de toutes les fonctionnalités nécessaires pour gérer, planifier et diffuser du contenu sur un nombre illimité d'écrans, ou tout autre type de support de diffusion (Mur d'écrans, vidéoprojecteurs, panneaux LED…)

Il est simple et rapide à déployer, et s'adapte à tous types de player/PC sous Windows ou Linux.

La majorité des formats numériques sont gérés pour le logiciel d'affichage dynamique Open source de VDS :

- Images (jpg, jpeg, png, bmp, gif)
- Vidéos (wmv, avi, mpg, mpeg)
- Animations flash
- Flux RSS
- Pages Web
- Fichiers textes

- Actualités des réseaux sociaux avec Twitter (permet d'afficher tout le contenu diffusé sur un mot-clé) Etc….

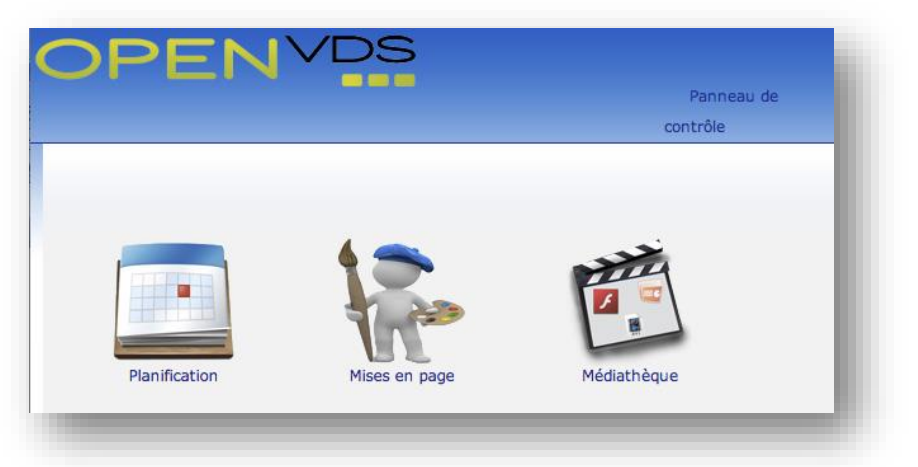

#### **Principales fonctionnalités du logiciel d'affichage dynamique OPEN VDS :**

- Création de modèles d'affichages.
- Planification horaire/journalière par calendrier.
- Multi utilisateurs.
- Diffusion des messages en quelques secondes
- Gérer vos différents écrans à travers une page web sans vous déplacer. **[25]**

**b- Vodigi** : est un logiciel gratuit, open source, solution de logiciel d'affichage numérique interactif. peuvent fournir des informations interactives détaillées sur des produits et services, Vodigi vous donne de:

- l'image d'affichage des diaporamas.
- Affichage des listes de lecture vidéo.
- Fournir des informations détaillées sur le produit.
- Des démonstrations interactives de produits.
- Permettre aux clients de visualiser des images et des vidéos produites.
- Fournir des guides d'achat interactif.
- Permettre aux clients d'interagir avec des sites Web sur les produits. **[36]**

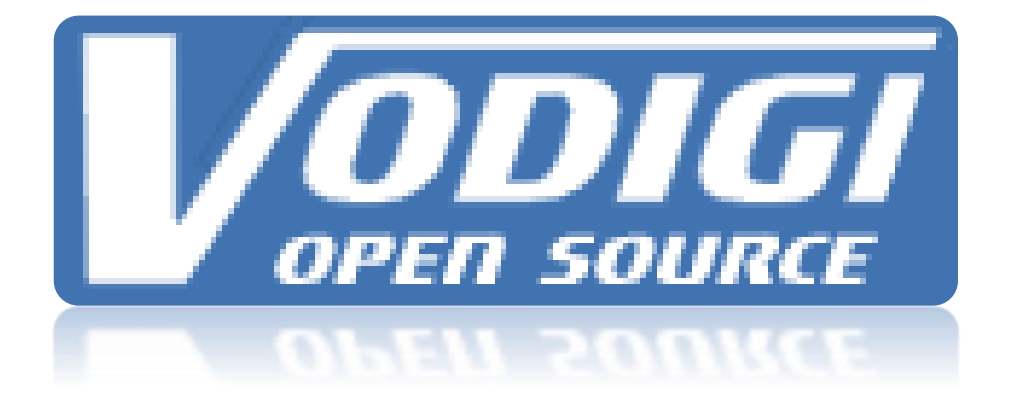

#### **Caractéristique de Vodigi** :

Vodigi est un excellent moyen pour aider l'entreprise à réussir par la promotion de ses produits ou services. Les entreprises peuvent utiliser Vodigi à :

- Introduire de nouveaux produits et services.
- Des démonstrations de produits et services.
- Sélectionnez des produits et services proposés.
- Promouvoir les ventes et les réductions.
- Fournir des guides d'achat et d'autres informations utiles.
- Recueillir des commentaires sur les produits et services.

La communication est essentielle à toute organisation. Vodigi peut améliorer la communication de entreprise en permettant de:

- horaires de poste et des informations d'événement.
- Afficher d'informations sur des personnes clés dans l'organisation.
- Offrir de l'aide et des conseils de direction.
- Fournir des informations d'urgence et de sécurité.
- Rappeler aux utilisateurs de tâches et événements importants.
- Recueillir les commentaires et l'entrée pour les personnes dans l'organisation.
- Renforcer les politiques d'entreprise et image de marque.

Les fabricants savent qu'il est difficile de résumer toutes les caractéristiques et les avantages d'un produit sur une boîte ou dans un dépliant sur une étagère. Vodigi fournit aux fabricants les outils pour afficher une trousse promotionnelle complète autour d'un produit ou gamme de produits particuliers. Les fabricants peuvent utiliser Vodigi à:

- Introduire de nouveaux produits.
- Sélectionnez les caractéristiques du produit.
- Des démonstrations de produits.
- Encourager les mises à jour et des achats facultatifs.
- Liste des comparaisons côte-à-côte les produits.
- Avis Afficher les produits et commentaires des internautes.
- Capture les informations du produit.
- Offrir des conseils professionnels sur l'utilisation du produit. **[37]**

**c- Xibo** : Xibo est une solution de signalisation numérique open source, géré de manière centralisée via une interface d'administration Web (PHP / MySQL) et distribuée sur un réseau local ou sur Internet à un ou plusieurs clients (. NET pour Windows / Python pour Ubuntu) relié au matériel d'affichage (TV, projecteur, …etc.)

#### **Caractéristique de Xibo** :

- Gestion centralisée à partir d'une interface web.
- Simple et facile à déployer.
- Large éventail de soutien des médias.
- Ne nécessite pas de matériel spécialisé.
- Fonctionne sur Windows, Ubuntu et Android.
- Soutien aux fils RSS. **[38].**

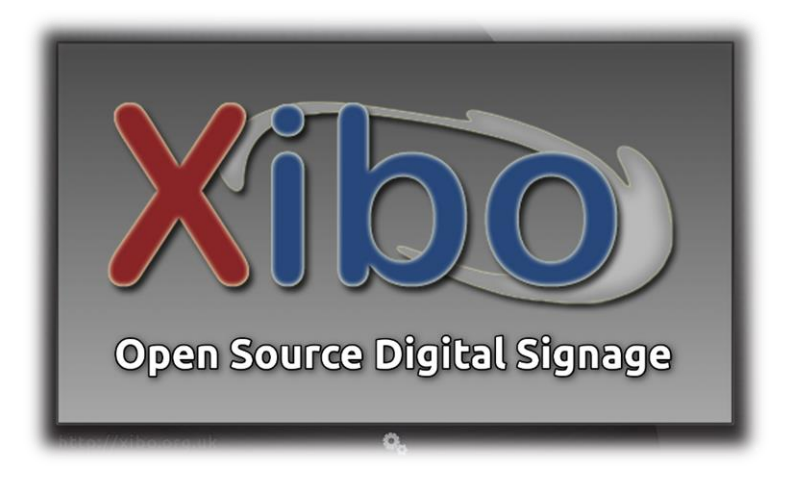

# **II.4. Caractéristique d'affichage dynamique.**

L'affichage dynamique comporte un certain nombre des caractéristiques, notamment :

1. **Réduction des coûts :** Bien que l'investissement initial pour le signe peut-être beaucoup plus que ce qu'une publicité imprimée coûterait de l'argent qui sera enregistré sur les coûts d'impression en aval de la ligne.

2. **Connectivité Web** : moniteurs numériques peuvent être connectés au web, qui permet de nouvelles RSS, Twitter RSS, les mises à jour de change, la météo et plus pour être intégrée à l'écran. Blog et du contenu vidéo à partir de sites vidéo tels que YouTube et eHow peuvent être inclus dans l'affichage ainsi. Par exemple, dans le bureau d'un médecin un moniteur peut afficher des faits et des conseils généraux de santé et disposent en temps réel nouvelles RSS feed et mises à jour météo.

**3. Attire l'attention** : L'avantage est qu'il attire l'attention d'une manière plus subtile - Alors que les méthodes de publicité traditionnelles comme la télévision, la radio et impression capture l'attention d'une manière plus directe. Les écrans haute définition combinés avec des couleurs vives et la possibilité d'inclure des éléments tels que les flux d'information et la vidéo en ligne permet aux annonceurs de briser le bruit (associée à la publicité traditionnelle) et de se connecter avec les clients.

4. **Le contenu est facilement modifiable** : En plus des économies de coûts d'un des grands avantages derrière la conception de l'affichage dynamique est la capacité de mettre à jour le contenu au clic d'un doigt (ou plutôt un bouton de la souris). Par exemple, un restaurant peut utiliser une série de tableaux de menu numériques qui affichent menus différents de fil de la journée - c'est à dire le petit déjeuner, le déjeuner et le dîner.

**5. Influence achète décisions** : Lorsque vous prenez en compte que la plupart des décisions sont prises en magasin, un affichage dynamique qui utilise une combinaison d'images et de vidéo de haute qualité peut avoir une forte influence sur les décisions d'achat.

6. **Plate-forme pour mettre en valeur le travail** : Si vous exécutez un cabinet d'architectes, par exemple, vous pouvez configurer un diaporama pour permettre aux clients potentiels de voir certains de vos projets achevés. Les gens ont tendance à faire confiance à la recommandation par les pairs sur la publicité et l'affichage de projets que vous avez travaillé pour d'autres de promotion de votre marque et renforcer la confiance dans vos services.**[39].**

# **II.5. Etude comparative entre les solutions open sources et les propriétaires d'affichage dynamique.**

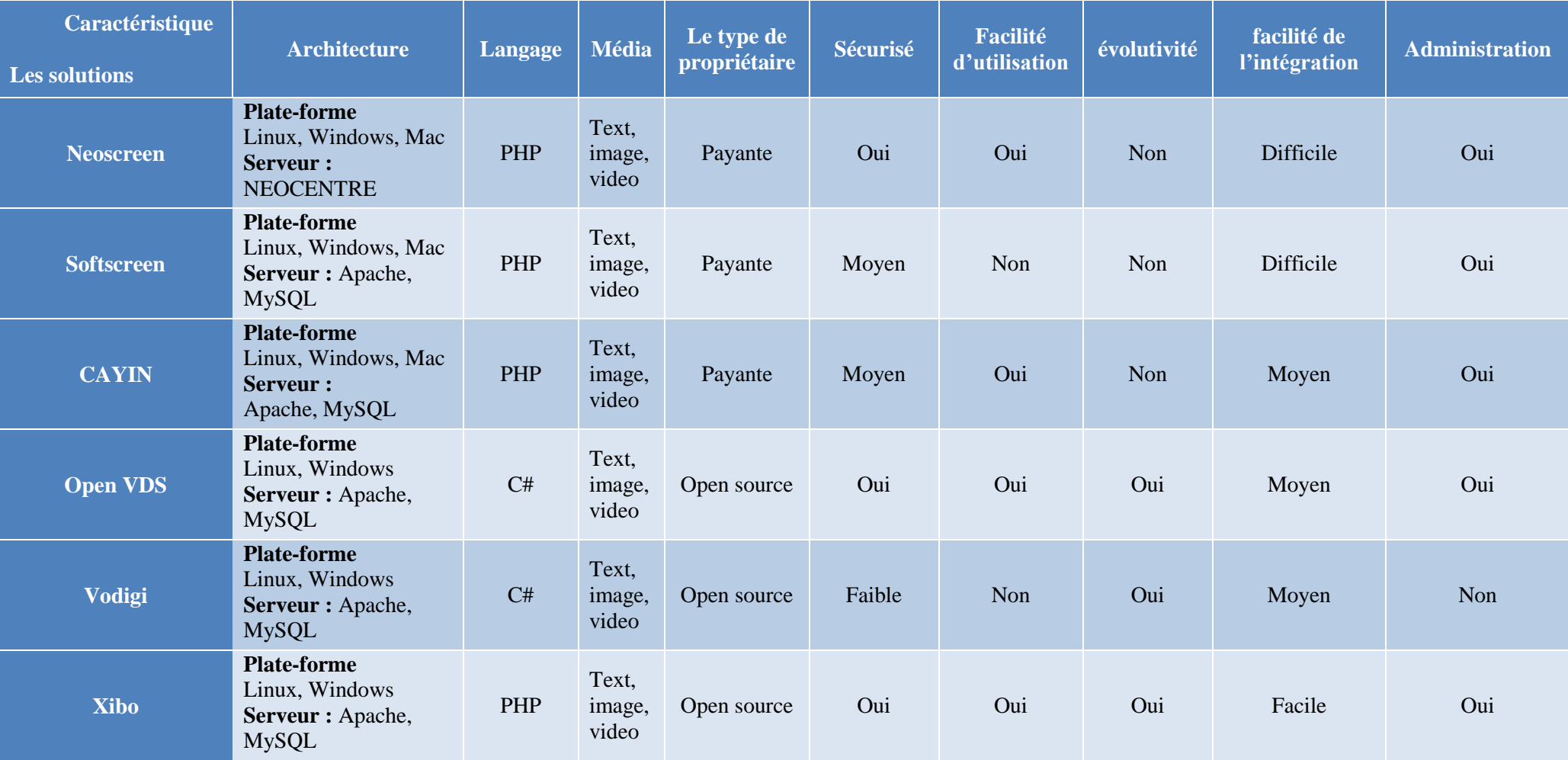

### **La synthèse :**

Tous les solutions sont utilisé le serveur Apache sauf Neoscreen utilise son propre serveur (NEOCENTRE) Il est donc préférable car il est plus fiable. Xibo utilisé le langage PHP comme les solutions payant il est facile de manipulation contrairement à open VDS et Vodigi utilisé le langage C# qui il difficile. Les solutions open source sont gratuit, évolutive mais Xibo c'est le plus facile de ce côté et sécurisé comparativement avec les autre surtout Vodigi est fable. La transaction avec Xibo est très facile et il ne nécessite pas de spécialiste comme Vodigi.

Nous avons choisi Xibo comme une solution idéal a ses caractéristiques et ses avantages par rapport à d'autres solutions, car il répond aux besoins des entreprise dans l'Algérie en termes de coût, de sécurité et de facilité de modification et de développement et ne nécessite pas des spécialistes pour traiter avec elle il conditionné avec plusieurs des personne plus de sa le langage de traitement PHP quel simple et facile

# **II.6. Conclusion.**

La technologie d'affichage dynamique émerge de plus en plus, car aucun autre moyen ne permet de fournir du contenu dynamique au bon endroit et au bon moment pour un impact maximum. Par rapport à l'affichage imprimé traditionnel, la signalisation numérique vous permet d'atteindre des publics plus efficacement et en temps réel. En utilisant des méthodes classiques, il est presque impossible de faire des révisions, une fois l'affiche est en place. Cependant, avec l'affichage dynamique, vous diffuser non seulement des informations plus rapidement et économiser sur les coûts d'impression, mais aussi vous avez la possibilité de mettre à jour le contenu à la volée, même à partir d'un emplacement hors site. L'affichage dynamique est en pleine expansion dans tous les secteurs, du commerce de détail à des lobbies industriels, des hôpitaux, des hôtels, de salons professionnels pour les écoles et les campus universitaires.

Dans ce chapitre, nous avons présenté une étude comparative que nous avons réalisée sur les six solutions les plus connues (propriétaires et open source). Cette étude nous a permis de retenir une solution intéressante ; il s'agit de la solution open source « Xibo » qui incluent la majorité des fonctionnalités dont on a besoin. Elle est plus riche par rapport aux autres solutions open sources.

Dans le chapitre suivant, nous allons présenter une étude détaillée de cette solution retenue.

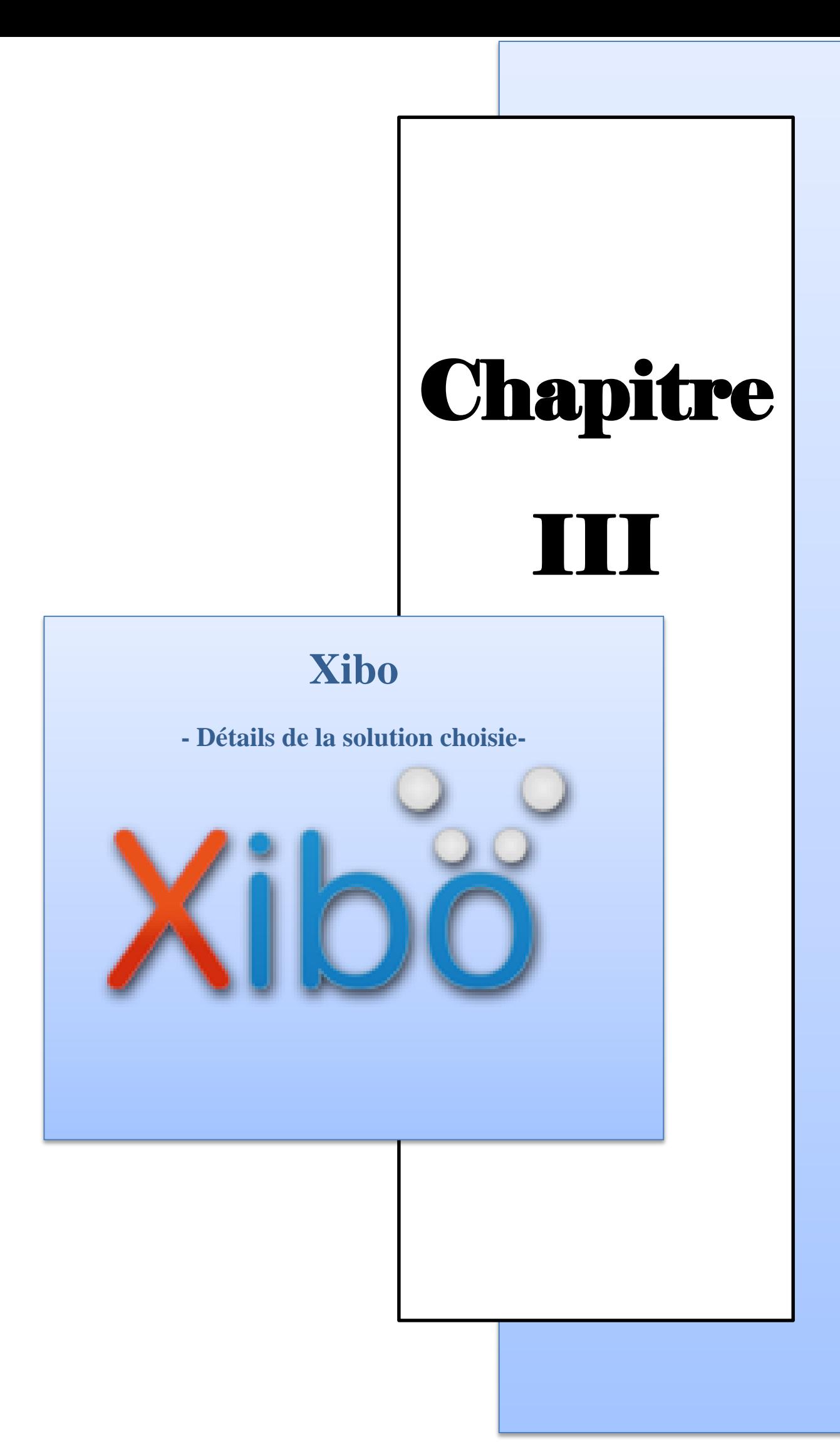

# **III.1. Introduction.**

Comme nous l'avons démontré dans le chapitre précédent, il semble bien qu'une solution open source soit plus intéressante pour une intégration à des besoins en Algérie. Rappelons d'abord l'expression Open source ou Logiciel libre fait référence à un programme informatique dont le code source est "ouvert", c'est-à-dire accessible et de libre redistribution. Les logiciels libres constituent une excellente alternative aux logiciels qualifiés de "propriétaires".

L'open source offre un haut niveau de qualité possible grâce aux méthodes de développement employées (réutilisation du code source existant, développement collaboratif, …etc.) et la possibilité de localiser et résoudre rapidement d'éventuels problèmes, et ses avantages :

- Coûts d'acquisition et de possession réduits ;
- Non-dépendance, ou moindre dépendance, par rapport à un éditeur ou un format ;
- Ouverture : respect des standards et possibilités majeures vers l'ajout d'extensions ;
- Sécurité accrue : possibilité d'auditer ce que le programme fait vraiment, alors que cela est impossible avec un logiciel propriétaire ;
- Qualité supérieure : un logiciel libre bénéficie, grâce à sa communauté, d'une main d'œuvre (en ingénierie logicielle) généralement inaccessible aux petites entreprises ;
- Pérennité : une solution open source appartient à une communauté, pas à une entreprise privée qui risque de disparaître.

Comme nous l'avons déjà expliqué, les solutions d'affichage dynamique se basent sur plusieurs services pour répondre aux exigences actuelles.

Dans ce chapitre, on présentera une étude détaillée de la solution choisie (Xibo) pour notre projet et on va exposer quelques raisons pour justifier notre choix.

#### **\* Pourquoi choisir XIBO ?**

Xibo est un logiciel qui fournit un système d'affichage dynamique de haute qualité gratuitement. L'affichage dynamique est essentiellement une forme d'affichage numérique, comme un téléviseur, qui est utilisé pour montrer les avis, les annonces publiques, des publicités, etc. Plusieurs avantages nous ont permet de choisir Xibo comme solution d'affichage dynamique optimale à nos besoin.

# **III.2. Historique de naissance d'Xibo.**

Lors de sa naissance en 2004, Xibo était le projet de l'université de James Packer, mais il est rapidement devenu beaucoup plus que cela. James a pris Xibo avec lui après avoir été diplômé et avec l'aide des Daniel Garner, commencé à développer des Xibo sérieusement.

Xibo a été installé dans un environnement réel à Longhill High School, où le projet d'affichage numérique des écoles a été géré par Alex Harrington.

Il est sorti le public en vertu de la AGPLv3 licence open source en 2006 et depuis lors, Xibo est en développement continuel - ajout de nouvelles fonctionnalités, une meilleure stabilité, un nouveau client brillant et bien plus encore Depuis qu'il a été ouvert le code source du projet Xibo a été soutenue financièrement par Spring Signage Ltd, qui offrent Xibo comme un service hébergé de signalisation. **[40]**

# **III.3. Fonctionnement d'Xibo.**

Xibo est un "client / serveur" application - ce qui signifie qu'il est en deux parties.

**\* Serveur** : Le serveur Xibo est une application web PHP / MySQL qui peut fonctionner sur Windows / Mac ou Linux. Il est l'interface d'administration centrale pour le réseau d'affichage.

Le serveur est utilisé pour télécharger du contenu, des mises en page, le contenu de programme à l'écran et d'autres tâches d'administration.

**Client** : Un client est essentiellement un "afficheur" (TV, projecteur, etc) que vous allez utiliser pour afficher le contenu. Chaque client peut avoir son propre calendrier de contenu et la présentation à l'écran. Xibo sera exécuté sur un PC derrière l'écran, communiquer avec le serveur Xibo et afficher ce que son dit. Il fera également le point exactement ce qui a été affiché et pour combien de temps. **[40]**

# **III.4. Installation d'Xibo.**

#### **III.4.1. Installation de serveur.**

#### 1. **Sous Windows :**

Tout d'abord, allez sur le site Xibo et télécharger le dernier fichier serveur *.zib*. Le fichier zip est préparé pour les systèmes Windows. Enregistrez le fichier zip sur votre bureau.

Une fois le téléchargement terminé, accédez à *C:\xampp\htdocs*. Allez sur *"Fichier-> Nouveau dossier"*. Nommez le nouveau dossier Xibo et appuyez sur Entrée. Maintenant, double cliquez sur le dossier pour l'ouvrir. C'est là que nous allons installer le serveur Xibo.

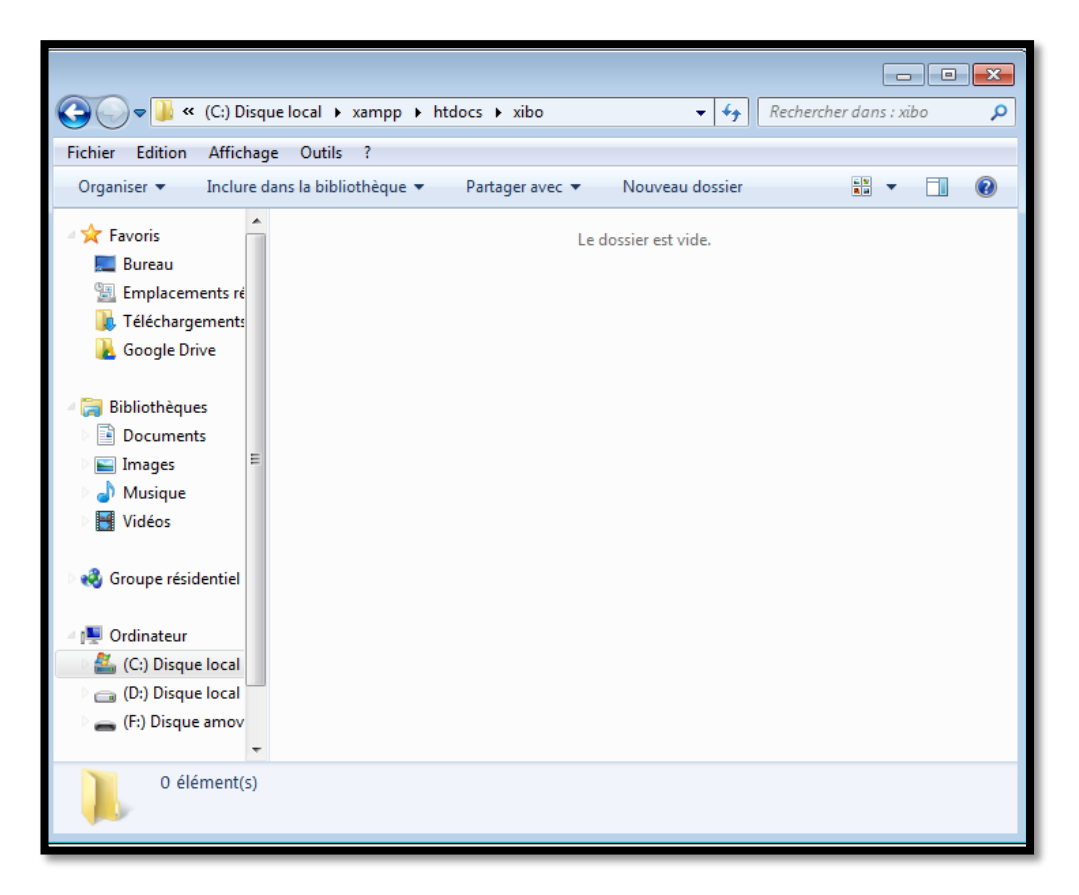

#### **Fig. N° 20. Le dossier d'installation XIBO.**

Organiser le bureau afin que vous puissiez voir à la fois le nouveau dossier Xibo nous avons créé et le fichier zip que nous avons téléchargé plus tôt. Double-cliquez sur le fichier zip et double-cliquez sur le dossier Xibo-server-1.0.2 à l'intérieur. Maintenant, nous devons extraire tous les fichiers dans le dossier que nous avons créé.

Allez "Edition -> Sélectionner tout", puis "Edition -> Copier" maintenant passer à la fenêtre du dossier Xibo nous avons quitté ouvert et aller "Edition -> Coller". Vous devriez voir les fichiers extraire dans le dossier Xibo.

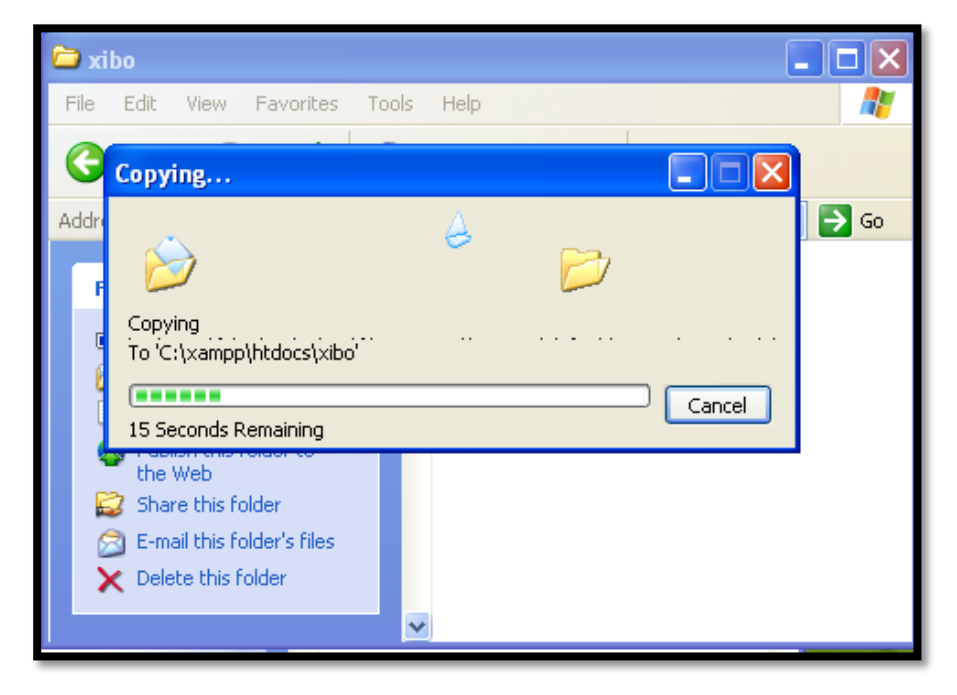

**Fig. N° 21. Extraction les fichiers de l'installation Xibo.**

Une fois les fichiers extraits, vous pouvez fermer la fenêtre de l'archive zip. Cela devrait vous laisser avec un dossier qui ressemble à ceci. Fermez la fenêtre.

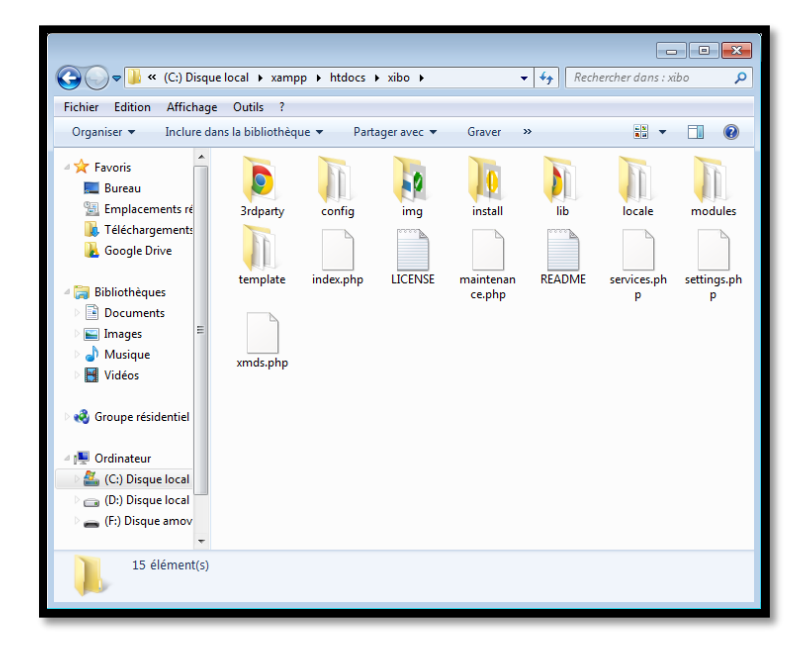

**Fig. N° 22. Fichiers Extrait.**

Ensuite, nous devons faire un dossier de Xibo pour stocker les médias (images, vidéos, etc…) que vous chargez à être montré sur les écrans. Allez dans "Poste de travail", puis "Disque local C:". Vous pouvez avoir besoin de cliquer sur "Afficher le contenu de ce dossier" pour voir les fichiers qu'elle contient. Allez "Nouveau -> Dossier" et nommez le dossier "XiboLibrary".

Nous vérifions que XAMPP soit lancé et que les services soient démarrés en faisant un clic droit sur l'icône de XAMPP à côté de l'horloge :

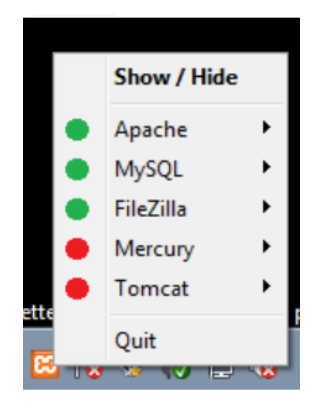

Puis nous nous connectons par le biais d'un navigateur web sur l'adresse IP locale de notre machine http://127.0.0.1 nous vérifions que XAMPP est donc fonctionnel :

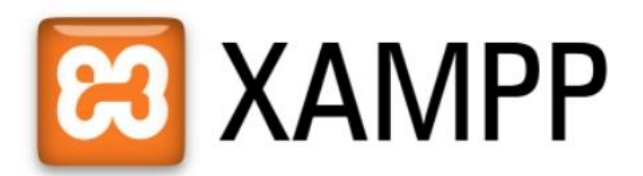

English / Deutsch / Francais / Nederlands / Polski / Italiano / Norwegian / Español / 中文 / Português (Brasil) / 日本語

Nous allons attribuer un mot de passe pour « root» dans phpmyadmin, pour cela se connecter sur http://127.0.0.1/phpmyadmin et cliquer sur « Utilisateurs »:

# **Chapitre III** *Xibo – Détails de la solution choisie*

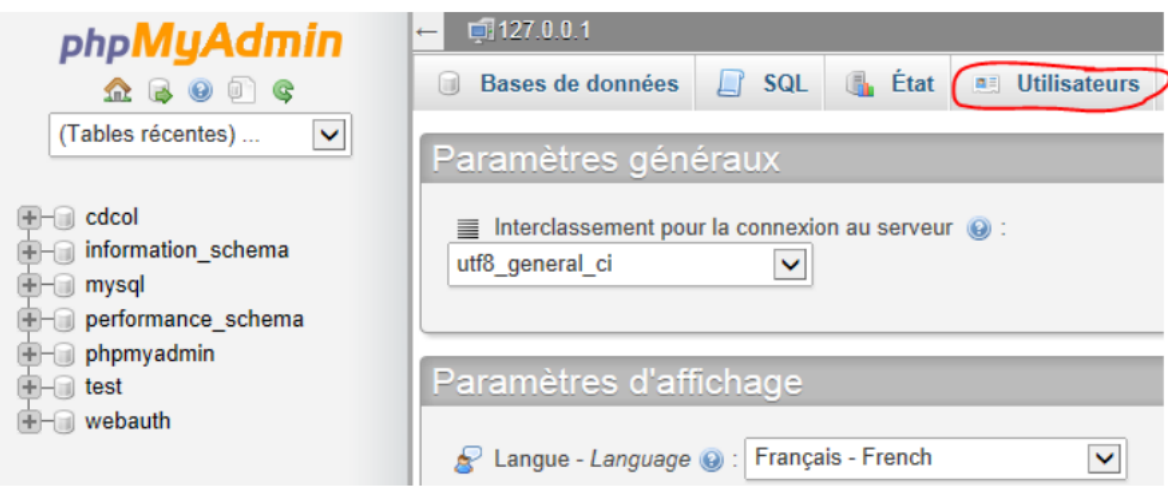

#### Puis cliquer sur « Changer les privilèges » (root/localhost) :

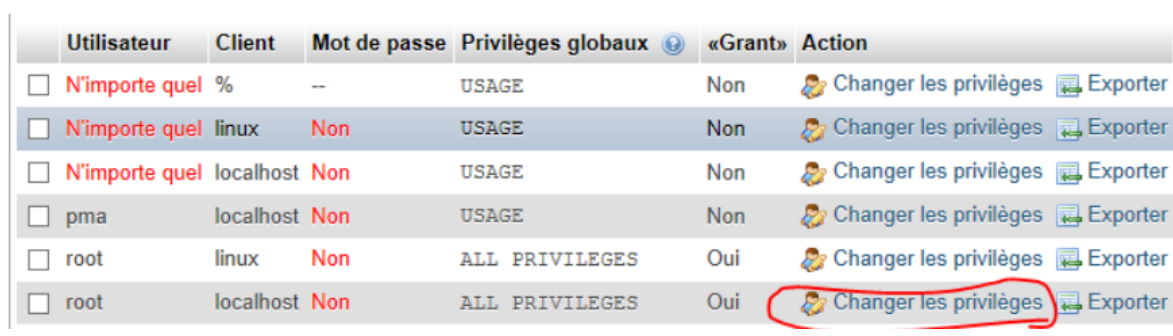

#### Mettre un mot de passe dans les champs ci-dessous et cliquer ensuite sur « Exécuter»:

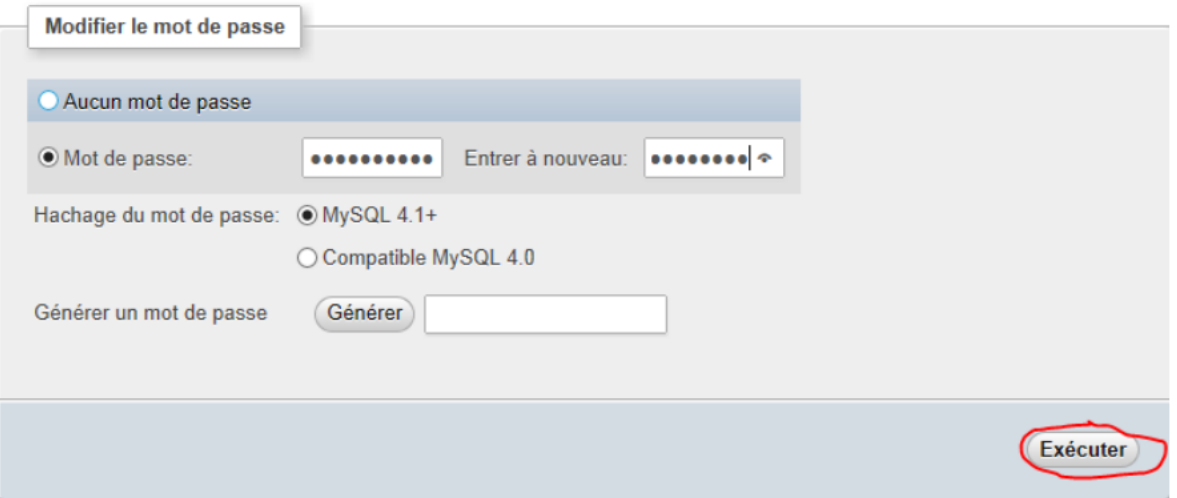

Nous pouvons à présent nous connectons donc sur l'adresse de xibo http://127.0.0.1/xibo/ :

Puis « Next »

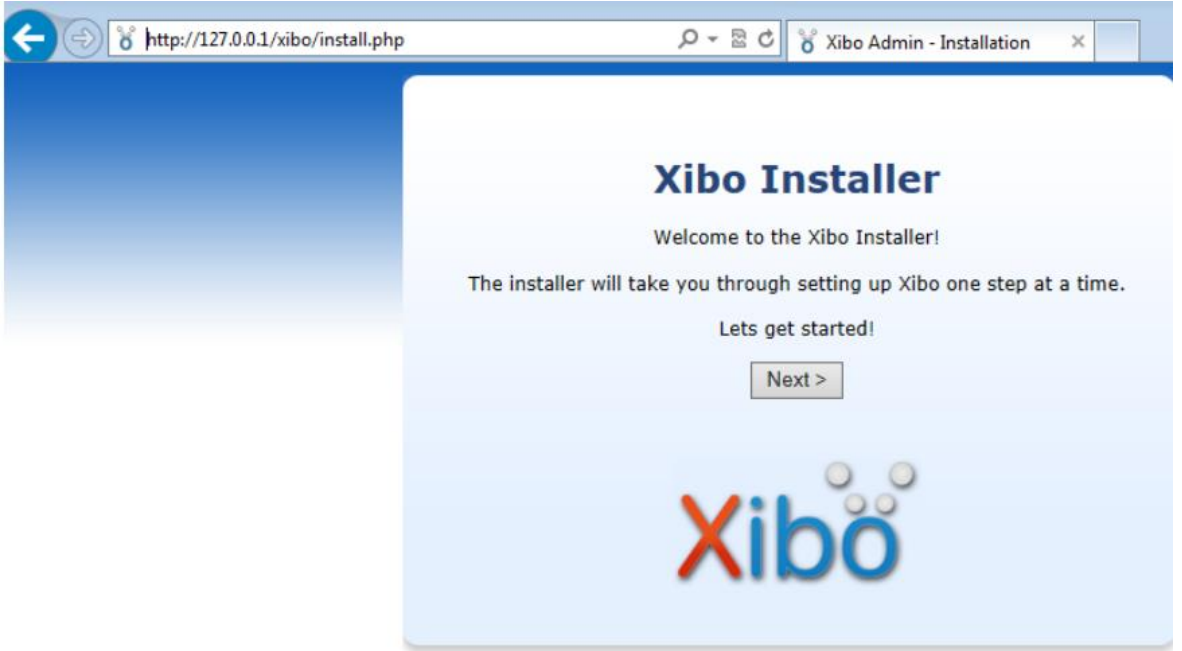

Nous pouvons vérifier que toutes les extensions sont déjà présentes dans l'installation de base de XAMPP, puis « Next » :

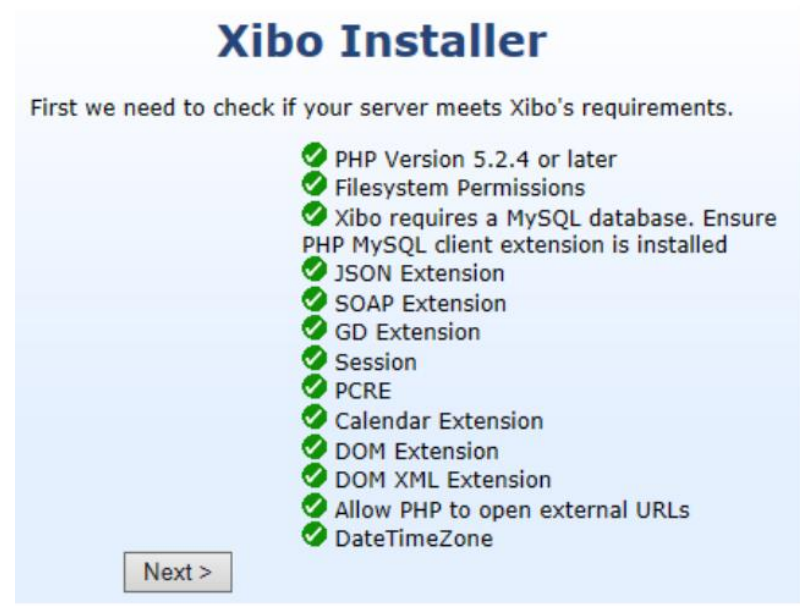

Nous en créons donc une nouvelle « Create New » :

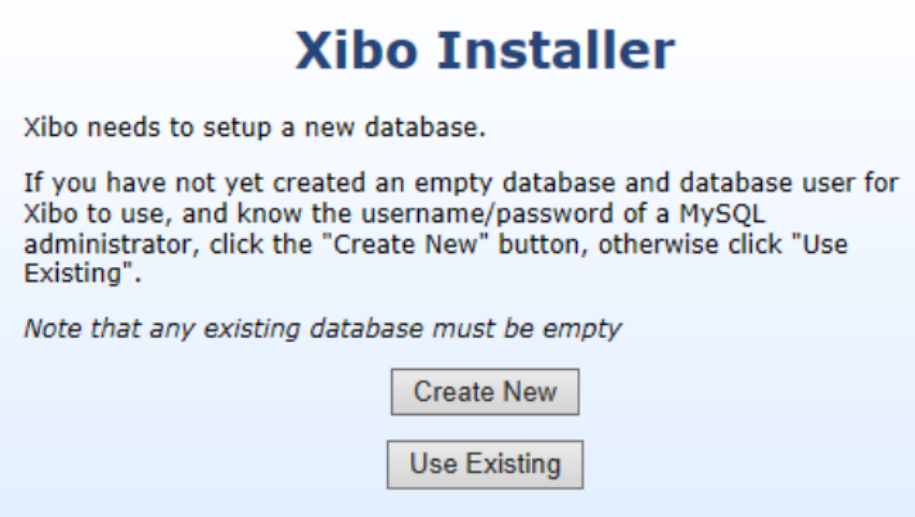

Nous remplissons les champs comme suit (mettre le compte root précédemment configuré dans phpmyadmin pour « Admin Username »), puis « Create » :

# **Xibo Installer**

Since no empty database has been created for Xibo to use, we need the username and password of a MySQL administrator to create a new database, and database user for Xibo.

Additionally, please give us a new username and password to create in MySQL for Xibo to use. Xibo will create this automatically for you.

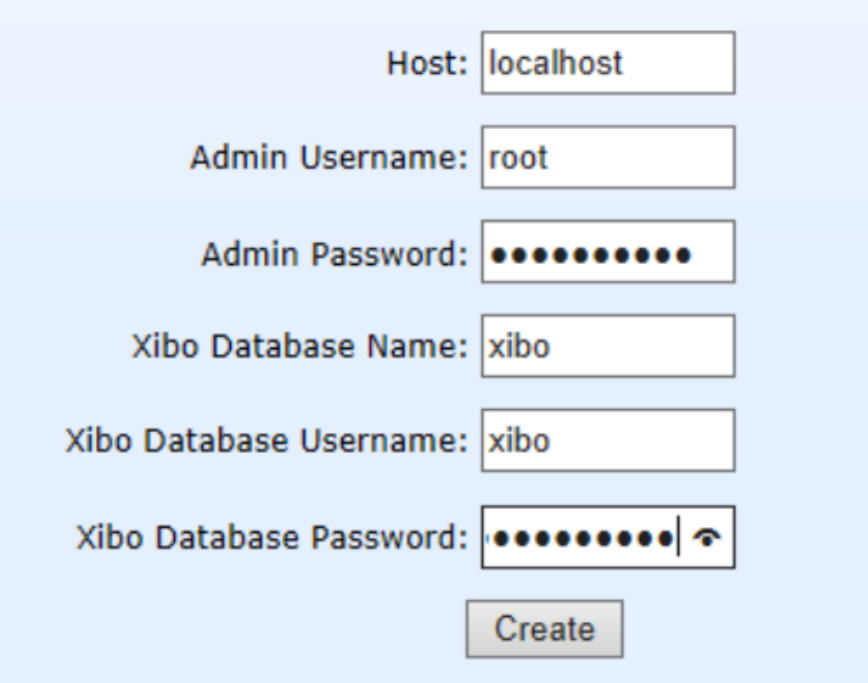

La base se crée puis « Next » :

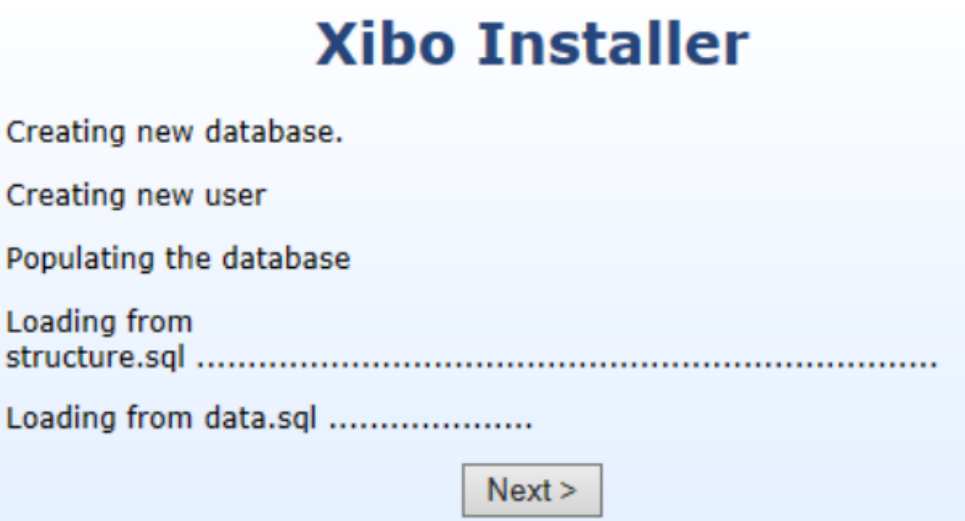

Etablir un mot de passe pour le compte administrateur de Xibo (xibo\_admin), puis « Next » :

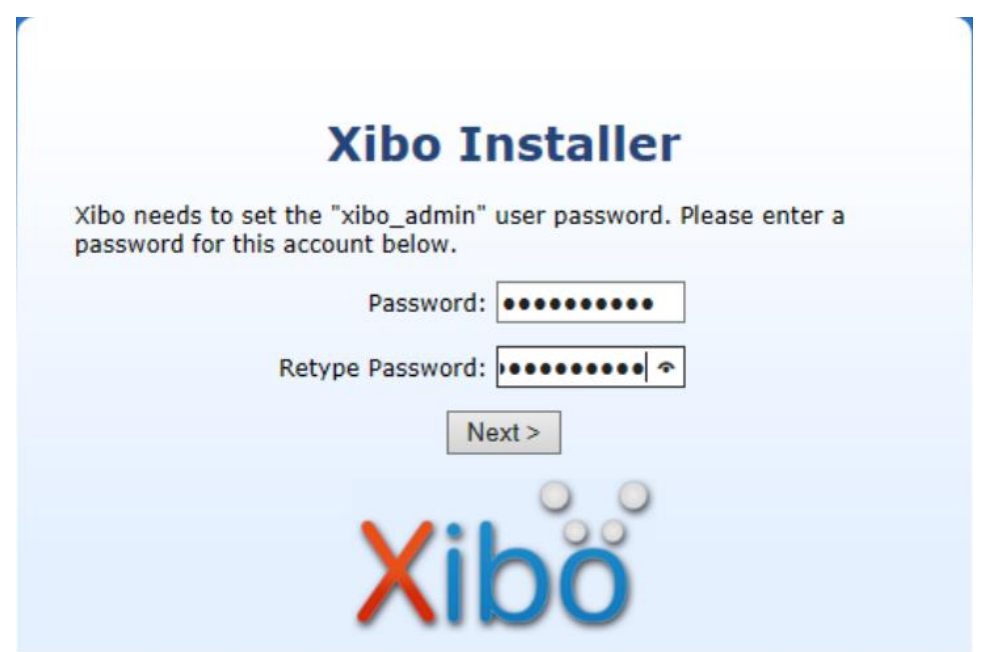

Puis « Next » :

# **Xibo Installer**

Successfully changed the xibo\_admin password. We're nearly there now. Just a couple more steps!

 $Next >$ 

Nous remplissons les champs suivants comme mentionné et décochons « *Anonymous* 

*Statistics* », puis « Next » :

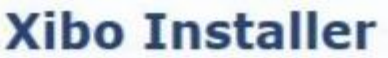

#### **Library Location**

Xibo needs somewhere to store the things you upload to be shown. Ideally, this should be somewhere outside the root of your webserver that is such that is not accessible by a web browser. Please input the full path to this folder. If the folder does not already exist, Xibo will attempt to create it for you.

Library Location: xibo-library-server

#### **Server Key**

Xibo needs you to choose a "key". This will be required each time you setup a new client. It should be complicated, and hard to remember. It is visible in the admin interface, so it need not be written down separately.

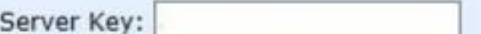

#### **Statistics**

We'd love to know you're running Xibo. If you're happy for us to collect anonymous statistics (version number, number of displays) then please leave the box ticked. Please untick the box if your server does not have direct access to the internet.

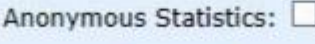

 $Next$ 

Puis « Next » :

# **Xibo Installer**

Successfully set library location and server key.

 $Next >$ 

Nous pouvons à présent nous connecter avec les identifiants :

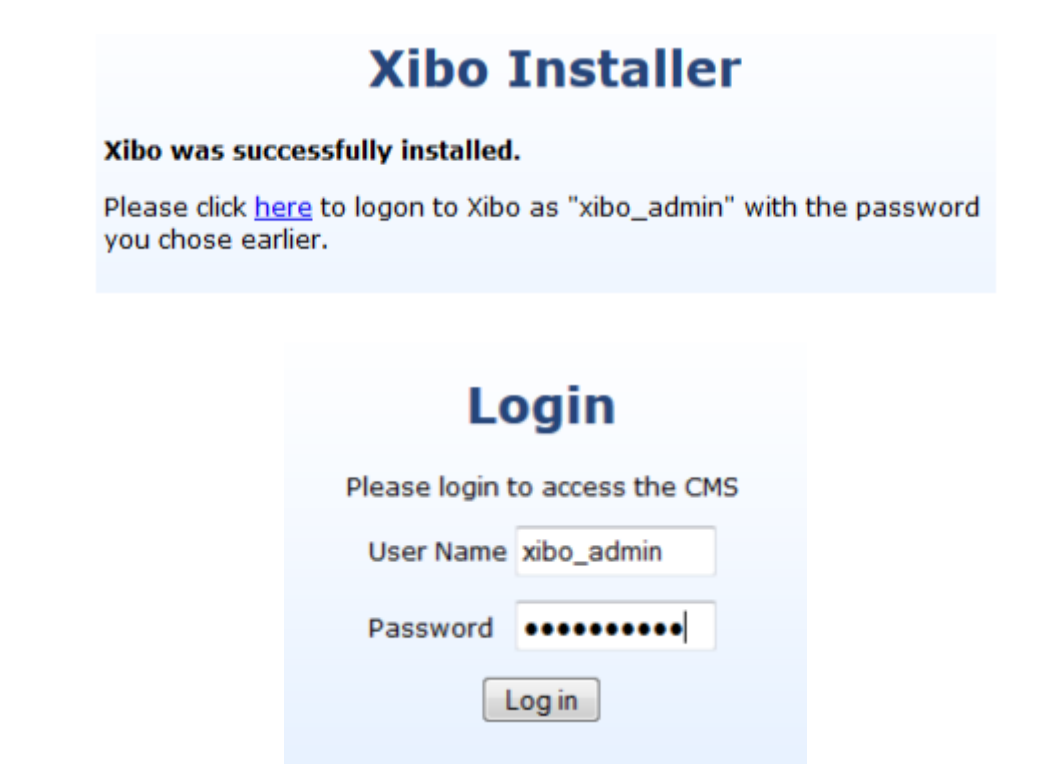

Nous pouvons dorénavant administrer notre serveur Xibo en interface web et créer nos

modèles pour les affichages dynamiques :

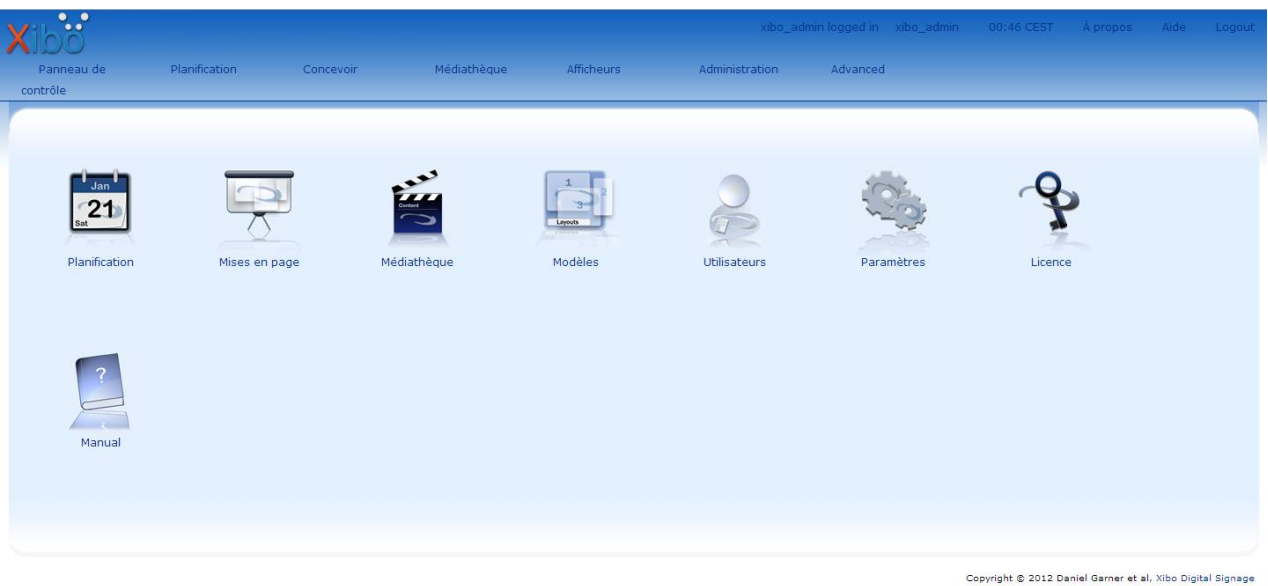

#### 2. **Sous Linux :**

- On commence par installation d'Apache2 et des dépendances requises :

```
sudo apt-get install apache2 mysql-server php5 php5-mysql php5-gd
```
- Puis redémarrez le serveur Apache:

```
sudo service apache2 restartsudo service apache2 restart
```
- Téléchargez et décompressez les fichiers du serveur (la dernière version stable est la 1.4.2 de Xibo). Exécutant les commandes suivantes va télécharger le serveur, décompresser les fichiers, déplacer vers à l'endroit pertinent.

```
d ~
wget https://launchpad.net/xibo/1.4/1.4.2/+download/xibo-server-
142.2.tar.gz
tar xvzf xibo-server-142.2.tar.gz
sudo mv xibo-server-142 /var/www/xibo-server
sudo chown www-data:www-data -R /var/www/xibo-server
```
- Maintenant, nous devons donner un emplacement pour les fichiers multimédias à être stockés dans:

```
# cd /
# mkdir /xibo-library
# chown www-data.www-data -R /xibo-library
```
- Après terminez l'installation et tout ce qui reste est de visiter de site Web d'installation Xibo. Ouvrez un navigateur Web et visitez l'adresse suivante:

**http://IP\_ADDRESS\_OR\_HOSTNAME\_OF\_YOUR\_DROPLET/xibo-server/**

Ce sera ensuite ouvrir la page install.php:

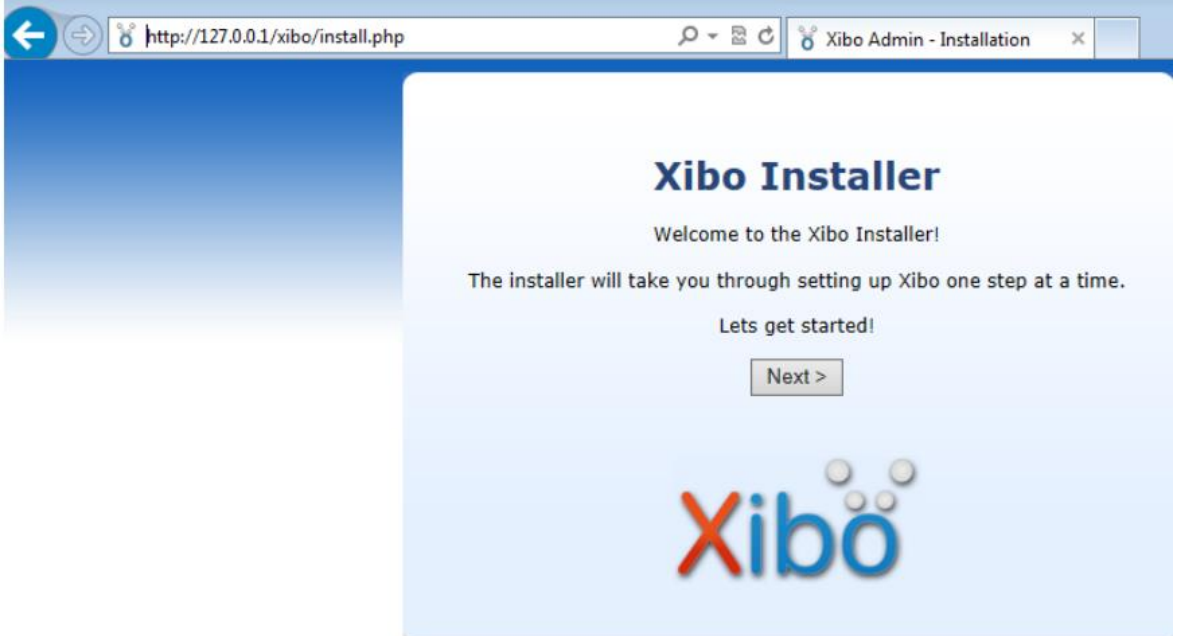

- Les étapes suivantes sont détaillées dans l'installation de serveur sous Windows.

### **III.4.2. Installation du client.**

#### 1. **Sous Windows :**

Pour démarrer l'installation double clic sur le fichier Xibo-client-1.6.0-x86.msi vous avez téléchargé avec le paquet. Le programme d'installation vous guidera à travers un certain nombre des boites dialogues vous demandant de confirmer à chaque étape. Les étapes sont décrites ci-dessous.

#### **Étape 1 :**

Vous pouvez voir l'avertissement de sécurité suivant lors de l'installation Xibo. S'il vous plaît cliquer sur "*Run*" pour commencer l'installation.

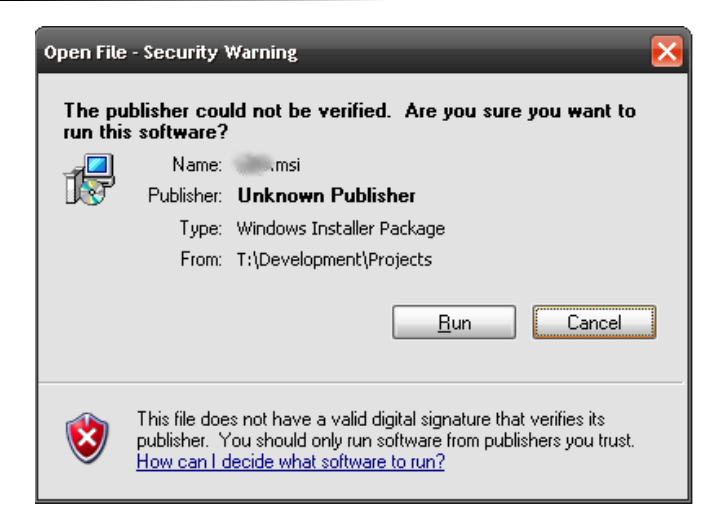

### **Étape 2**

Le programme d'installation présente une boite de dialogue de bienvenue. S'il vous plaît appuyez sur "Next".

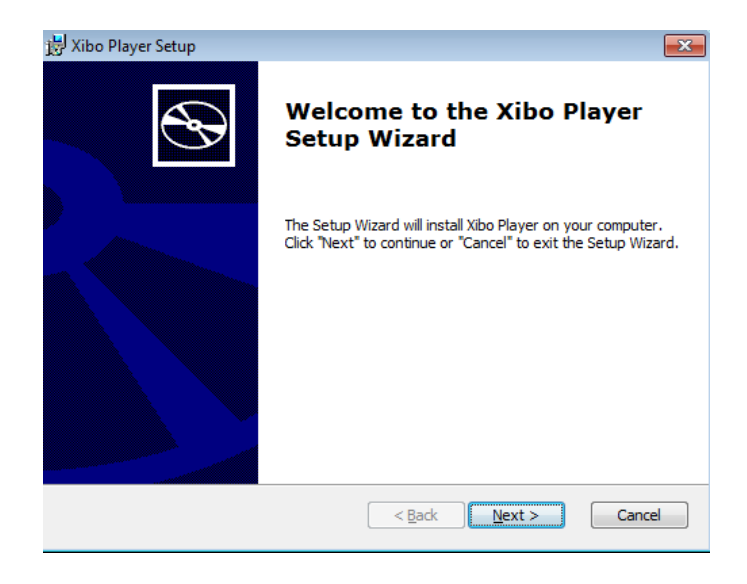

# **Étape 3**

Choisissez l'emplacement où Xibo doit être installé. L'emplacement par défaut devrait normalement suffire, mais pour modifier l'emplacement, cliquez sur Parcourir « Browse ». Après avoir fait la sélection (ou si vous laissez la valeur par défaut), cliquez sur «Next» pour continuer.
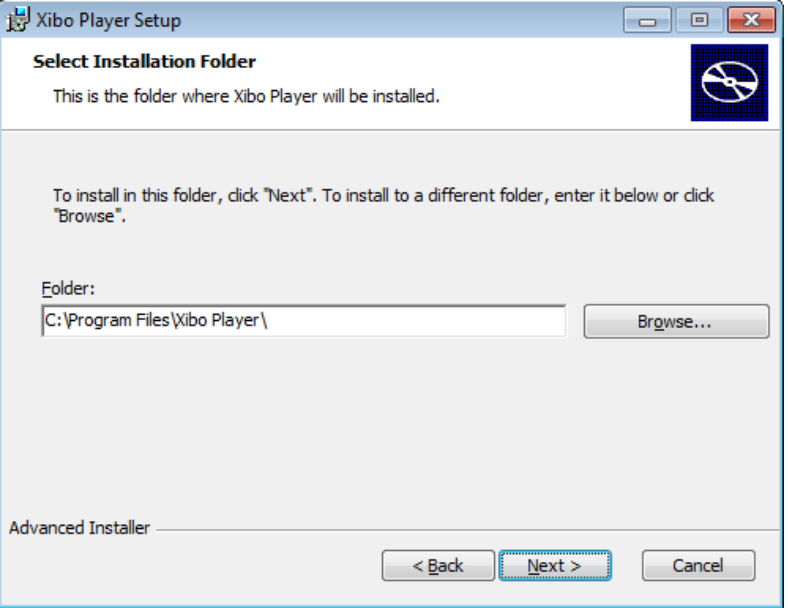

# **Étape 4**

Un message de confirmation s'affiche, cliquez sur "Install" pour commencer. Sinon, cliquez sur «Back» pour corriger les erreurs.

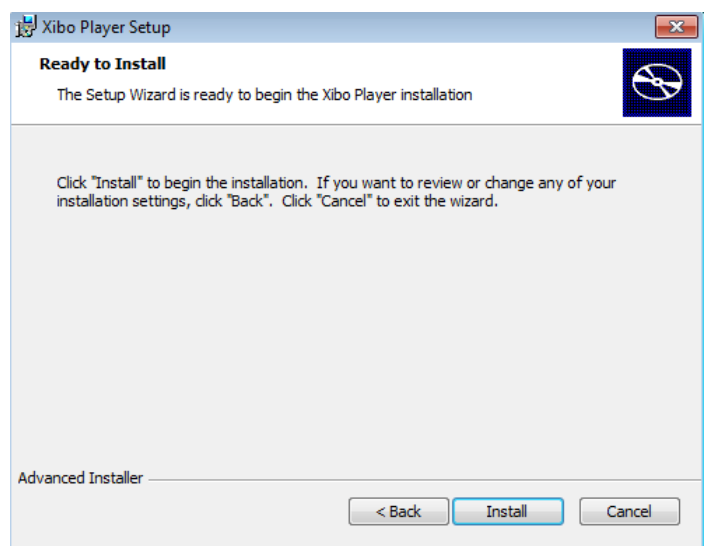

# **Étape 5**

L'installation est terminée. Cliquez sur « finish » pour quitter.

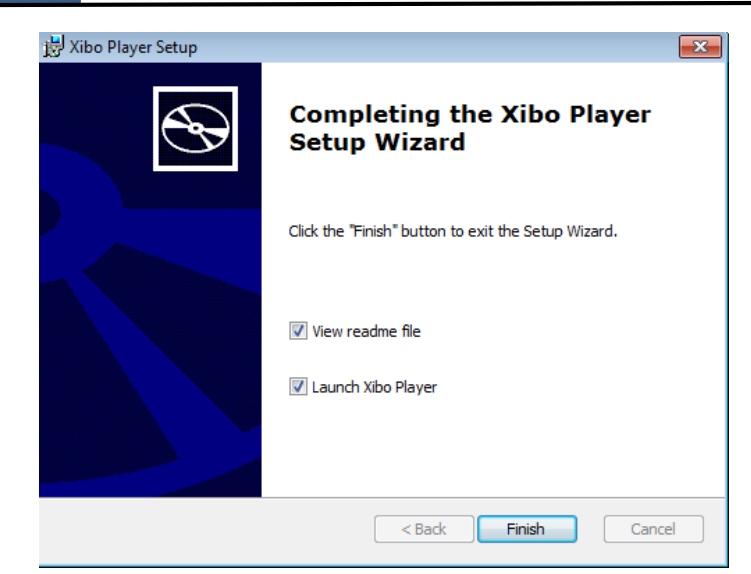

#### **Configuration de client** :

Tout client nouvellement installé doit être configuré et enregistré avec le serveur Xibo avant de pouvoir être utilisé. Les options de configuration Xibo sont accessibles sur chaque installation de client depuis le menu Démarrer -> Tous les programmes

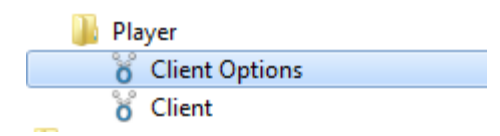

Sélectionnez «Options Xibo client» pour enregistrer cet affichage sur le réseau Xibo; ou d'apporter des modifications à cette configuration d'affichage.

# **- Options :** General

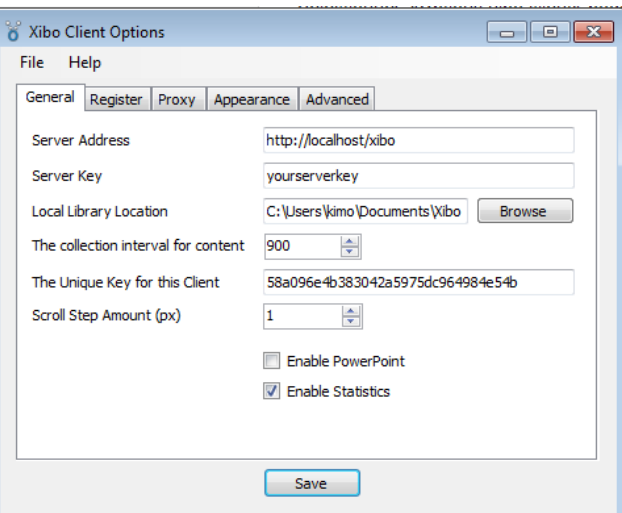

\* **Adresse du serveur** : Saisissez l'adresse de votre adresse de serveur Xibo. Si votre serveur Xibo est sur la même machine que le client, entrez "http://localhost/Xibo". Si le serveur Xibo est installé sur un autre ordinateur, entrez l'adresse IP ou le nom de la machine

serveur Xibo est installé sur - par exemple "http://192.168.0.4/Xibo" ou "http://www.myserver .com / Xibo "ou similaire.

**\* Key Server**: Entrez votre clé de serveur dans la boîte "Key Server". Si vous ne vous souvenez pas de la clé que vous pouvez trouver dans le dialogue Paramètres de l'administration-> Paramètres menu de l'interface sur le serveur Web.

\* Endroit de **Bibliothèque locale « Local Library location »** : par défaut dans un dossier appelé "Xibo bibliothèque" Il est utilisé pour mettre en cache le contenu du serveur Xibo afin que le client puisse continuer à jouer si la connexion au serveur Xibo est perdu. Si vous voulez passer à un autre dossier, cliquez sur le bouton "Parcourir" pour choisir un autre dossier. Le dossier de la bibliothèque doit avoir accès en écriture droite pour le client Xibo.

\* **L'intervalle de collecte pour le contenu**: est l'intervalle en secondes que le client interroge le serveur pour le nouveau contenu. Le plus fréquent des collections, plus le client sera mise à jour lorsque des modifications sont effectuées sur le serveur - mais au détriment de la bande passante et peut-être se fige mineures dans des choses comme un texte défilant lorsque la collection qui se passe. Nous ne recommandons pas des valeurs inférieures à 60 secondes.

\* **La clé unique pour ce client** : est un identifiant unique pour cette machine cliente. Il est généré à partir d'un mélange d'identificateurs de système Windows et de votre matériel. Si vous installez pour la première fois, il n'est pas nécessaire de modifier cette valeur. Si vous changez de matériel ou si vous voulez avoir deux clients utilisant le même compte de serveur, vous pouvez modifier la clé si nécessaire.

\* **Montant de l'étape de défilement (px)** : est le nombre de pixels de défilement texte fera progresser à chaque fois de défilement des éléments de texte sont dit de passer. Vous devriez laisser ce réglage à 1px pour la visualisation lisse.

\* **Activer Powerpoint** : Cochez la case si vous avez la version complète de PowerPoint 2003 ou version ultérieure et que vous souhaitez utiliser les éléments multimédias PowerPoint.

**- Options :** Register

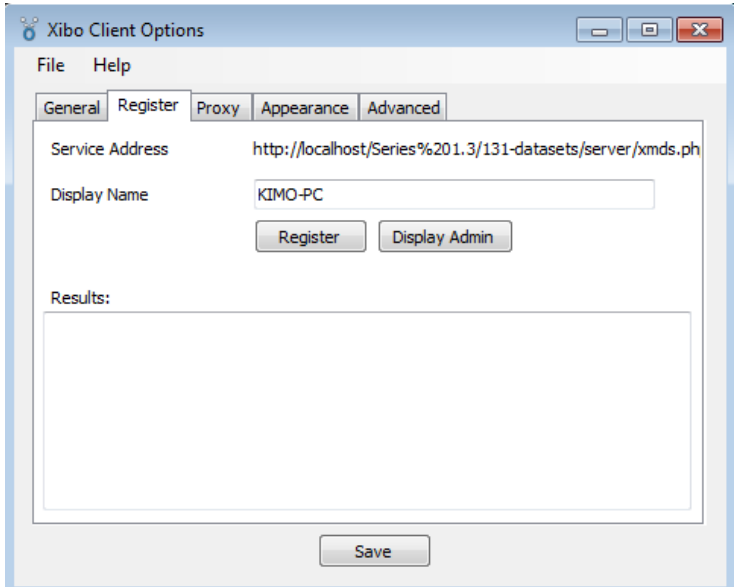

\* **Activer les statistiques** : Cochez la case si vous voulez que le client d'envoyer des statistiques sur le serveur Xibo. Cela va générer beaucoup de données qui seront stockées dans la base de données Xibo. Si vous n'avez pas de toute utilisation spécifique pour les statistiques, nous vous recommandons d'activer cette option. Cliquez sur le bouton "Registrer".

# **- Options :** Proxy

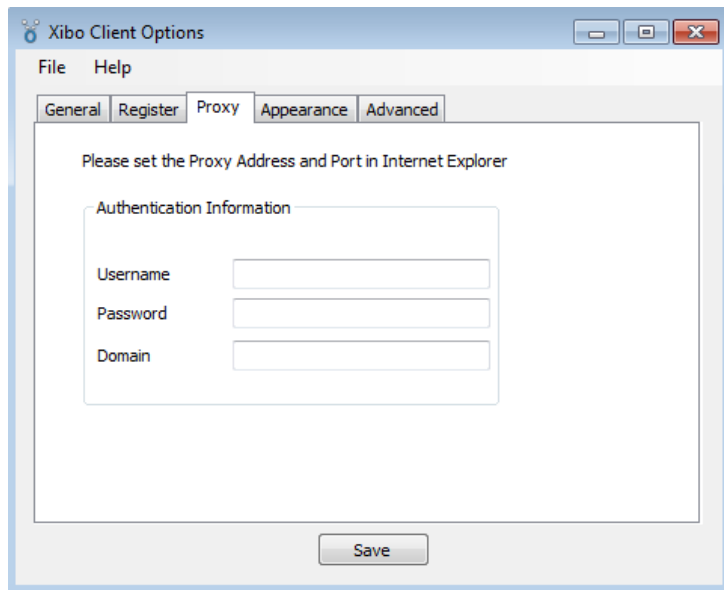

Si vous utilisez un serveur proxy pour accéder à votre serveur Xibo, allez dans l'onglet du serveur "proxy" et de remplir les détails de votre réseau, puis cliquez sur «Save».

# **- Options :** Apperance

Cliquez sur l'onglet "Apperance" pour régler la taille de la fenêtre d'affichage du client, et les décalages de l'origine de l'écran si nécessaire.

Régler la taille de la fenêtre d'affichage spécifiée client c'est-à-dire la largeur et la hauteur. Vous pouvez utiliser la fonction « Offset X » ou « Offset Y » pour régale à la largeur de l'écran principal, pour placer la fenêtre d'affichage client sur un écran de visualisation étendue.

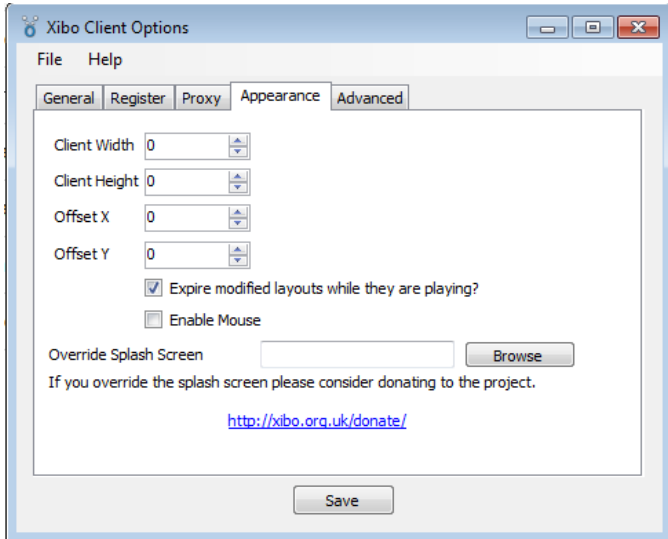

#### **- Options :** avancée

Les options avancées contrôlent certaines des options de réglage fin ainsi que les paramètres pour faciliter le dépannage. Ces options sont examinées plus en détail dans la section Dépannage de ce manuel.

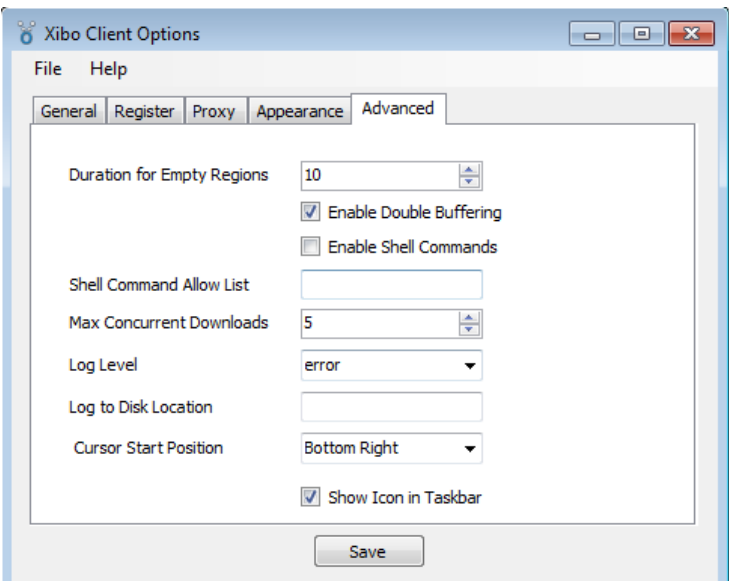

#### 2. **Sous Linux :**

- On commence installation de client : (dans cet exemple l'installation du client et du serveur sont sur la même machine (un seul écran de diffusion)) :

```
wget http://launchpadlibrarian.net/64038721/xibo-1.2.0-ubuntu.all-
pyclient.sh
```
**sudo bash ~/xibo-1.2.0-ubuntu.all-pyclient.sh**

- Configuration du client :

Créer fichier nommé *site.cfg* dans / opt / Xibo / pyclient / client / python / site.cfg. Un site.cfg.default est fourni pour vous permettre de copier comme un point de départ. Defaults.cfg contient toutes les directives de configuration possibles. Vous aurez besoin de modifier au moins les éléments suivants:

```
[Main]
  xmdsUrl=http://127.0.0.1
  xmdsClientID=test
  xmdsKey=test
  xmdsUpdateInterval=90
  requireXmds=false
  width=960
  height=540
  bpp=24
  fullscreen=false
```
- Exécution du client : Vous pouvez maintenant accéder au serveur par le biais de son url: [http://nom\\_ou\\_adresse\\_ip/xibo.](http://nom_ou_adresse_ip/xibo) Pour démarrer le client :

```
 cd /opt/xibo/pyclient/client/python
 ./run.sh
```
Une fois que le client est en cours d'exécution, aller sur le serveur et lui donner une licence.

- Les étapes suivantes sont détaillées dans l'installation de client sous Windows.

# **III.5. Présentation de Xibo.**

- Ouvrez votre navigateur et rendez-vous à l'adresse suivante : http://localhost/xibo/

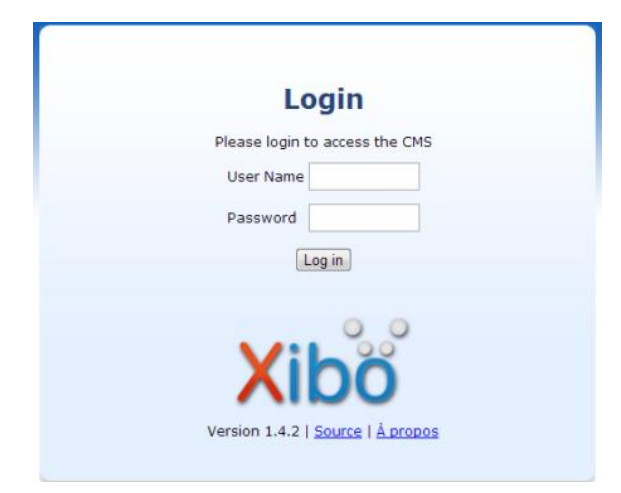

- Identifiez-vous (entrez le User Name et le Password qui définis précédemment)

Vous accédez à l'interface de Xibo :

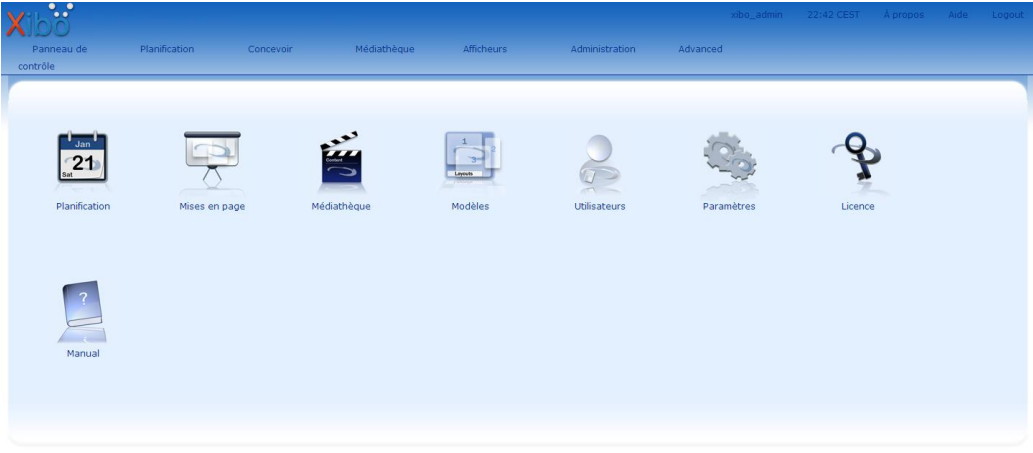

Copyright @ 2012 Daniel Garner et al, Xibo Digital Signage

# **Menu d'interface d'Xibo :**

# **1- La Panneau de contrôle** :

- **La Palification** : pour programmer les évènements.
- **Mise en page** : ajouter ou Editer une disposition.
- **Médiathèque :** médias qui peuvent être ajoutés à Xibo sont des images, des présentations PowerPoint et des vidéos.
- **Modèles**.
- **- Utilisateurs**
- **- Paramètres.**
- **- Licence :** pour dans les licences aux clients.
- **2- La Palification** : affiche une calandre mensuelle.
- **3- Concevoir** : pour mise en page les dispositions.
- **4- Médiathèque** : pour ajouter les médias.
- **5- Afficheurs** : pour mise en page les dispositions.
- **6- Administration** : pour définir l'utilisateur.

# **\* Exemple d'affichage en Xibo :**

- En commence par Mise en page qui trouvé dans l'onglet Panneau de contrôle :

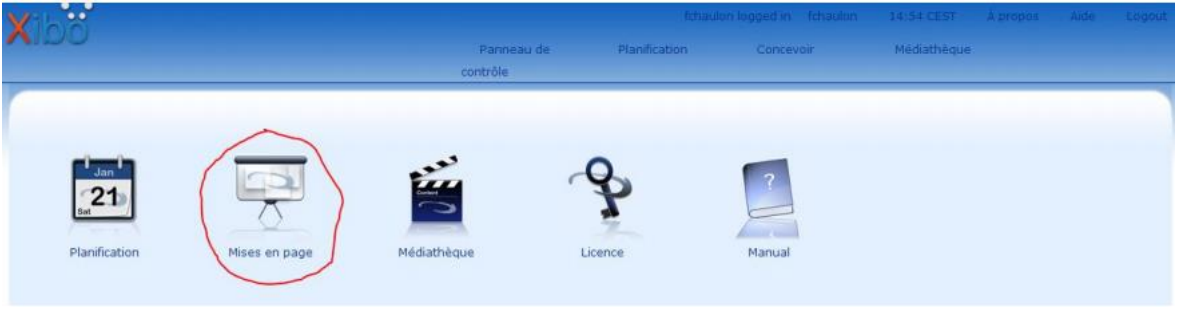

- Puis Cliquez sur ajouter une mise en page

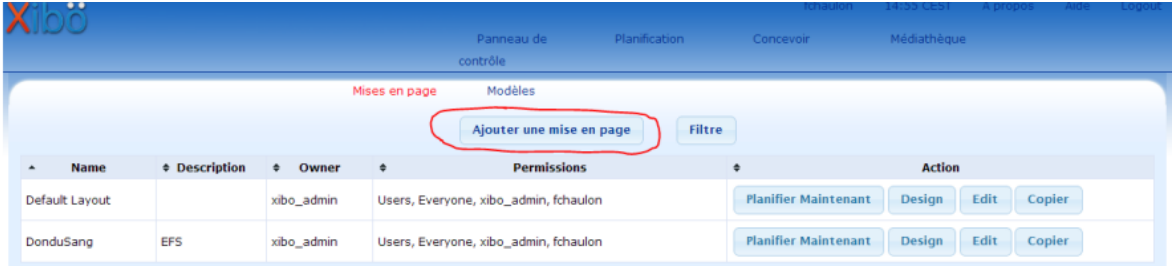

- Dans la fenêtre qui s'affiche « ajouter/Editer une disposition », donner un nom, une description et spécifiez le Template (full screen 16 :9 ) attendu.

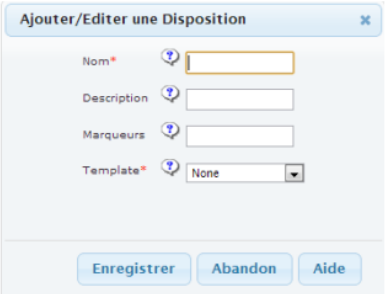

- Cliquez sur enregistrer pour terminer, apparaît cette fenêtre après l'enregistrement :

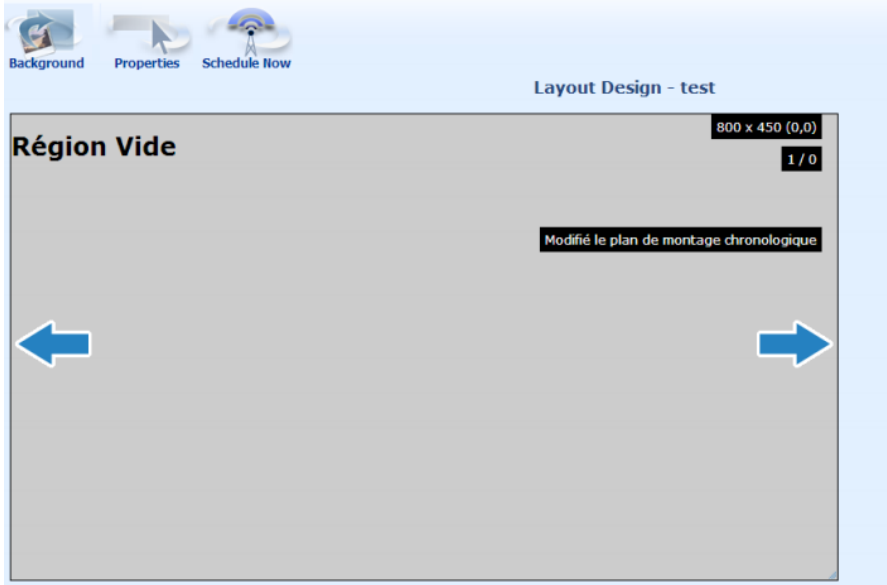

- Vous devez juste double cliquer sur la zone grise
- Cliquez sur l'icône PowerPoint :

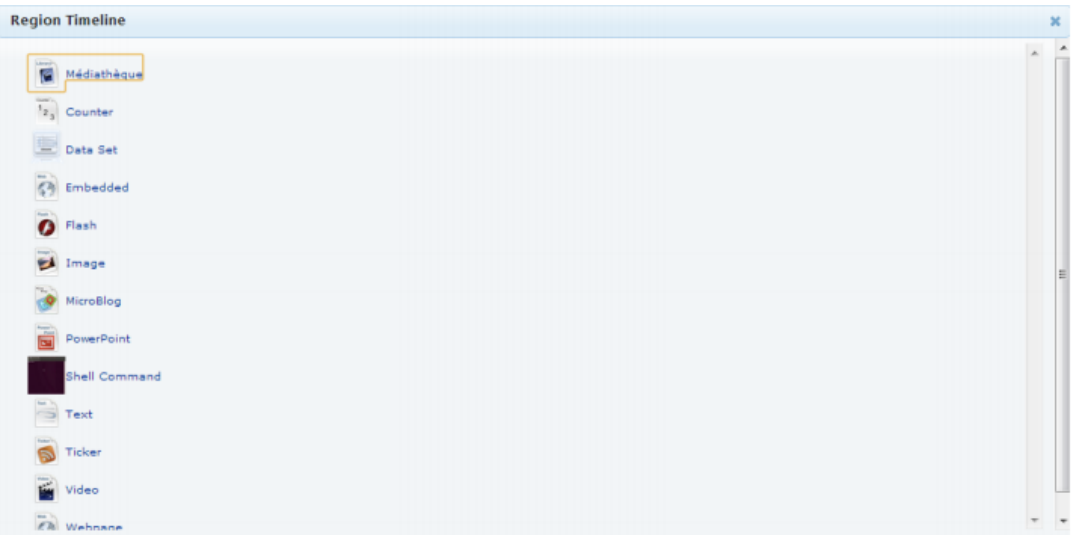

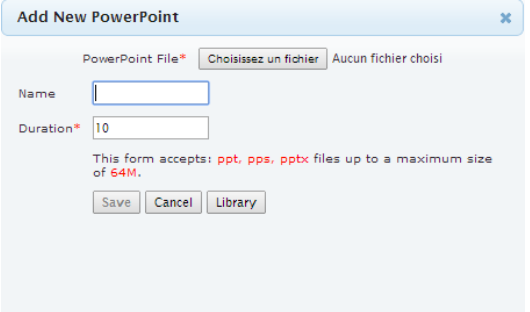

- Utilisez le bouton « Choisissez un fichier » pour sélectionner le fichier PowerPoint sur votre Ordinateur.

- Donnez un nom à votre media PowerPoint. Spécifiez la durée d'affichage de votre présentation PowerPoint. (La valeur que vous avez calculé précédemment) ; Précisez les permissions d'accès aux autres utilisateurs si nécessaire. Cliquez sur « save order ».

- Retour à l'onglet Panneau de contrôle et choisissez « planification ».

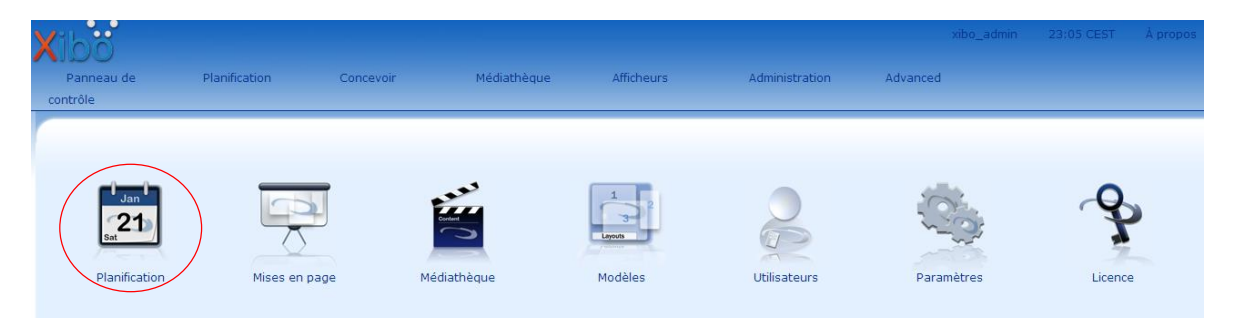

- Cliquez sur la date à partir de laquelle vous souhaitez démarrer l'affichage de la présentation :

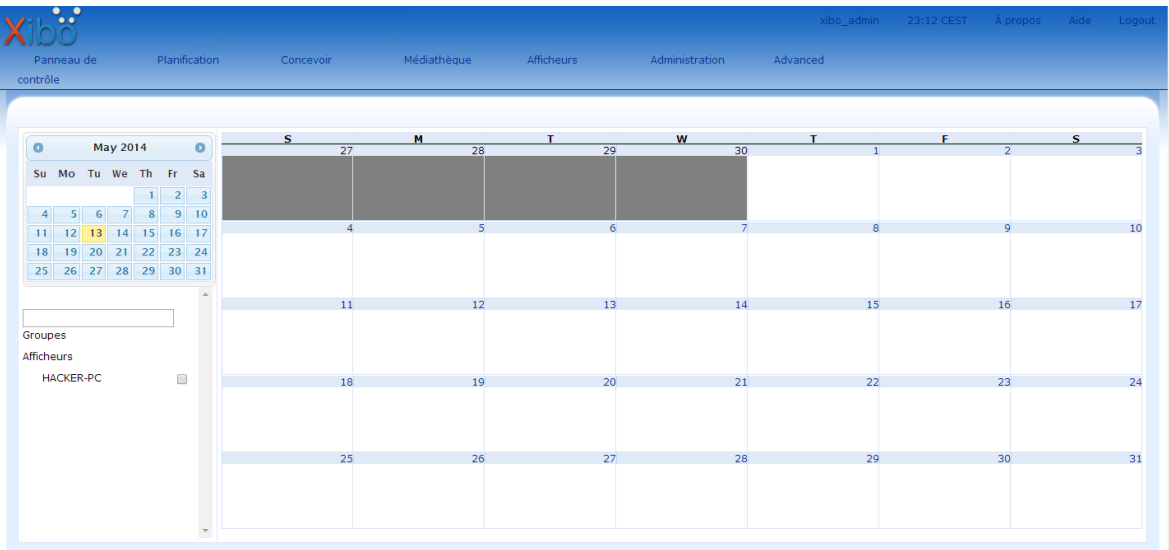

- Sélectionnez l'afficheur (dans notre exemple est appelée HACKER-PC), paramétrez la date de démarrage et la date de fin de l'affichage et sélectionnez le modèle (layout que vous avez créé).

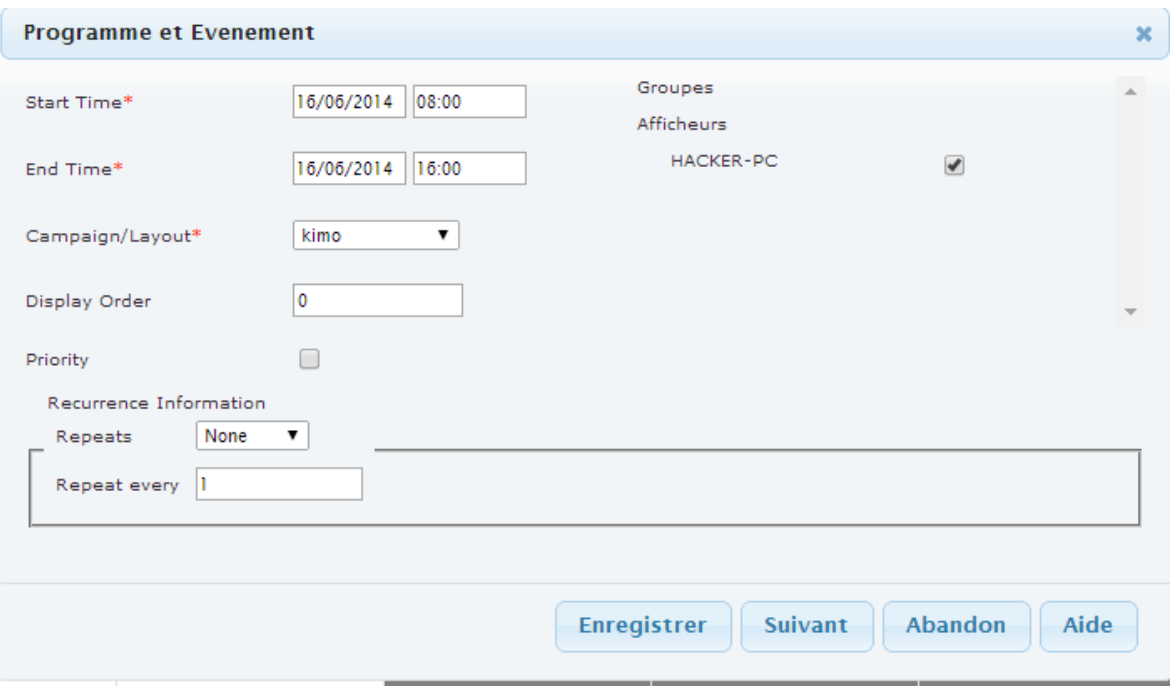

Puis cliquez sur enregistrer pour confirme l'évènement.

# **III.6. Conclusion.**

La solution Open Source « Xibo » est un serveur d'affichage dynamique très intéressant pour nos besoins, il Afficher le contenu riche rapidement, plus facilement et plus efficacement que jamais auparavant. C'est la solution que nous avons choisie à la suite de l'étude comparative du deuxième chapitre, nous avons vus que cette solution est facile d'utilisation et l'intégration, simple, sécurisé en plus de ça son cout d'installation et des matérialisations est très important. Dans ce troisième chapitre, nous avons présenté une explication détaillée de Xibo ; étapes d'installation et configuration.

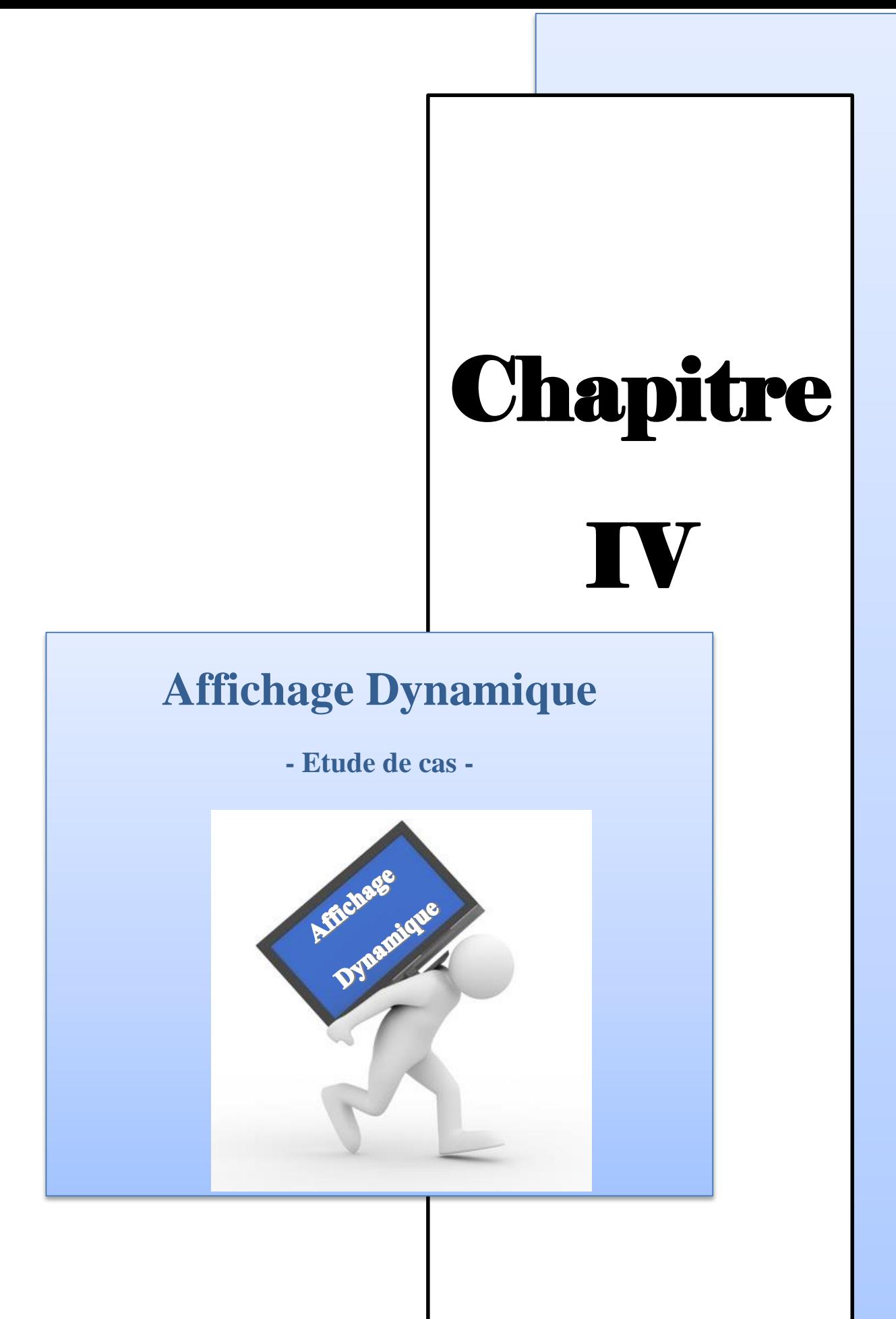

# **IV.1. Introduction.**

L'Affichage Dynamique offre de nombreuses opportunités pour dynamiser les espaces de vie. Nous avons appris lors de notre étude qu'il existe plusieurs solutions propriétaires (payantes) ou Open Source (pratiquement gratuite). Une solution open source n'est pas seulement gratuite, mais elle permet une intégration et une adaptation plus accessible à nos besoins locaux. Pour mettre en pratique une partie de nos connaissances acquises et montrer l'intérêt majeur de ce type de solution, nous avons fait une étude de cas pratique. Nous aurons pu choisir une marie ou une préfecture, mais il nous a semblé plus intéressant de choisir un établissement scolaire (école, collège, lycée, université). L'affichage dynamique permet, entre autre, d'informer différemment les étudiantes, les professeurs et les visiteurs. Déployée sous forme d'écran ou de bornes interactives dans les lieux de passage, d'attente, de pose, de repas ou encore d'accueil, elle vous permet de rester en contact à tout moment pour diffuser une information plus précise et plus pertinente.

Dans le présent chapitre, nous allons d'abord présenter brièvement l'université de Kasdi Merbah Ouargla. Nous présenterons par la suite un simple coup d'œil sur le réseau informatique existant. L'essentiel du chapitre sera consacré aux détails de la mise en œuvre de notre solution d'Affichage Dynamique.

Cette solution œuvrer pour une communication plus développée dans le monde de l'éducation est indispensable à son dynamisme. Faire circuler l'information dans le campus universitaire parce que les universités ont besoin d'être réactives, dynamiques et avantgardistes. Les enseignants, le personnel administratif et technique, les associations d'étudiants ont tous besoin de communiquer, et d'être informés ; Plannings, horaires, absences, soutenances de thèses, de mémoires, conférences, séminaires, offres de stages... sont des informations à mettre à jour au quotidien.

Une solution d'affichage dynamique permet à distance et en temps réel de :

- distribuer un contenu multimédia vers un réseau d'écrans, répartis sur différents lieux.
- Garantir la diffusion des messages.

# **IV.2. Présentation générale de l'université d'Ouargla.**

L'université Kasdi Merbah Ouargla tire ses origines de l'Ecole Normale Supérieure (E.N.S.) érigée par le Décret n° 65-88 du 22 mars1988. En 1997, par le Décret n°159-97 du 10 mars 1997 est créé le Centre Universitaire de Ouargla qui regroupe désormais sous son autorité l'Institut national de Formation Supérieure en Agronomie Saharienne (INAFSAS – Décret n°337-97 du 10 septembre 1997) au côté des 05 instituts fondateurs :

- Institut d'Agronomie saharienne.
- Institut des sciences exactes.
- Institut de Droit et sciences politiques.
- Institut des Lettres et Langues.
- Institut des Sciences Economiques et Sciences Sociales. **[41]**

# **IV.2.1. L'architecture d'université d'Ouargla.**

L'Université Kasdi Merbah-Ouargla se compose actuellement de 10 facultés ; chacune d'elles compte plusieurs départements conformément aux textes en vigueur, notamment le Décret exécutif n° 13-100 du 2 Joumada El Oula 1434 correspondant au 14 mars 2013 modifiant et complétant le Décret exécutif n° 01-210 du 2 Joumada El Oula 1422 correspondant au 23 juillet 2001portant création de l'université de Ouargla.. Le nombre et la vocation des facultés composant l'Université Kasdi Merbah Ouargla sont fixés comme suit :

- Faculté [des Mathématiques et des Sciences de la Matière](http://fmsm.univ-ouargla.dz/index.php/fr/) (**FMSM**)
- [Faculté des Nouvelles Technologies de l'Information et de la](http://fntic.univ-ouargla.dz/index.php/fr/)  [Communication](http://fntic.univ-ouargla.dz/index.php/fr/) (**FNTIC**)
- [Faculté des Sciences Appliquées](http://fsa.univ-ouargla.dz/index.php/fr/) (**FSA**)
- [Faculté des Hydrocarbures, des Energies Renouvelables, des Sciences de la Terre et](http://fhertu.univ-ouargla.dz/index.php/fr/)  [de l'Univers](http://fhertu.univ-ouargla.dz/index.php/fr/) (**FHERSTU**)
- [Faculté des Sciences de la Nature et de la Vie](http://fsnv.univ-ouargla.dz/index.php/fr/) (**FSNV**)
- [Faculté des Sciences Economiques, Commerciales et des Sciences de](http://fsecg.univ-ouargla.dz/index.php/fr/)  [Gestion](http://fsecg.univ-ouargla.dz/index.php/fr/) (**FSECSG**)
- [Faculté de Droit et des Sciences Politiques](http://fdsp.univ-ouargla.dz/index.php/fr/) (**FDSP**)
- [Faculté des Lettres et des Langues](http://fll.univ-ouargla.dz/index.php/fr/) (**FLL**)
- [Faculté des Sciences Humaines et Sociales](http://fshs.univ-ouargla.dz/index.php/fr/) (**FSHS**)
- [Faculté de Médecine](http://fm.univ-ouargla.dz/index.php/fr/) (**FM**)

Et deux instituts à savoir :

- Institut des Sciences et Techniques des Activités Physiques et Sportives (**ISTAPS**)
- Institut de Technologie (**IT**)

**\* Infrastructures pédagogiques :** L'Université Kasdi Merbah de Ouargla dispose actuellement d'un organe infrastructurel très important réparti entre trois campus universitaires. Une telle répartition a l'avantage appréciable de permettre l'utilisation rationnelle de l'infrastructure existante, même si cela génère des coûts d'exploitation et de fonctionnement assez élevés.

- **Le CAMPUS 1** (CA.1) abrite la Faculté des sciences et de la technologie et des sciences de la matière, la bibliothèque centrale, le hall technologique, le centre de télé-enseignement et l'espace Internet de 50 postes. C'est une ancienne infrastructure du Ministère de l'Éducation Nationale et l'ex INES d'Hydraulique qui ont été transférées en 1987 avec une capacité de 4 000 places théoriques.

- LE **CAMPUS 2** (CA.2) abrite la Faculté des sciences de la nature et de la vie et sciences de la terre et de l'univers, l'auditorium de 600 places et une exploitation agricole (comprenant 1200 palmiers, une serre de nébulisation et une serre d'aquaculture, etc.). C'est une ancienne infrastructure du Ministère de l'Agriculture. **Le CA. 2 abrite le Rectorat et ses services.**

- Le **CAMPUS 3** (CA.3) : abriter la [Faculté des Nouvelles Technologies de l'Information](http://fntic.univ-ouargla.dz/index.php/fr/)  [et de la Communication,](http://fntic.univ-ouargla.dz/index.php/fr/) Faculté des Hydrocarbures, des Energies Renouvelables et faculté des Sciences Appliquées.

- · Capacités pédagogiques actuelles de l'Université : 16989 places :
- · Amphis : 27
- . Salle de Travaux dirigés : 224
- . Salle de Travaux pratique : 63
- · Exploitation agricole : 1200 palmiers
- · Hall technologique : 01
- · Serre de nébulisation : 01 **[41]**

# **IV.2.2. Rectorat de l'université.**

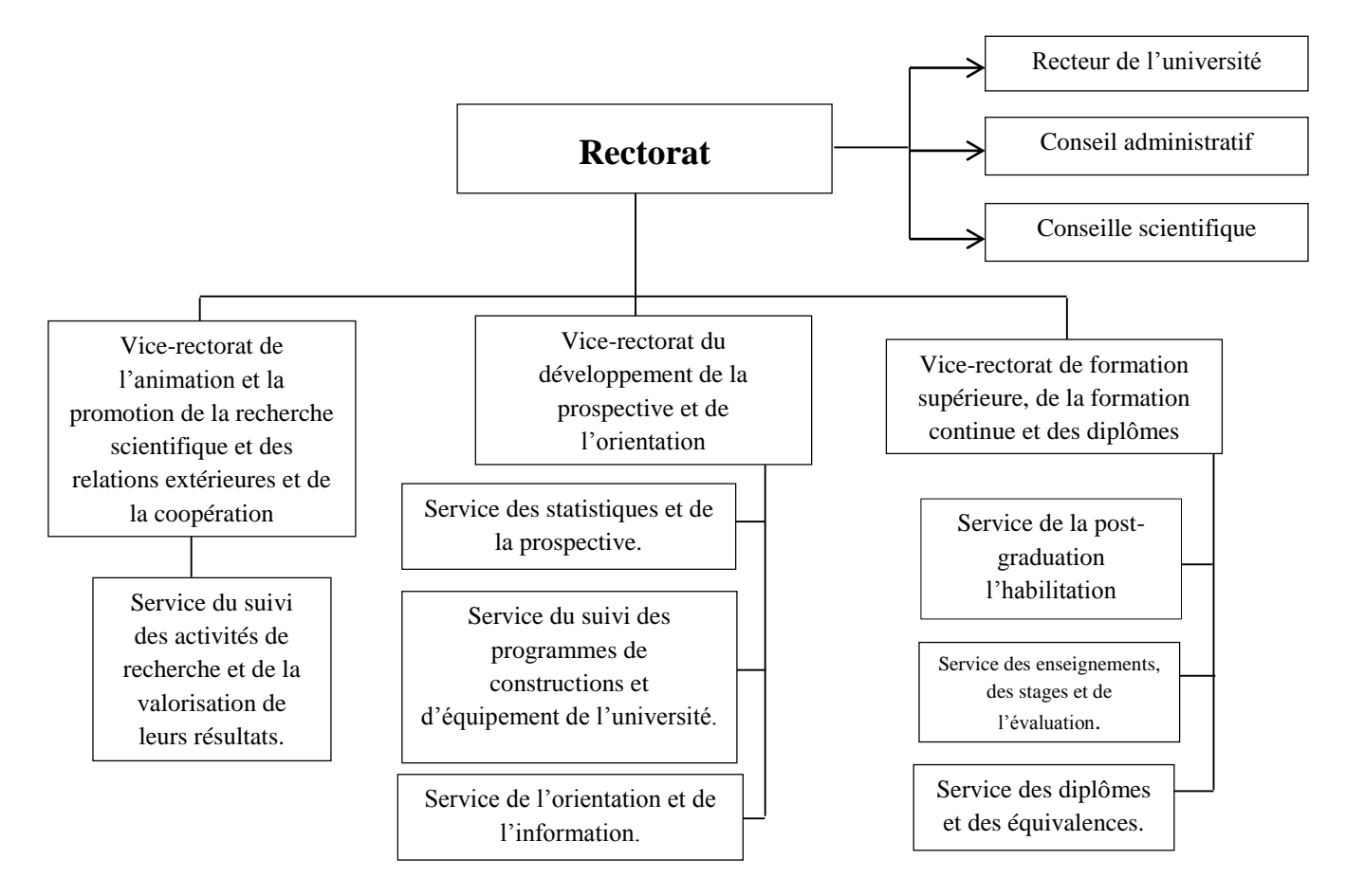

**Fig. N° 23. L'organigramme du Rectorat de l'Université.**

# **IV.2.3. Présentation de l'activité informatique de l'Université.**

L'université possède un réseau informatique local (RLE). Le rôle de ce réseau informatique consiste à mettre à la disposition de tout le monde, les moyens matériels et logiciels permettant l'organisation, le stockage, le traitement, la consultation et la communication des informations à tous les niveaux hiérarchiques d'une façon fiable et instantanée.

# **- Infrastructure :**

\* **Le réseau intranet** : L'université possède son propre réseau intranet.

\* **Les serveurs** : L'institut possède un serveur dédié à la connexion internet et de stockage.

**\* Connexion du réseau local** : l'infrastructure du réseau est fondée sur des principes similaires (Ethernet commuté, liaisons capillaires cuivre, liaisons optiques entre répartiteurs), ces réseaux sont fédérés par un routeur Juniper (M7i), un cœur de réseau gigabit Extreme Networks (Summit 1i).

# **IV.3. : System d'Affichage en Université.**

L'Université de Ouargla repose sur les méthodes traditionnelles de la publication de ces papiers par exemple : posé les Calendrier académique et planning des examens sur le tableau d'affichage, ainsi que l'utilisation des Banderoles publicitaires pour publier les affiches des conférences, séminaires, manifestations pédagogique et culturelle.

Ces méthodes ce n'est pas fiable à raison de phénomènes naturels et humains, Ont aussi d'autres inconvénients comme perte de temps dans la fabrication et l'installation des panneaux.

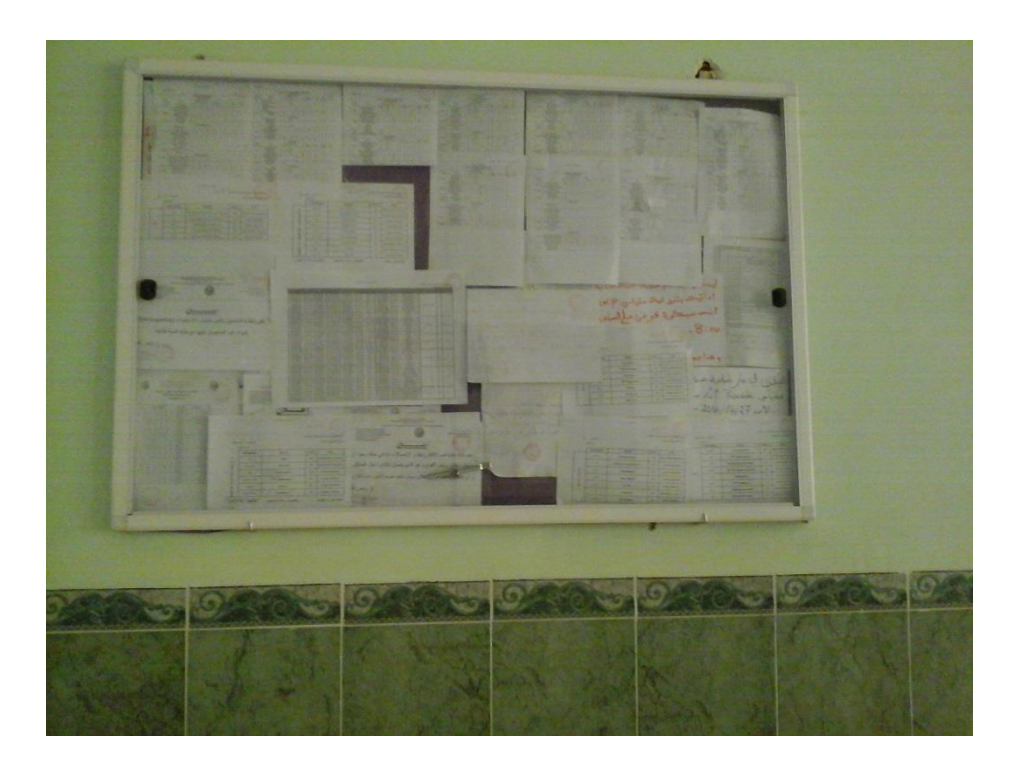

**Fig. N° 24. Exemple d'affichage dans l'université d'Ouargla**

# **IV.4. : Présentation du projet.**

L'objectif essentiel de cette partir est la mise en place d'une solution d'affichage dynamique au sein de l'université de Ouargla. L'objectif est de vérifier l'impact de ce type de nouvelle technologie pour gérer et organise la publication des affiches et des annonces régulièrement.

# **IV.4.1. Les besoins de l'université.**

L'université est composée de plusieurs pôles universitaires et plusieurs facultés répartis sur une grande surface. Il y a bien évidemment un grand nombre d'étudiants, de professeurs, et fonctionnaires.

L'université, par la nature de ces activités, a besoin d'outils d'affichage efficaces et fiables. D'abord pour les annonces régulières, comme les calendriers académiques, planning des examens, résultats des concoures …etc. Et puis pour les besoins d'affichage des évènements scientifiques et culturels nationales et internationales.

C'est cette grande quantité de publicité que notre solution doit prendre en compte pour faire passer les annonces d'une manière efficace et transparente. Tout en tenant compte des lieux et des horaires.

L'université d'Ouargla possède ses propres réseaux informatiques et le matériel professionnel pour exploiter l'affichage dynamique. Nous avons étudié quelques possibilités d'intégration de la solution Xibo au soin du réseau de l'université, et d'imaginer quelques scénarios d'affichage dynamique.

# **IV.4.2. Etude de la mise en place de la solution Xibo.**

L'université souhaitait restructurer et faire évoluer son système d'affichage à système d'affichage moderne par utilisation de solution gratuite « open source ». Elle compte se tourner progressivement vers l'affichage dynamique.

L'objectif de notre projet examiner l'influence de fonctionnement et d'intégrer la solution « XIBO » dans réseau informatique de l'université et d'assurés de facilité de présenté les services d'université et permet à distance et en temps réel de composer et de distribuer un contenu multimédia vers un réseau d'écrans situés dans le campus universitaire.

#### **\* Les avantages et les résultats générés par l'affichage dynamique :**

- Des contenus intégrant de la vidéo, des photos mais aussi des présentations power point.
- Un moyen de communication adopté par les étudiants.
- Plus d'information diffuser en un seul point (plannings de cours, des soutenances, messages, informations).
- Des mises à jour automatisables.
- L'activation de messages d'alertes en 1 clic à toute heure
- Des niveaux d'accès en fonction des responsabilités de chacun (responsable scolarité, planning, des cycles de licences, responsable pôle administratif, etc…)
- Une solution et un matériel fiables et robustes
- La supervision et le contrôle du bon fonctionnement des écrans permanent.

# **IV.4.3. Démonstration pratique de la solution XIBO à l'université d'Ouargla.**

L'université d'Ouargla pôle majeur de l'enseignement supérieur et de recherche en Algérie, est l'une des grandes universités pluridisciplinaires algériennes. Comptabilisant plus de 25.601 étudiants, 1 071 enseignants et 191 chercheurs et près de 1.087 employés ses besoins en communication sont importants et vastes.

Afin de créer un véritable Rendez-vous d'information efficace et autonome, nous mettre en place une solution d'Affichage Dynamique capable de diffuser des messages variés tout en restant facile d'utilisation.

Pour mettre en œuvre cette solution, nous passons au rectorat de l'université de présenter une proposition d'élaborer un plan pour appliquer solution d'affichage dynamique « Xibo » au niveau des trois pôles et sont facultés.

**\* Matériel utilisé dans projet :**

**1- Serveur:** pour installer le serveur Xibo, nous avons besoin d'un serveur (un PC de type Pentium 4, 2 Go RAM est suffisant).

**2- Client:** pour installer un client Xibo, nous avons plusieurs possibilités :

- On peut tout simplement et facilement utiliser une « simple » PC pour ce type d'affichage. Mais vous pouvez imaginer que la taille des écrans aujourd'hui n'est pas suffisamment grande pour un affichage en publique,
- L'autre astuce consiste à utiliser le PC avec une carte graphique dotée d'une sortie TV ; de préférences en HDMI. Cela nous permettra de connecter un grand téléviseur avec une entrée HDMI.

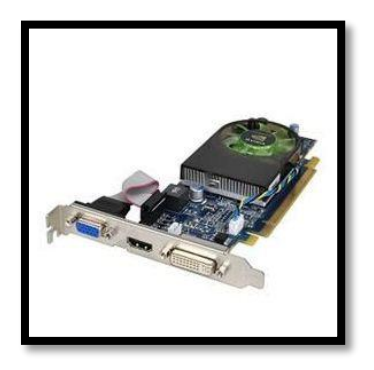

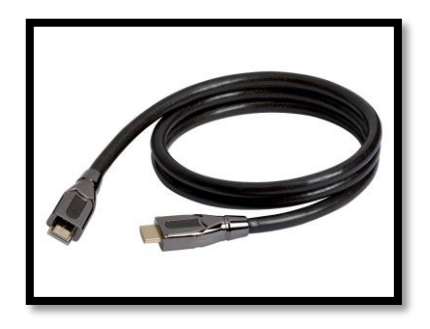

**Fig. N° 25. Exemple d'une carte graphique Nvidia avec sortie TV en HDMI**

**Fig. N° 26. Un câble HDMI**

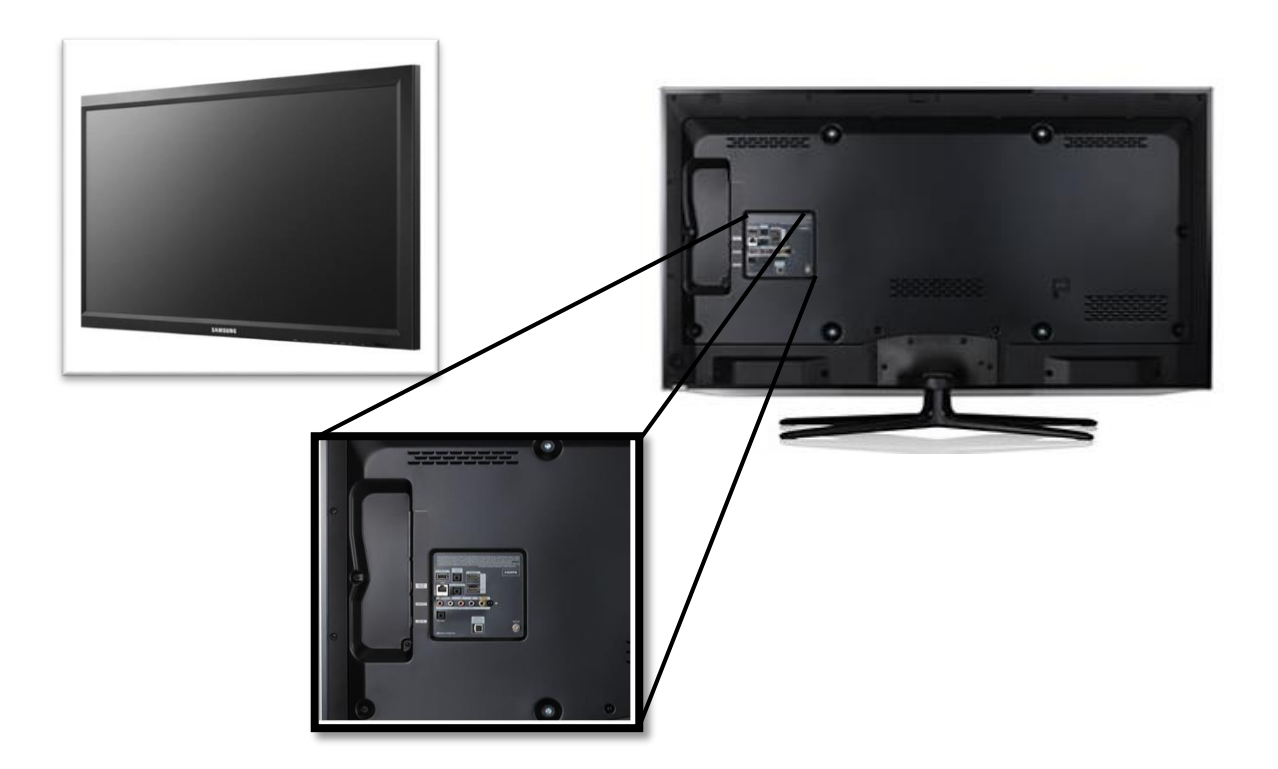

**Fig. N° 27. Exemple d'un écran avec entrée HDMI**

# **Intégration :**

Le serveur principal est installé physiquement dans les locaux du Rectorat de l'université. Les ordinateurs clients (avec les sorties TV HDMI) sont reliés avec des grands écrans à l'entrée de chaque pôles et facultés.

Ci-après un schéma de la topologie de la solution :

#### **Démonstration pratique de la solution XIBO dans l'université d'Ouargla**

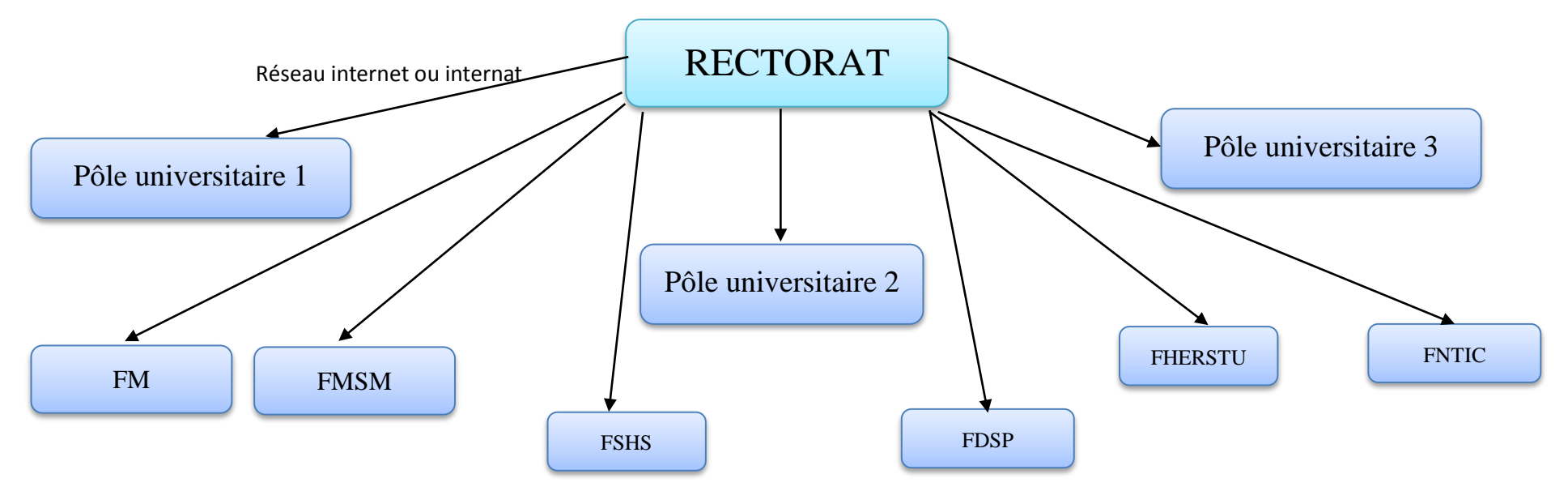

**FNTIC** : Faculté des Nouvelles Technologies de l'Information et de la Communication.

**FHERSTU**: Faculté des Hydrocarbures, des Energies Renouvelables, des Sciences de la Terre et de l'Univers.

**FDSP** : Faculté de Droit et des Sciences Politiques.

**FSHS** : Faculté des Sciences Humaines et Sociales.

**FMSM**: Faculté des Mathématiques et des Sciences de la Matière.

**FM** : Faculté de Médecine

#### **\* Exemple pratique de scénario d'affichage :**

Nous proposons comme un exemple pratique un scénario d'affichage compatible aux besoins d'annones quotidiennes dans le [Faculté des Nouvelles Technologies de](http://fntic.univ-ouargla.dz/index.php/fr/)  [l'Information et de la Communication](http://fntic.univ-ouargla.dz/index.php/fr/) (FNTIC) :

- Comme affichage fixe, le rectorat ou chaque faculté, affiche des informations générales aux visiteurs (informations pratiques …etc.)

- Pour les facultés et pendant la période d'étude de la journée, de 08:00 à 16:00, on affiche les emplois de temps chaque heure pendant 10 secondes.

- Chaque deux heures, on propose d'annoncer les événements occasionnels (conférences, séminaires …etc.). Il s'agit d'une vidéo son durée cinq minutes.

#### **Mise en place des affichages sur XIBO :**

Pour préparer une présentation ou une annonce prise en change par XIBO et programmer notre scénario d'affichage, nous avons suivi les étapes suivantes :

On commence par ajouter un média (la présentation que nous préparons précédemment) de format image proposé d'afficher dans une durée déterminer.

# **1- Entrez à Médiathèque :**

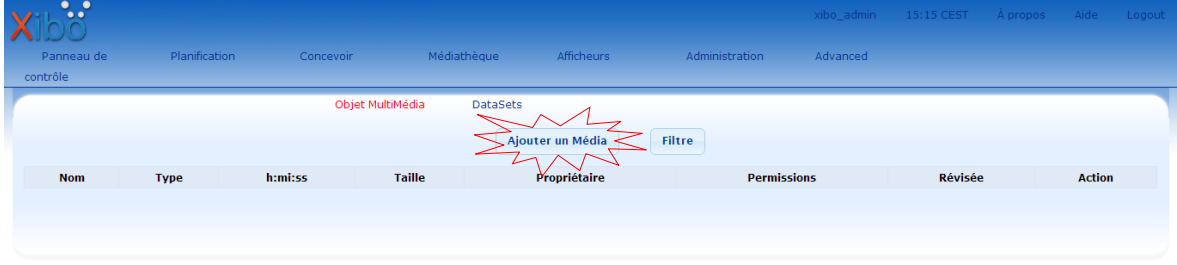

Copyright @ 2012 Daniel Garner et al, Xibo Digital Signag

Clique sur **ajouter un media** :

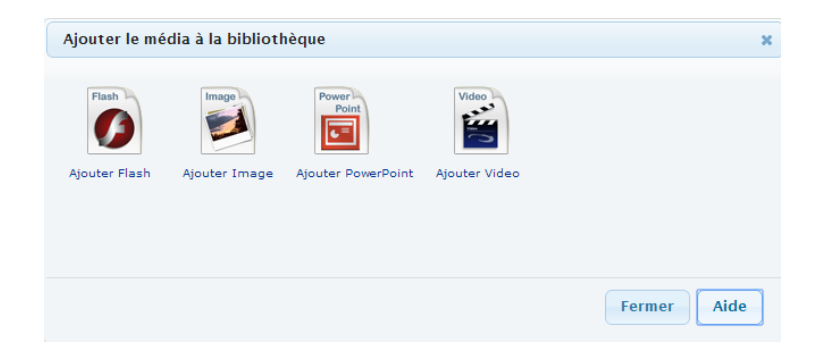

Choisi une image au partie de Library « XiboLibrary »:

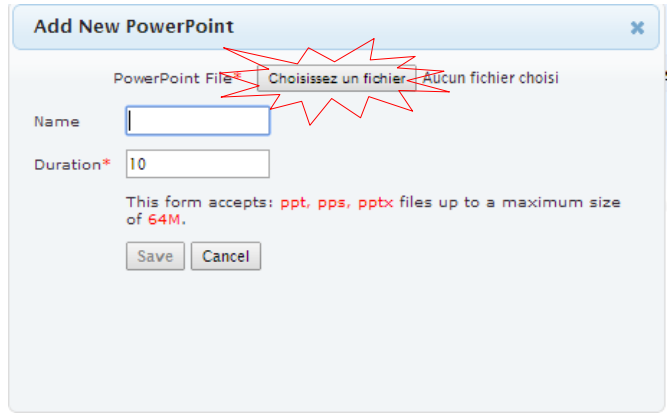

Choisi l'image qui peut afficher et donne un nom et fixé la durée d'affichage :

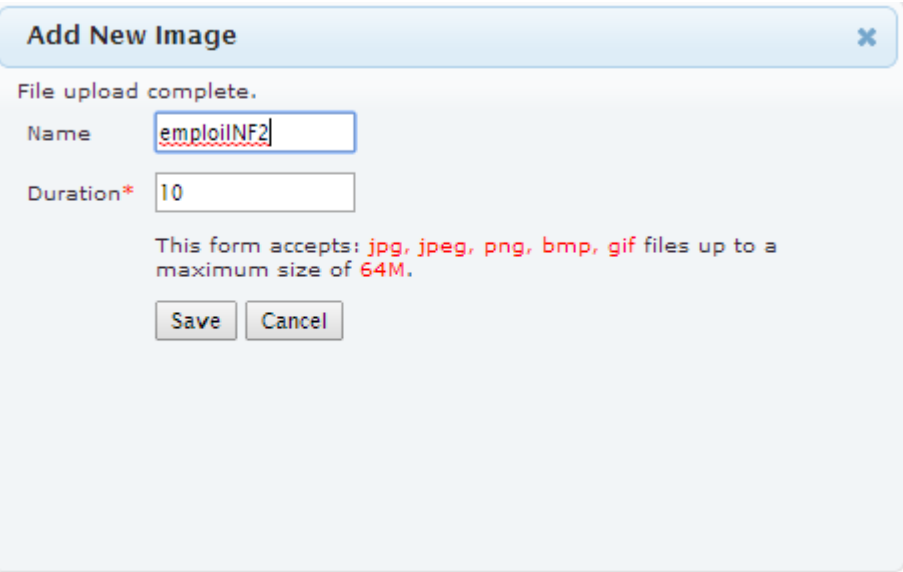

Cliquer sur **Save** pour sauvegarder :

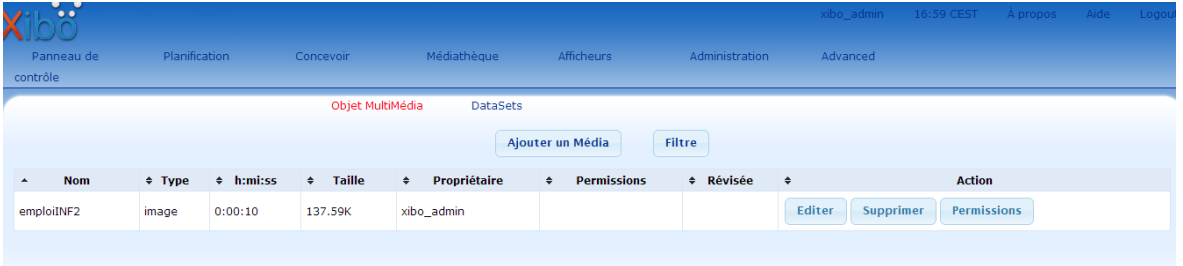

# **2- Entrez à concevoir :**

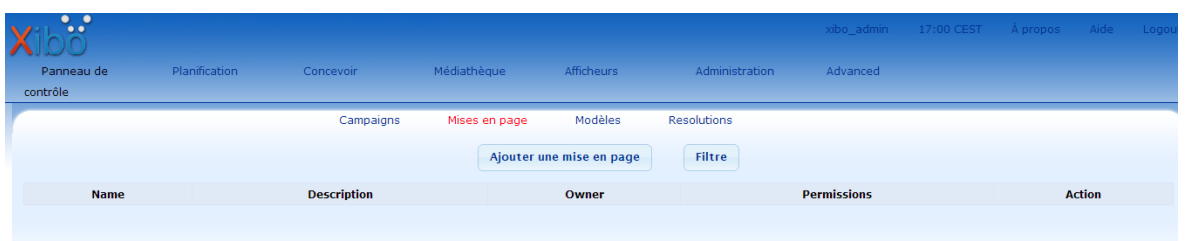

Cliquer sur **ajouter une mise en page** et entre le nom et choisir la résolution d'écran (dans cette exemple Full Screen 16:9) dans le champ Template.

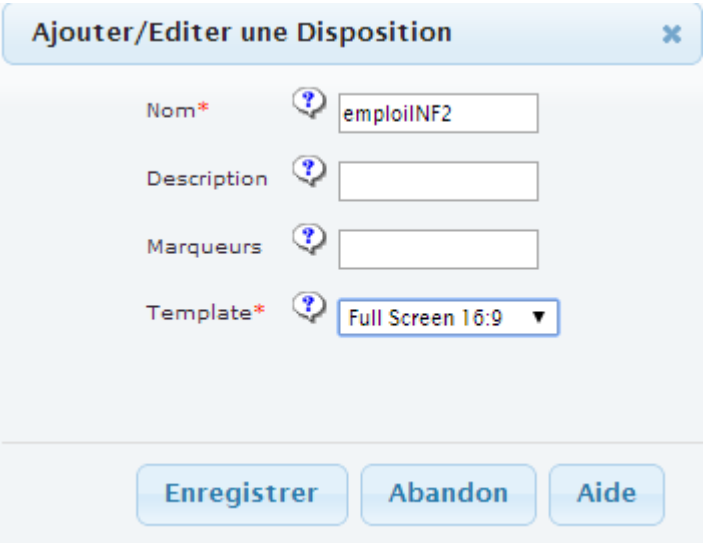

Cliquer sur **Enregistrer** et apparaître une région vide pour pose les model qui désigne précédemment.

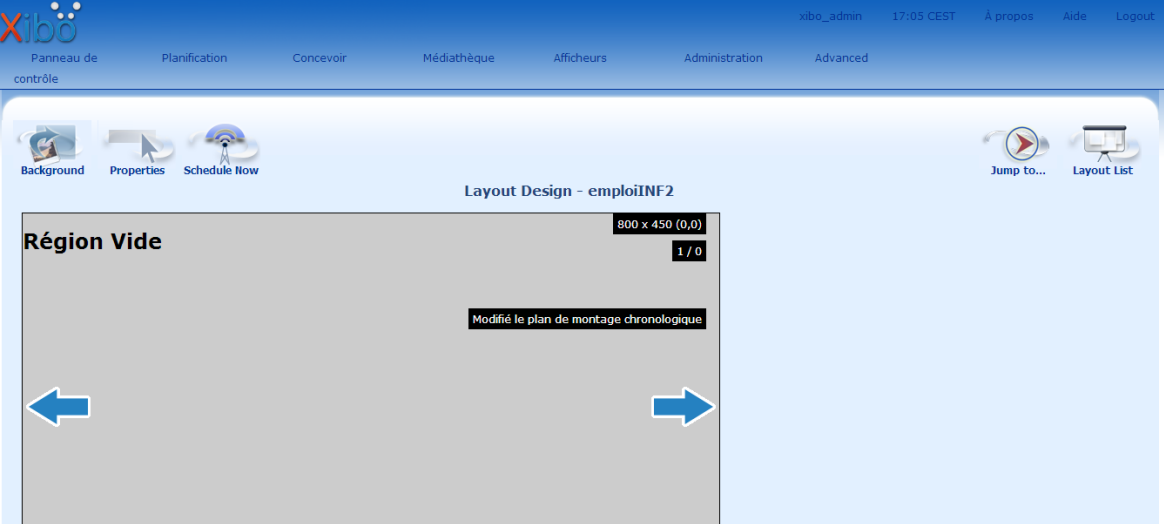

Puis cliquer sur **modifié le plan de montage chronologique** :

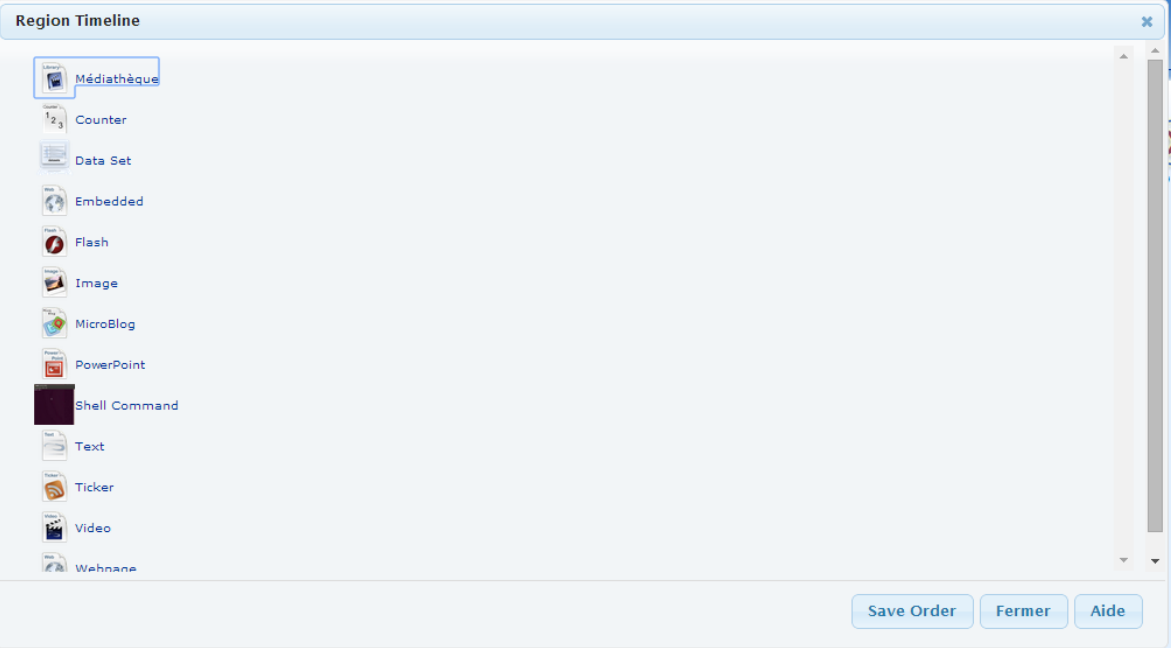

Cliquer sur **image** et choisir l'image a partir de Library.

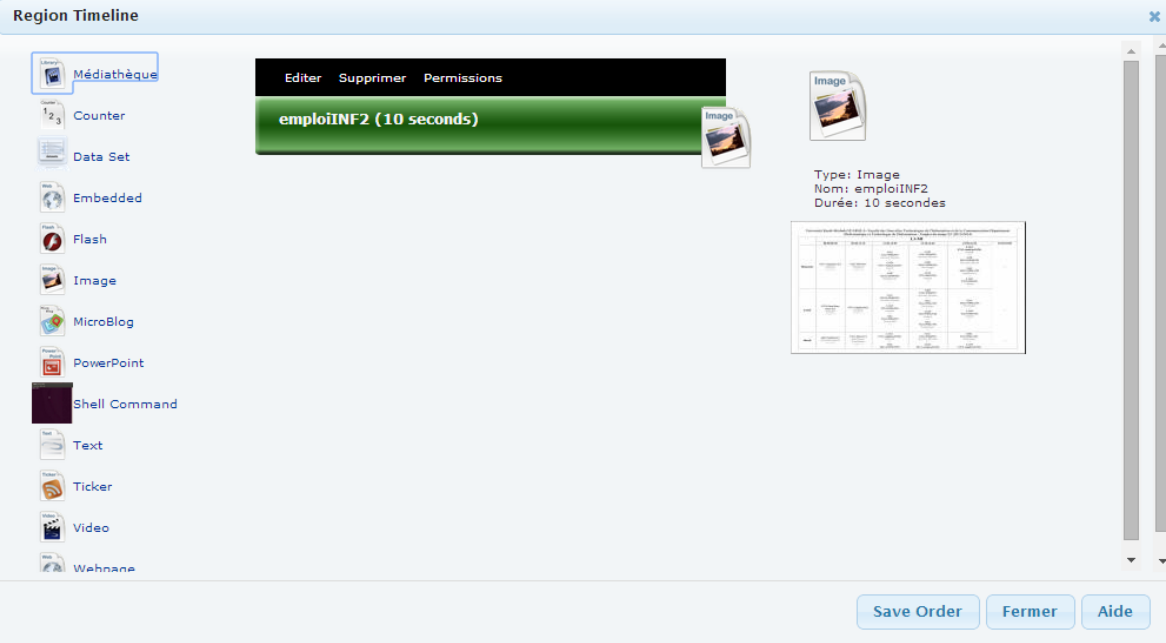

Cliquer sur **Save Order** puis sur **Fermer :**

3**- Planification** : Choisissez le menu « planification » dans le menu principal en haut.

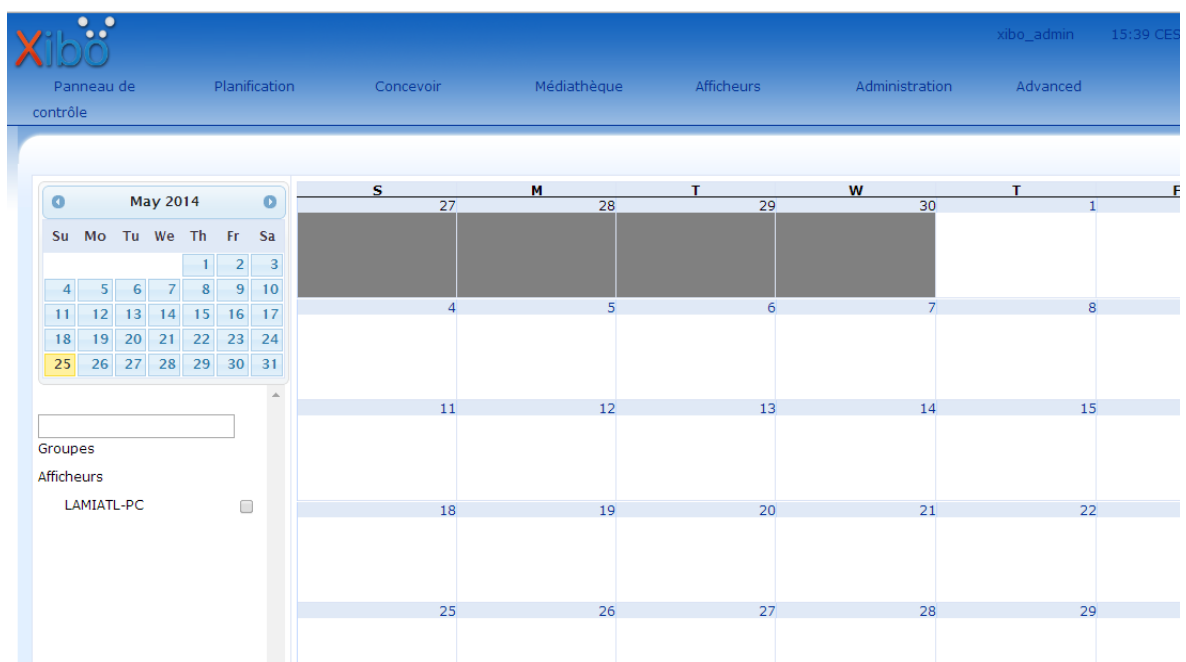

Cliquez sur la date à partir de laquelle vous souhaitez démarrer l'affichage de la présentation.

Sélectionnez le ou les afficheurs (dans cet exemple est LAMIATL-PC) que nous souhaite utiliser, paramétrer la date de démarrage et la date de fin de l'affichage et sélectionner le modelé (Layout que nous avons créé).

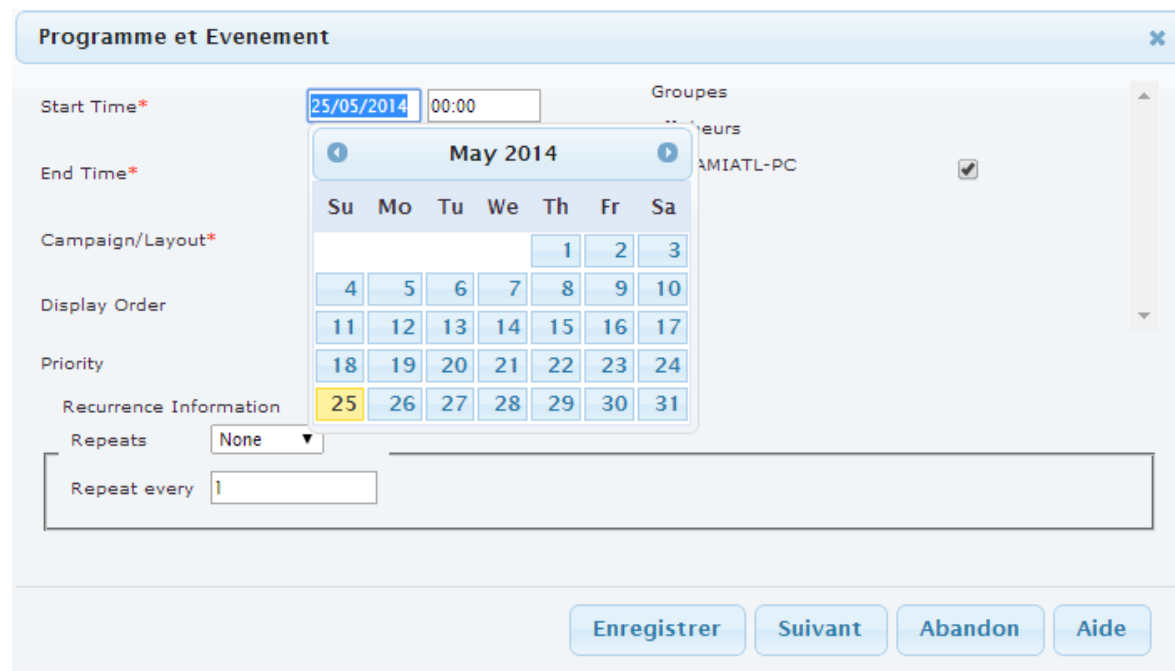

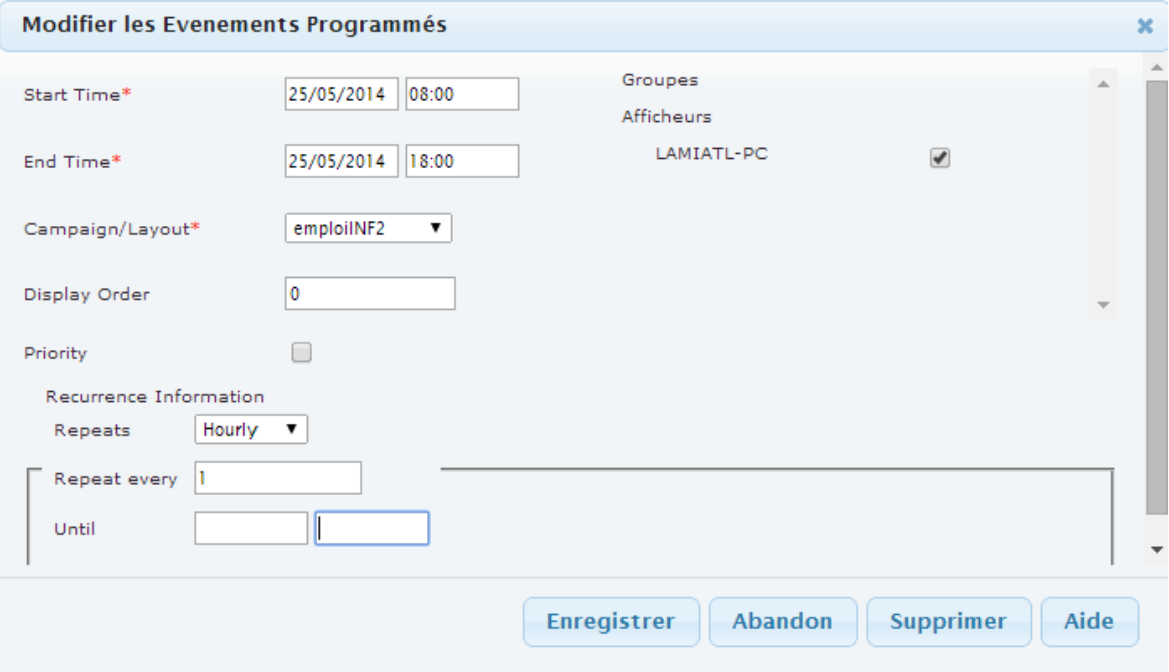

# Enfin Cliquer sur **enregistrer.**

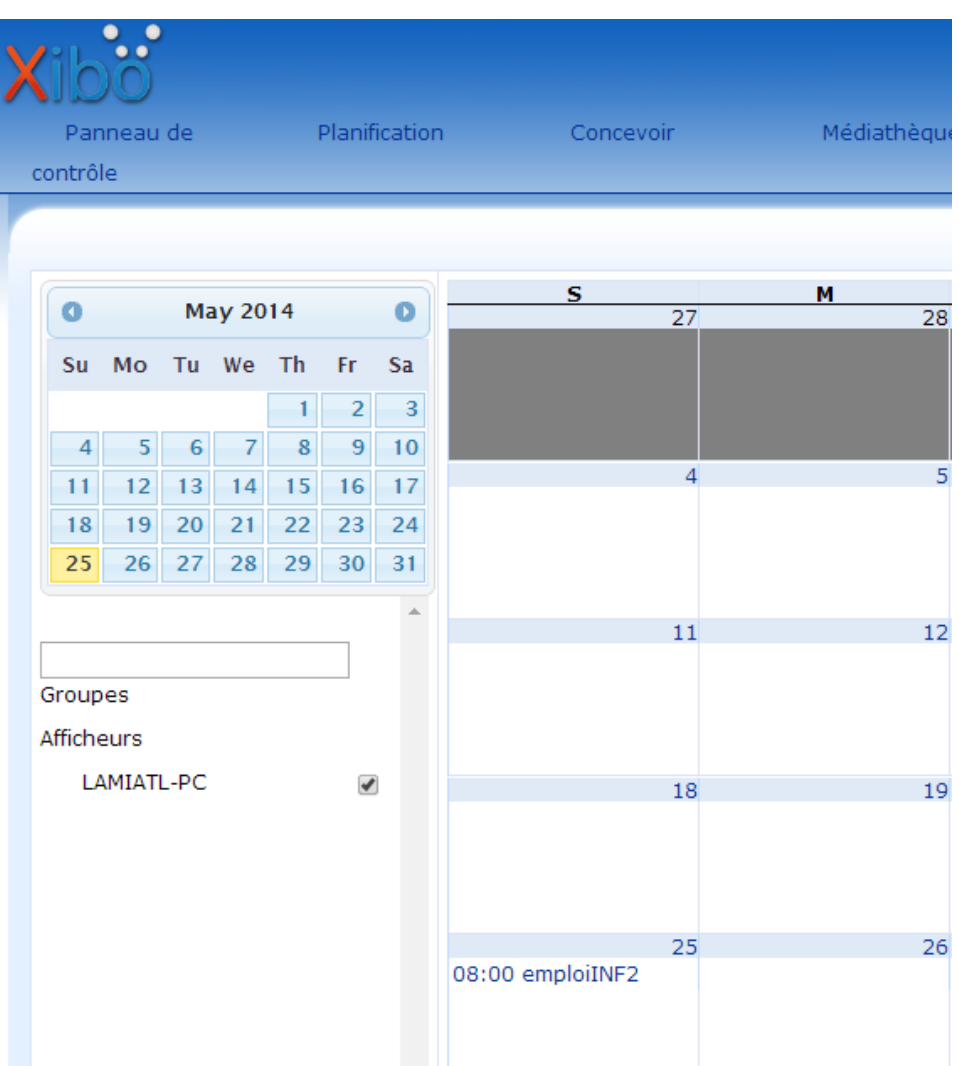

Et dans l'afficheur (client d'Xibo) il affiche comme suit :

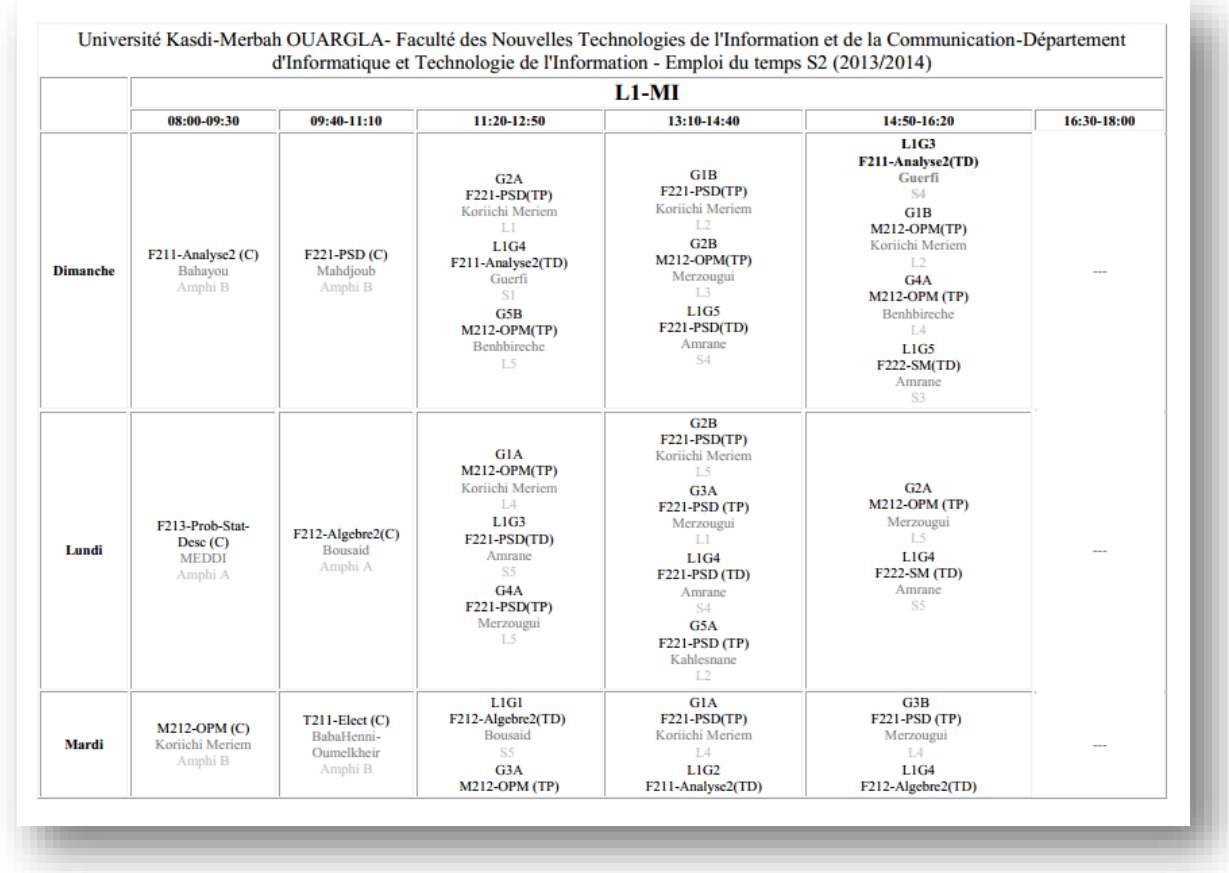

# **\* Exemple 2 :**

En ajouter autre média (une vidéo publicitaire de conférence universitaire) de format vidéo.

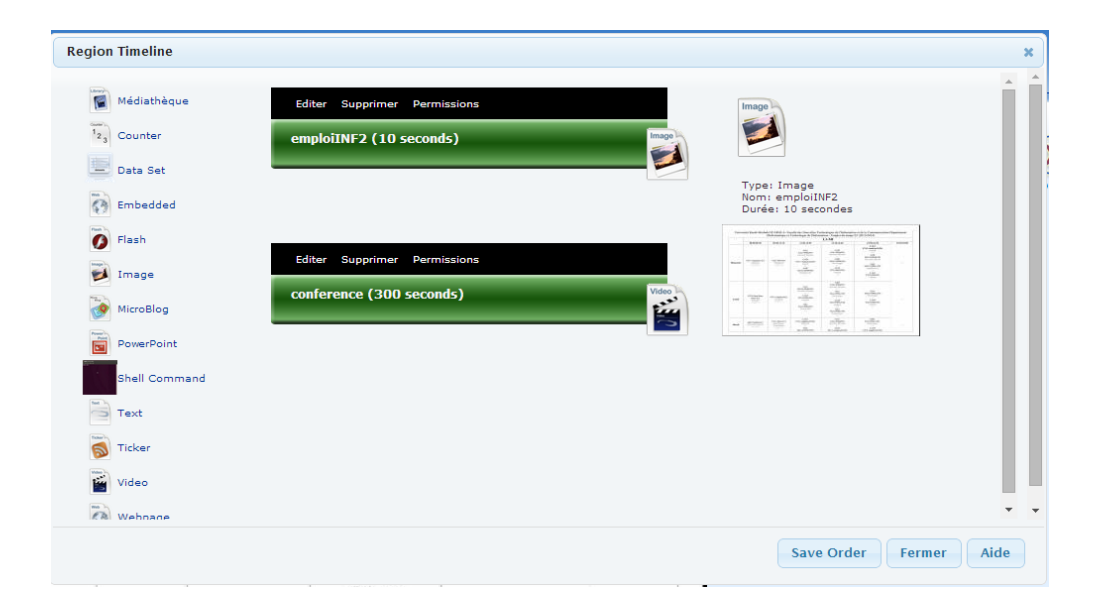

Cette vidéo est affichée chaque 3 heures pendant une durée de 5 min (300 seconds) et afficher dans l'afficheur comme suit :

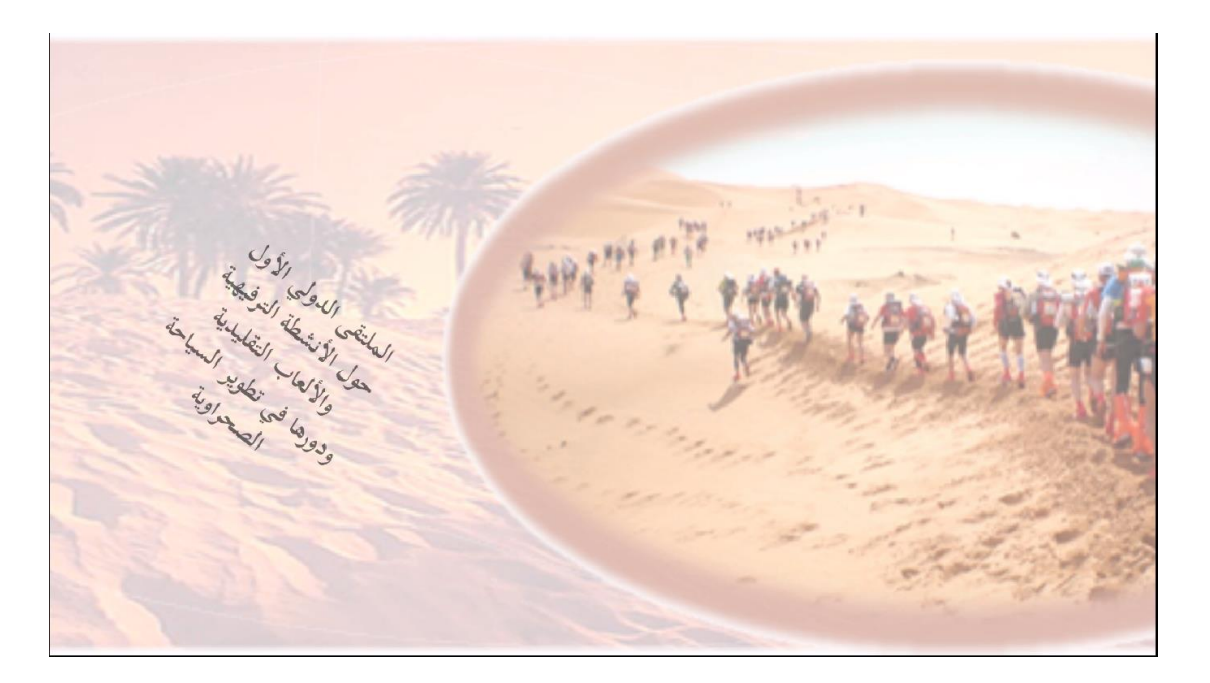

# **\* Exemple 3 :**

On ajoute un autre média (un texte animé de présentation de faculté) sous forme de texte.

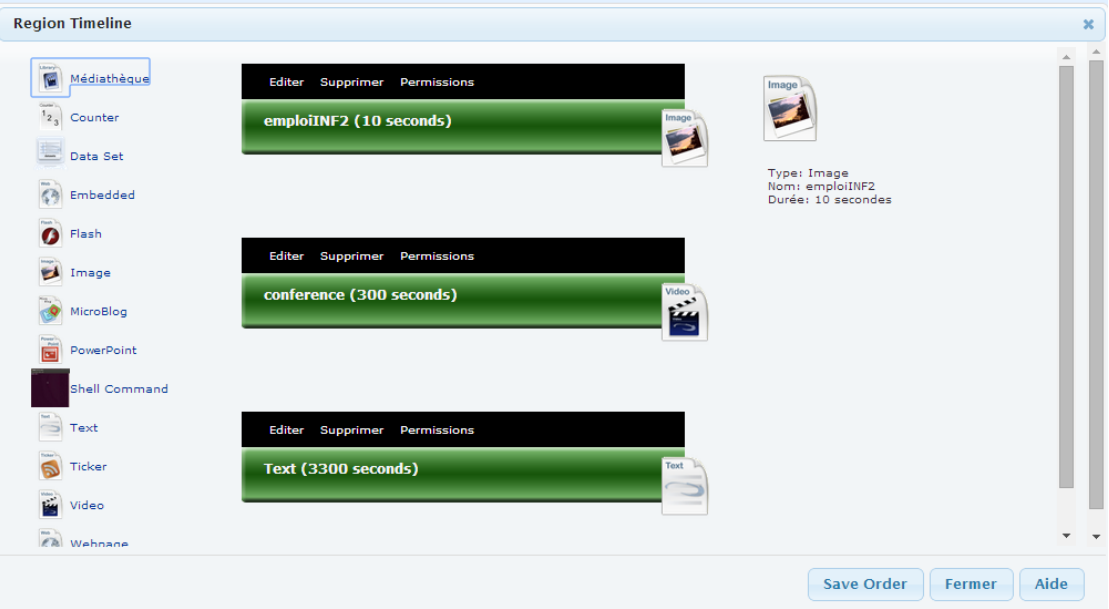

Ce texte est affiché 24h/24h pendant 55 min (3300 seconds) et afficher dans l'afficheur comme suit :

اللذان كانا منفصلين وتابعان لكليتين مختلفتين وهذا للأهمية البالغة التي أولاها السيد مدير الجامعة للجانب التكنولوجي. تسعى الكلية إلى تحقيق الأهداف التالية: تكوين وتأطير الطلبة أثناء التدرج و ما بعده. ِ نشاطات البحث العلمي.<br>ِ نشاطات التكوين المتواصل و تحسين المستوى و

# **IV.5. Conclusion.**

Dans ce dernier chapitre, nous avons exposé une étude de cas pratique des possibilités offertes par la solution Open Source « XIBO ». Comme exemple pratique, nous avons choisi d'imaginer l'intégration de ce type de solution au sein de notre université.

Puisque ce type de nouvelle technologie d'affichage dynamique passe par le réseau informatique, nous avons proposé quelques scénarios « réalisables » pour exploiter XIBO au sein de l'université.

Nous avons testé ce type affichage sur une maquette avec nos propres ordinateurs et la mise en place de la solution à l'échelle réelle nous semble faisable.

# **Conclusion Générale**

*Affichage Dynamique – Etude de cas*

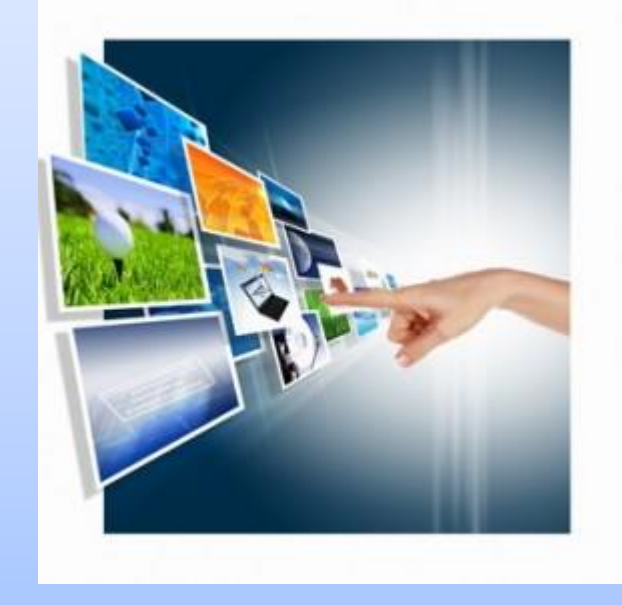

Le partage des informations est devenu un enjeu crucial pour chaque entreprise. Son efficacité dépend de sa rapidité dans le traitement des données et de sa capacité à diffuser l'information. Face à ces nouveaux enjeux, l'Affichage Dynamique offre de nombreuses opportunités dans la mise en relation de la société avec ses clients, ses collaborateurs ou ses utilisateurs. Une large gamme de solutions de diffusion et de gestion est utilisée : écrans de grande taille, bornes interactives, murs d'images, tablettes tactiles... etc.

La gestion « en temps réel » de type solution fait de l'Affichage Dynamique une solution reconnue par les spécialistes et incontournable dans les nouvelles pratiques de communication et d'affichage.

Dans le cadre de notre projet de fin d'étude, nous avons choisi d'étudier en détail ce type de solution innovante. Une étude comparative des solutions d'affichage dynamique (propriétaires et open sources) nous a permet d'identifier une solution open source intéressante appelée « XIBO ». Pour mettre en pratique ce que nous avons appris sur les possibilités offertes par « XIBO », nous avons fait le choix d'imaginer l'intégration de ce type de solution au sein de notre université.

Il semble bien que l'affichage dynamique avec ce type de solution soit très intéressant et que l'intégration réelle de la solution est faisable.

Par manque de temps, nous n'avons pas pu tester toutes les possibilités offertes par XIBO. Il sera donc intéressant de continuer ce travail par une étude plus profonde sur les besoins en affichage au sein de l'université. Il sera aussi très indispensable de développer une nouvelle interface d'administration plus adaptée aux besoins locaux.

# **Bibliographie**

*Affichage Dynamique – Etude de cas*

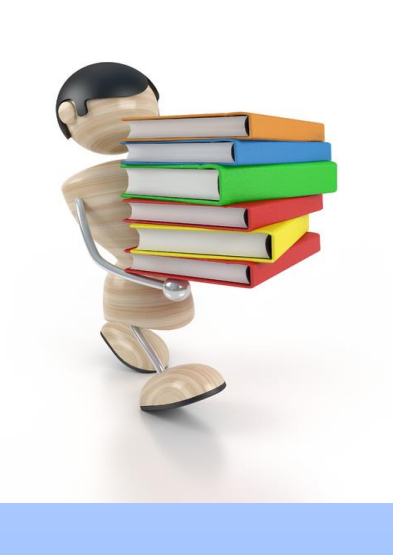
# **A. LIVRES ELECTRONIQUES :**

- **[1] Claude Servin ,** « Réseaux et télécoms». Cours avec 129 exercices corrigés, 3ème Edition, DUNOD, Paris, 2006.
- **[2] Devaloua Doukoe ,** mémoire « Mise en place d'un réseau local avec connexion internet ». Cas du CESTIA-2EP, Centre d'enseignement supérieur des technologies internationales d'Abidjan (CESTIA-2EP) - BTS télécommunication 2007.
- **[3] Claude Servin ,** « Réseaux et télécoms». Cours avec 129 exercices corrigés, 2ème Edition, DUNOD, Paris, 2003.
- **[5] Guy Pujolle et** *al* **,** « Les Réseaux». 6ème Edition, EYROLLES, ISBN : 978-2- 212-11757-8, Paris, 2008.
- **[6] Christian Caleca ,** « Les Réseaux informatiques». Disponible sur http://christian.caleca.free.fr/reseaux/ LesReseaux.pdf.
- **[11] Malek Rahoual, Patrick Siarry,** « Réseaux informatiques : conception et optimisation». Edition Technip, Paris, 2006.
- **[12] Guy Pujolle,** « Les Réseaux». 5ème Edition, EYROLLES, ISBN : 2-212-11437- 0, Paris, 2006.
- **[13] Guy Pujolle,** « Cours Réseaux et télécoms avec exercices corrigés », EYROLLES, ISBN : 2-212-11330-7, Paris, 2004.
- **[16] Fabrice Lemainque, «** Toutes sur les réseaux sans fil ». Edition, DUNOD, Paris, 2009.
- **[19] Lacène Beddiaf, «** Vidéosurveillance Principes et technologies ». Edition, DUNOD, Paris, 2008.
- *C* **[20] Jean de Vigan, Dicobat**, « Le dictionnaire général du bâtiment », 10ème Edition, Editions Arcature, Paris, 2012.
- **[21] François-Xavier JEULAND**, « La Maison Communicante », Éditions EYROLLES, 4ème Edition, 2012.
- **[22] Jean-Luc MONTAGNIER**, « Réseaux d'entreprise par la pratique », Éditions EYROLLES, 2004.

# **B. WEBOGRAPHIE – SITES WEB :**

- **[4]** Les types des réseaux. Disponible sur : http://www.besoindaide.com/ccm/initiation/lan.htm.
- **[7]** Serveur Messagerie d'entreprise Disponible sur : https://www.colibriwithus.com/definition/informatiquetelephonie/Serveur%20de%20messagerie%20d'entreprise%20Exchange.html
- **[8]** Serveur de fichiers d'entreprise. Disponible sur : http://www.marchepublic.fr/Terminologie/Entrees/serveur.htm
- **[9]** Crée un serveur d'entreprise. Disponible sur : http://www.commentcamarche.net/faq/14545-creer-un-serveur-d-entreprise.
- **[10]** Le réseau d'entreprise (ou réseau local) disponible sur : http://cerig.efpg.inpg.fr/icg/Formation/Enligne/Exposes/Connectivite/Page02.htm.
- **[14]** Système de nom de domaine. Disponible sur : http://fr.academic.ru/dic.nsf/frwiki/1592236.
- **[15]** Définition DHCP. Disponible sur : http://www.telesatellite.com/lexique/dhcp/
- **[17]** Se préparer à un monde axé sur IP. Disponible sur http://www.cgi.com/files/whitepapers/cgi\_whpr\_61\_ip\_centric\_f.pdf
- *CTable des Figures* http://www.broadcast.ch/xportal/tools/getPortalDoc.aspx?docID=303 **[18]** La télévision sur Internet/ TVIP. Disponible sur
- **[23]** Définition l'affichage. Disponible sur : http://prezi.com/uswqoknqzfor/laffiche/
- **[24]** Définition d'affichage traditionnelle. Disponible sur : http://buzzpub.emonsite.com/pages/content/premiere-partie-la-publicite-traditionnelle/qu-est-ceque-la-publicite-traditionnelle.html
- **[25]** Définition d'affichage publicitaire. Disponible sur : http://enseigne.comprendrechoisir.com/comprendre/affiche-publicitaire
- **[26]** Définition de flyer. Disponible sur : http://www.definitionsmarketing.com/Definition-Flyer
- **[27]** Définition les drapeaux publicitaire, Cadres et chevalets. Disponible sur : http://www.sigma-signalisation.com/mats-drapeaux-guirlandes-parasols/1.htm
- **[28]** Définition de bâche publicitaire. Disponible sur : http://enseigne.comprendrechoisir.com/comprendre/bache-publicitaire.
- **[29]** Définition les panneaux d'affichage déroulant. Disponible sur : http://www.adtm.fr/dyn.php
- **[30]** Avantages et inconvénients des médias traditionnels. Disponible sur : http://bigbenpub.free.fr/concept-criteres-media.php
- **[31]** Définition d'affichage dynamique. Disponible sur : http://www.sicontact.net/affichage-dynamique
- **[32]** Neoscreen définition et avantage. Disponible sur : http://vdstechnology.com/PLV-dynamique/nos\_produits/players-et-logiciels/
- **[33]** Screensoft définition. Disponible sur : http://www.screensoft-affichagedynamique.com/index.php/contact/societe.
- *C* **[34]** . Screensoft points forts. Disponible sur : http://www.screensoft-affichage-*CTable des Figures* dynamique.com/index.php/cms/avantages-affichage-dynamique
- **[35]** Cayin Définition. Disponible sur : http://fr.cayintech.com/about/overview.html
- **[36]** Vodigi Définition. Disponible sur : http://www.vodigi.com/Home/
- **[37]** Vodigi benefits. Disponible sur : http://www.vodigi.com/Home/Benefits
- **[38]** Définition et caractéristiques de Xibo. Disponible sur : http://vdstechnology.com/PLV-dynamique/nos\_produits/players-et-logiciels/
- **[39]** Six benefits of Digital Signage. Disponible sur : http://www.telepresence24.com/?p=601#/
- **[40]** Definition of Xibo. Disponible sur : http://xibo.org.uk/about/
- **[41]** Présentation de l'Université : Disponible sur : http://univouargla.dz/index.php/fr/accueil/presentation-de-l-universite

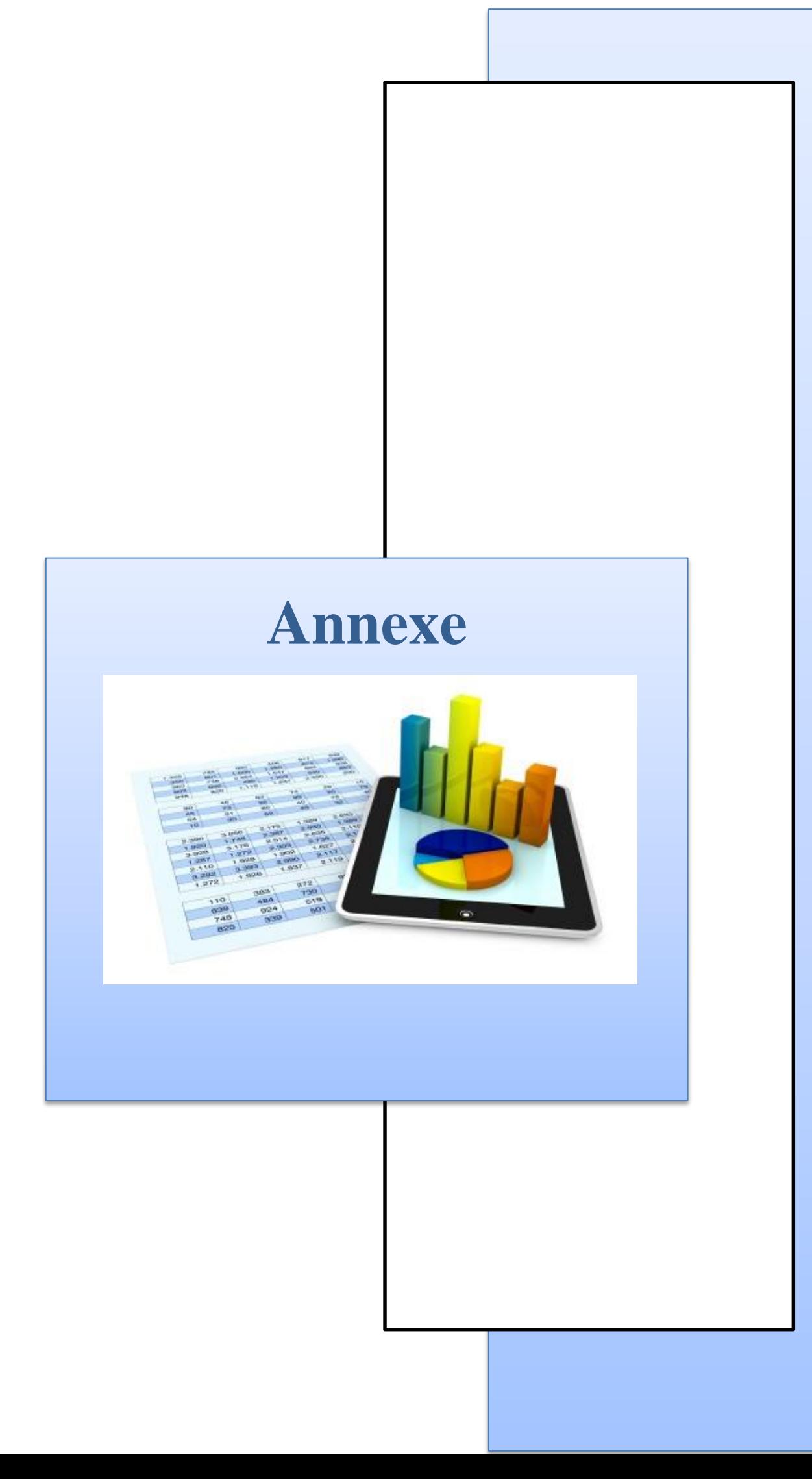

# **La communication audio-visuelle dynamique(CAD) :**

La communication audio-visuelle dynamique est une nouvelle forme de communication, très impactant en termes de contenus, très puissante en termes de volume de messages et très différenciant car elle permet de cibler l'audience. Pour le spectateur, elle s'apparente à de la télévision et c'est pourquoi en anglais on la nomme « out-of-home TV » ou «public display».

#### **Murs d'images :**

Une image de grande taille (jusqu'à 60m²), affichée sur des écrans haute résolution à bords fins, telles sont les principales caractéristiques d'un **mur d'images**.

## **L'écran à cristaux liquides (LCD) :**

L'écran à cristaux liquides est un affichage à panneau plat, affichage électronique visuel, ou affichage vidéo qui utilise les propriétés de modulation de lumière de cristaux liquides. Les cristaux liquides n'émettent pas directement la lumière.

#### **Diodes électroluminescentes(LED) :**

Diodes électroluminescentes sont en fait des écrans LCD qui utilisent des sources lumineuses LED derrière l'écran. Cet effet est obtenu soit en utilisant des diodes électroluminescentes sur tout l'arrière de l'écran, ou simplement en les plaçant autour du périmètre de l'écran (Edge LED ou éclairage de bord). Ce deuxième type d'écran utilise un panneau de diffusion qui distribue la lumière sur l'intégralité de l'écran.

# **Plasma :**

Plasma est un type d'affichage à écran plat commun à de grands écrans de télévision de 30 pouces (76 cm) ou plus. Ils sont appelés "écrans plasma" parce que la technologie utilise de petites cellules contenant des gaz ionisés chargées électriquement, ou ce sont dans des chambres d'essence plus communément connu que les lampes fluorescentes.

#### **RSS :**

RSS *(Really Simple Syndication)* est un format de description de données qui facilite la diffusion de fils d'informations, de façon automatisée, à l'intention des internautes, et qui favorise la syndication de contenus en permettant à d'autres sites de republier facilement tout ou partie de ces données.

## **Publicité sur le Lieu de Vente (PLV) :**

Comme son nom l'indique, la PLV regroupe l'ensemble des outils de **communication commerciale** présents sur un lieu de vente. Il s'agit clairement d'outils orientés vers le consommateur. La PLV est efficiente pour guider un choix et, surtout, pour stimuler l'acte d'achat.

### **Content Management System(CMS) :**

CMS est un programme informatique qui permet la publication, l'édition et la modification de contenu ainsi que la maintenance d'une interface centrale. Ces systèmes de gestion de contenu fournissent des procédures pour gérer les flux de travail dans un environnement collaboratif. Ces procédures peuvent être des étapes manuelles ou une cascade automatisée. CMS ont été disponibles depuis la fin des années 1990.

# **Vidéo à la demande(VOD) :**

VOD est un service permettant de regarder un programme vidéo de son choix, quand vous le désirez et non à une heure fixée à l'avance comme c'est le cas des programmes télé. Ce service est accessible à partir de votre ordinateur (majoritairement les PCs) ou de la télévision (chaînes dédiées fournies par les fournisseurs d'accès à Internet – FAI, appeler également IPTV).

# **Internet Protocol TeleVision (IPTV) :**

L'IPTV est la fourniture de programmes par flux de données videos encodées comme une série de paquets IP. C'est à dire qu'au lieu de recevoir la télévision ou la vidéo demandée sur des ondes radio / satellite ou le câble, le téléviseur est raccordé à un routeur internet haut débit et reçoit le signal de l'internet.

# **Connecteur HDMI (High-Definition Multimedia Interface) :**

La connectique HDMI remplace la prise Péritel. Elle permet de véhiculer à la fois l'image et le son en numérique. C'est la plus répandue pour profiter d'une image et d'un son en haute définition. Elle se retrouve sur tous les nouveaux appareils vidéo, des écrans plats aux lecteurs DVD en passant par les ordinateurs. Les connecteurs HDMI sont plus petits que les prises Péritel, mais permettent néanmoins de véhiculer une image et un son de meilleure qualité, sans perturbation ou atténuation du signal

#### **Le JPEG (Joint Photographic Experts Group)**

Les images JPEG ont l'extension ".jpg", ".jpeg", ".jpe" ou ".jfif", les quatre notations sont justes. Le mot JPEG veut dire Joint Photographic Expert Group qui représente le nom d'un groupe d'experts qui s'est chargé de créer un format de compression pour les images photographiques. Le format d'images JPEG est très adapté aux photographies ou images volumineuses qui contiennent des millions de couleurs telles qu'un fond d'écran, capture d'écran vidéo etc.

#### **PDF (Portable Document Format) :**

Le PDF est un langage de représentation de documents, riche en fonctionnalités qui n'a cessé de s'étoffer au travers de ses versions successives. Les documents PDFs peuvent être simples ou complexes, structurés ou non structurés. Ils peuvent contenir du texte, des images, des graphiques et même des contenus multimédia (documents sonores ou images animées). Les annotations, les métadonnées, les liens hypertextes, les signets ainsi que la signature électronique sont également supportés par ce format de fichier.

#### **Le mode SaaS (Software as a Service) :**

Le mode SaaS (Software as a Service) est un concept assez récent qui permet aux entreprise de s'abonner à un logiciel à distance au lieu de les acquérir et de devoir les installer sur leur propre matériel informatique.

#### **Résumé :**

L'affichage dynamique désigne généralement l'affichage sur des écrans digitaux. Cet affichage est qualifié de dynamique car les messages sont dynamiques (vidéos, animations,..) mais également parce que la diffusion et la programmation sont centralisées et que les campagnes peuvent être modifiées et mises à jour en temps réel.

L'affichage dynamique appelé en Anglais « *Digital Signage* » permis par la signalétique assistée par ordinateur (SIGNAO ou en anglais : DOOH) - et l'ensemble des procédés informatiques (microordinateur, logiciel, serveur, etc.) permettant la création et la programmation de campagne d'affichage numérique - est un outil de communication qui permet de diffuser dans les lieux publics sur un écran, depuis un vidéoprojecteur, sur un mur d'image ou même un mur d'écrans, toutes sortes d'informations.

Ces informations peuvent prendre la forme d'un film, de photos, d'animations Flash, de présentation PowerPoint, de fichier (PDF, Excel, Word), de page web, de flux RSS ou streaming.

Dans le cadre de notre projet de fin d'étude, notre objectif étude des solutions d'Affichage Dynamique Multi-écrans sur IP – Optimisation et Intégration d'une solution open source, nous avons choisi d'étudier en détail ce type de solution innovante. Une étude comparative des solutions d'affichage dynamique (propriétaires et open sources) nous a permet d'identifier une solution open source intéressante appelée « XIBO ». Pour mettre en pratique ce que nous avons appris sur les possibilités offertes par « XIBO », nous avons fait le choix d'imaginer l'intégration de ce type de solution au sein de notre université.

**Mots Clés** : Affichage dynamique, multi-écrans, XIBO, IP.

#### **Abstract:**

Digital signage refers generally display on digital screens. This display is called dynamic because the messages are dynamic (video, animation...) but also because the distribution and programming are centralized and campaigns can be modified and updated in real time.

Digital signage enabled by Computer-aided design (CAD) or Digital Out Of Home (DOOH) - and all of the information technology operations (microcomputer, software, server, etc.). Allowing the creation and programming the campaign's digital signage, which is a communication tool enables diffusion in public places on a screen, from a Video-projector, on video wall or even a wall of screens, all kinds of information.

This may take the form of a film, photos, Flash animations, PowerPoint presentation, file (PDF, Excel, and Word), web page, RSS feeds or streaming.

As part of our project of end of study, our objective study of Dynamic Multi-screen Display IP solutions - Optimization and Integration of an open source solution, we chose to study in detail this type of innovative solutions. A comparative study of digital signage solutions (proprietary and open source) allows us to identify an interesting open source solution called "XIBO". To put into practice what we have learned about the possibilities offered by "XIBO" we have chosen to imagine the integration of this type of solution in our university.

**Keywords**: Digital signage, multi-screen, XIBO, IP.

#### **الملخص:**

يشير عموما العرض الرقمي العرض على الشاشات الرقمية. يسمى هذا العرض ديناميكي لأن رسائل البث تكون ديناميكية (الفيديو والرسوم المتحركة، ...) ألن توزيع وبرجمة العرض الرقمي مركزية املصدر هذا ما ميكن الشركات من تعديله وحتديثه يف الوقت احلقيقي.

العرض الديناميكي )باإلجنليزية: *Signage Digital* )هو العرض مبساعدة احلاسوب، ومجيع عمليات تكنولوجيا املعلومات )احلواسيب الصغرية، والبربجيات، والخادم، ...الخ). تسمح بإنشاء وبرجحة العروض الرقمية للمؤسسات، هي أداة التواصل التي تمكن من الاشهار في الأماكن العامة على شاشات للعرض، من خالل جهاز اإلسقاط الضوئي أو على جدران الصور الرقمي أو حىت جدار الشاشات الرقمي، ومجيع أنواع املعلومات.

هذه املعلومات ميكن أن تأخذ شكل فيلم، صورة، فالش متحرك، عرض تقدميي بوربوينت، ملف من نوع )الوثائق احملمولة "PDF"، معاجل الكلمات "Word"، معاجل العمليات احلسابية "Excel)"، صفحات وويب، بيانات للنشر " RSS flux " أو البث احلي.

كجزء من دراسة للمشروع هناية الدراسة، هدفنا دراسة احللول العرض الديناميكي ملتعددة الشاشات عن طريق برتوكول الشبكة IP – متثيل وتطبيق حل من الحلول المفتوحة المصدر "مجانية"، اخترنا للدراسة بالتفاصيل هذه الحلول المبتقال العرض الرقمي (المدفوعة والمفتوحة المصدر) يسمح لنا تحديد حلا مهم مفتوح المصدر يسمى "Xibo". لتطبيق ما عرفناه عن الإمكانيات التي يتيحها "Xibo" اخترناه تصور تطبيق هذا النوع من الحل في جامعتنا. **الكلمات المفتاحية**: العرض الرقمي، متعددة الشاشات، XIBO، برتوكول الشبكة IP.